### Міністерство освіти і науки України Харківський національний університет радіоелектроніки Факультет інформаційних радіотехнологій та технічного захисту інформації (повна назва) Кафедра медіаінженерії та інформаційних радіоелектронних систем (повна назва)

# **КВАЛІФІКАЦІЙНА РОБОТА Пояснювальна записка**

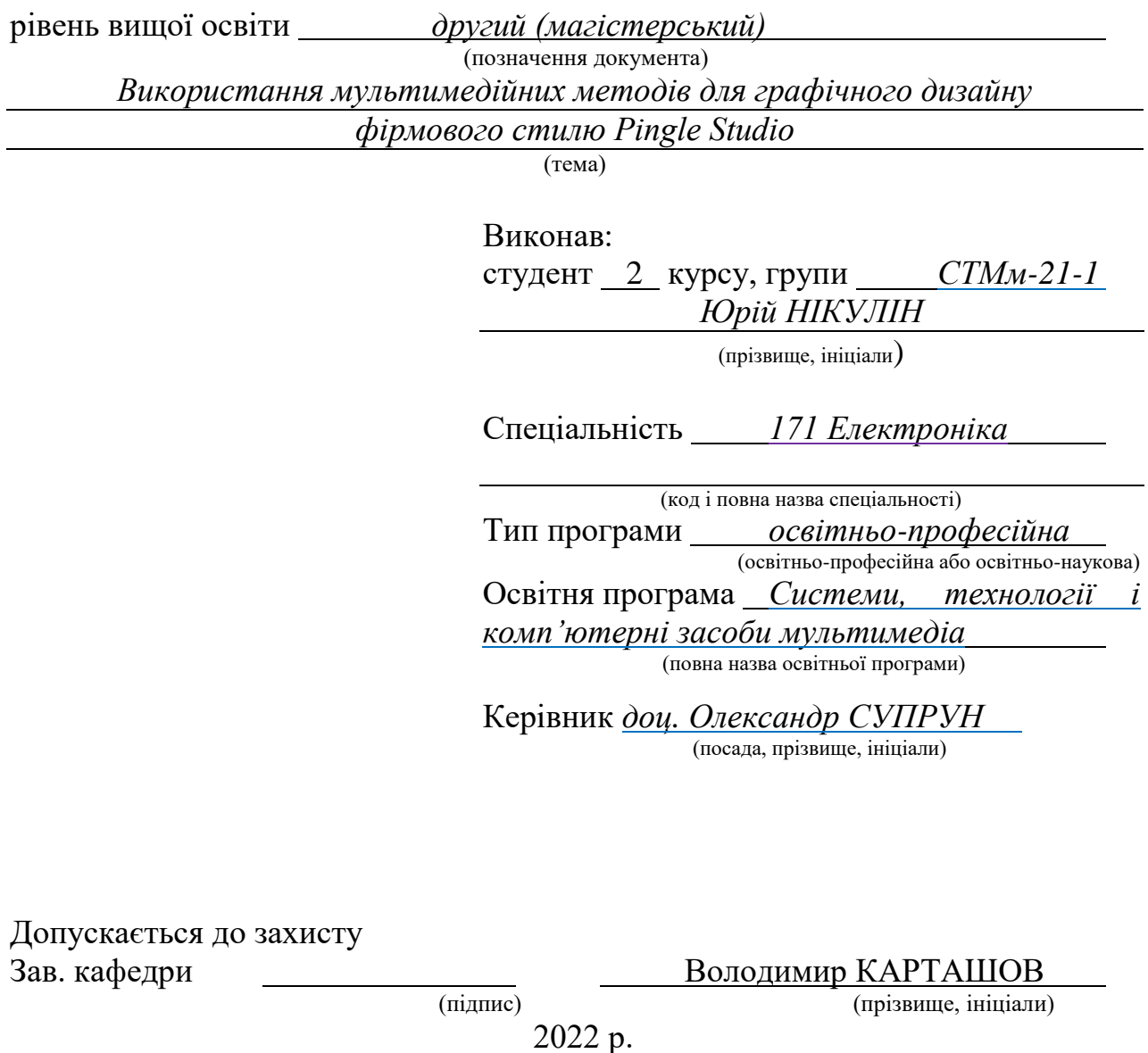

### Харківський національний університет радіоелектроніки

Факультет Інформаційних радіотехнологій та технічного захисту інформації Кафедра Медіаінженерії та інформаційних радіоелектронних систем Рівень вищої освіти повести пругий (магістерський)

Спеціальність **<u>171 Електроніка</u> .** 

Тип програми Пип програми освітньо-професійна

(освітньо-професійна або освітньо-наукова)

(код і повна назва)

Освітня програма "Системи, технології і комп'ютерні засоби мультимедіа"

ЗАТВЕРДЖУЮ:

Зав. кафедри (підпис)

 $\begin{array}{cc}\n & \text{(m}, & \\
\text{(m)}, & \\
\text{(m)}, & \\
\text{(m)}, & \\
\text{(m)}, & \\
\text{(m)}, & \\
\text{(m)}, & \\
\text{(m)}, & \\
\text{(m)}, & \\
\text{(m)}, & \\
\text{(m)}, & \\
\text{(m)}, & \\
\text{(m)}, & \\
\text{(m)}, & \\
\text{(m)}, & \\
\text{(m)}, & \\
\text{(m)}, & \\
\text{(m)}, & \\
\text{(m)}, & \\
\text{(m)}, & \\
\text{(m)}, & \\
\text{(m)}, & \\
\text{(m)}, & \\
\text{(m)}, & \\
\text{(m)}, & \\
\text{(m)}, & \\
\text{(m)}, & \\
\text{(m)}, & \\
\text{(m)}, & \\
\text{(m)}, & \\
\$ 

# **ЗАВДАННЯ**

### НА КВАЛІФІКАЦІЙНУ РОБОТУ

Студентові *Нікуліну Юрію Руслановичу* (прізвище, ім'я, по батькові) 1. Тема роботи *Використання мультимедійних методів для графічного дизайну фірмового стилю Pingle Studio*

затверджена наказом по університету від " *21* " *11 2021 р. № 1503 СТ* 2. Термін подання студентом роботи *08.12.2021 р.*

3. Вихідні дані до проекту (роботи)

1. Проаналізувати методи створення графічного дизайну

2. Використовуючи розробку дизайну фірмового стилю Pingle Studio дослідити доцільність обраних методів

3. Розробити алгоритм використання моделей маркетингового дослідження при розробці фірмового стилю Pingle Studio

4. Перелік питань, що потрібно опрацювати в роботі

*ВСТУП*

*1. Аналіз сфери застосування графічного дизайну*

*2. Огляд основних принципів та методів при створенні одиниці графічного дизайну*

*3. Розробка структурних схем Використання мультимедійних засобів для створення графічного дизайну фірмового стилю Pingle Studio*

*4. Створення графічного дизайну на прикладі допису у соціальні мережі Pingle Studio ВИСНОВКИ*

*ПЕРЕЛІК ПОСИЛАНЬ*

*ДОДАТКИ*

5. Перелік графічного матеріалу із зазначенням обов'язкових креслеників, схем, плакатів, комп'ютерних ілюстрацій:

1 - Історична довідка графічного дизайну; 2 - Розвиток графічного дизайну; 3 - Застосування графічного дизайну; 4 - Приклади робіт видатних дизайнерів; 5 - Приклади робіт видатних дизайнерів; 6 - Аналіз етапів розробки графічного дизайну; 7 - Аналіз технічних засобів створення графічного дизайну; 8 - Структурні схеми використання мультимедійних засобів; 9 - Поетапне створення продукту графічного дизайну;

# КАЛЕНДАРНИЙ ПЛАН

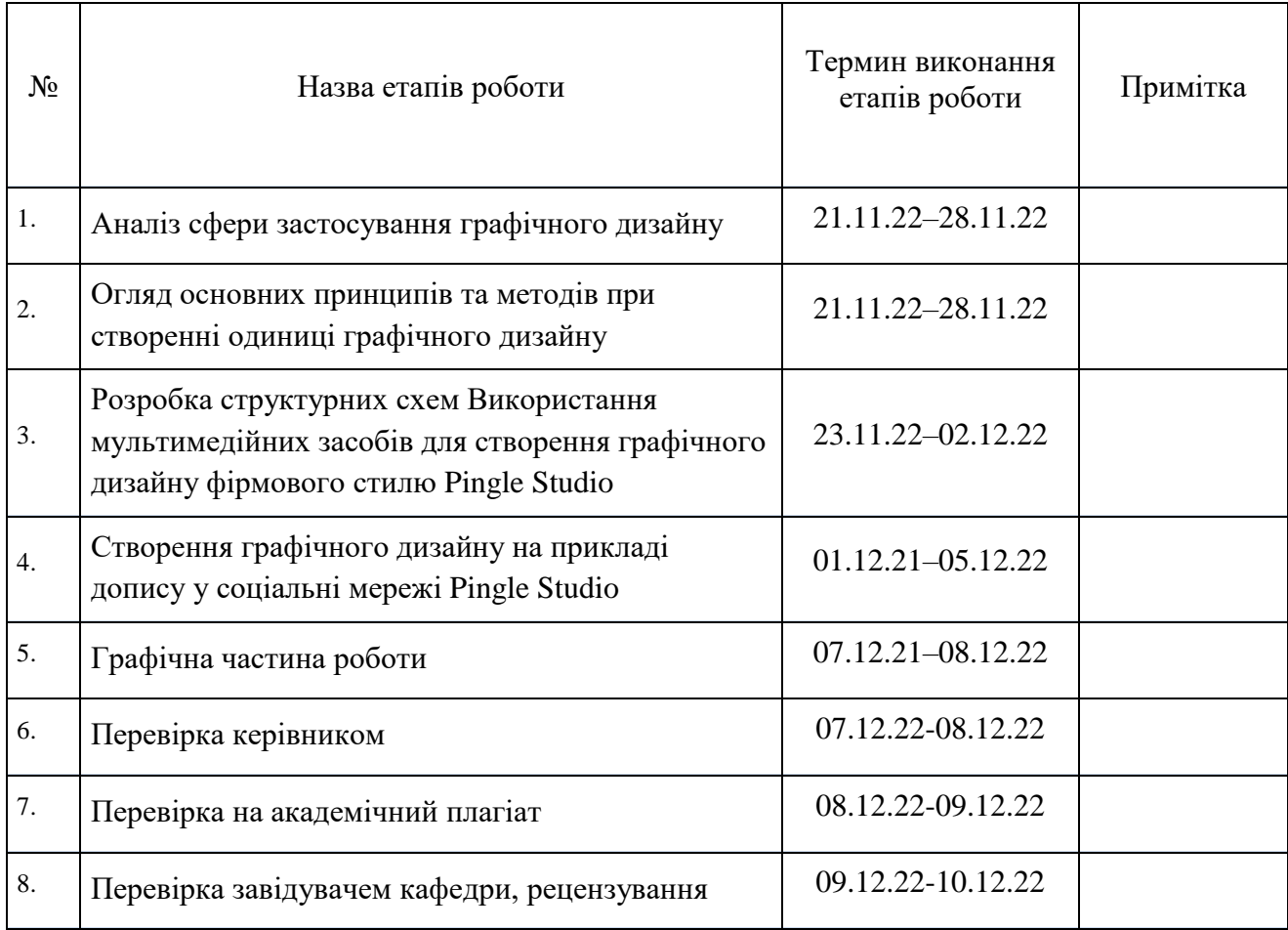

Дата видачі завдання *21.11.2021 р.*

Студент *Юрій НІКУЛІН*

Kepiвник роботи *доц. Олександр СУПРУН*

(підпис)

(підпис) (посада, прізвище, ініціали)

### РЕФЕРАТ

Пояснювальна записка кваліфікаційної роботи має: 78 с., 76 рис., 2 додатки, 47 джерел.

МУЛЬТИМЕДІЙНІ ЗАСОБИ, МЕТОДИ, ГРАФІЧНИЙ ДИЗАЙН, ФІРМОВИЙ СТИЛЬ, АЙДЕНТИКА, БРЕНДІНГ, СТРУКТУРНІ СХЕМИ, АНАЛІЗ, КОНТЕНТ

*Об'єкт дослідження* – фірмовий стиль Pingle Studio.

*Предмет дослідження* – мультимедійних методи для створення графічного дизайну.

*Мета кваліфікаційної роботи* – розробити шаблони фірмового стилю Pingle Studio за допомогою мультимедійних методів графічного дизайну.

*Методи дослідження* – теоретичний аналіз, графічне моделювання, обробка даних, розробка алгоритмів та формування шаблонів фірмового стилю.

У даній роботі наведено класифікацію відомих методів та засобів графічного дизайну. Зокрема, розроблено шаблон для фірмового стилю компанії з розробки ігор Pingle Studio. Детально описано порядок розробки, поетапне створення корпоративних зображень для соціальних мереж та ретельно описані використовуванні мультимедійні методи та засоби графічного дизайну.

### ABSTRACT

The explanatory note of the qualification paper has: 78 pages, 76 figures, 2 appendices, 47 sources.

# MULTIMEDIA TOOLS, METHODS, GRAPHIC DESIGN, COMPANY STYLE, IDENTITY, BRANDING, STRUCTURE DIAGRAMS, ANALYSIS, CONTENT.

Object of research – Graphic design as a tool for creating a corporate style.

The subject of the study is the corporate style of Pingle Studio.

The purpose of the qualification work is to develop Pingle Studio corporate style templates using multimedia graphic design methods.

Research methods – theoretical analysis, graphic modeling, data processing, algorithm development and formation of corporate style templates.

This work provides a classification of known methods and means of graphic design. In particular, a template was developed for the corporate style of the game development company Pingle Studio. The development procedure, the step-by-step creation of corporate images for social networks, and the carefully used multimedia methods and tools of graphic design are described in detail.

#### ПЕРЕЛІК УМОВНИХ СКОРОЧЕНЬ

<span id="page-5-0"></span>IT - галузь інформаційних технологій.

UX/UI - user expirience та user interface, які відповідають за зручне користування та зовнішній вигляд відповідно.

LZW - формат стиснення при збереженні макета.

PDF - формат стиснення для друку.

- CMYK кольоровий профіль для друку.
- RGB кольоровий профіль для цифрового зображення.
- LAB кольоровий профіль для цифрового зображення.
- TIFF формат стиснення для друку.
- PSD формат збереження Adobe Photoshop.
- AI формат збереження Adobe Illustrator.
- CDR формат збереження Corel Draw.
- EPS векторний формат стиснення.
- JPG растровий формат стиснення.
- GIF формат стиснення анімаційних файлів.
- BMP растровий формат стиснення.
- PSB формат збереження великих проектів Adobe Photoshop.

# **ЗМІСТ**

## **ОГЛАВЛЕНИЕ**

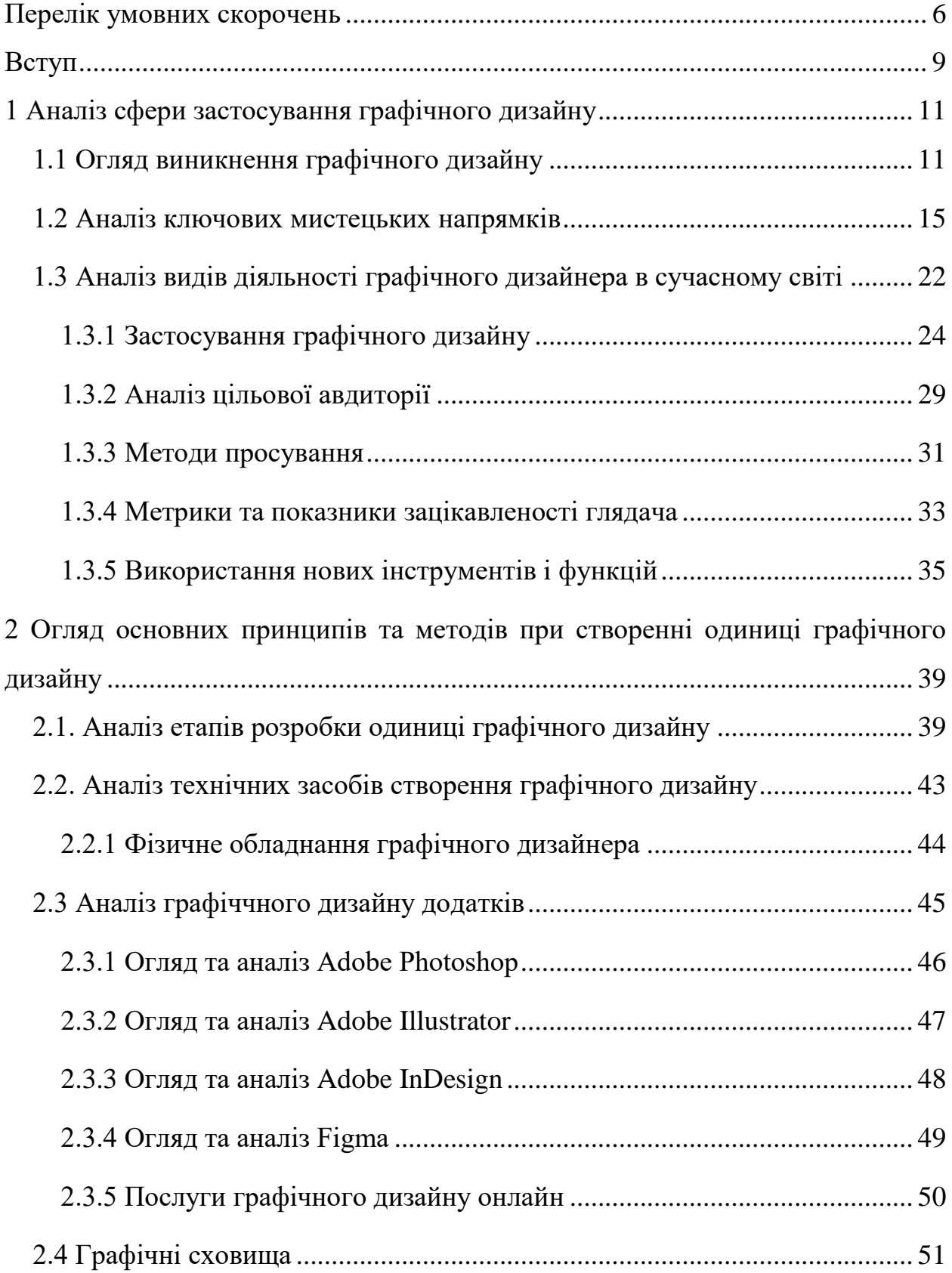

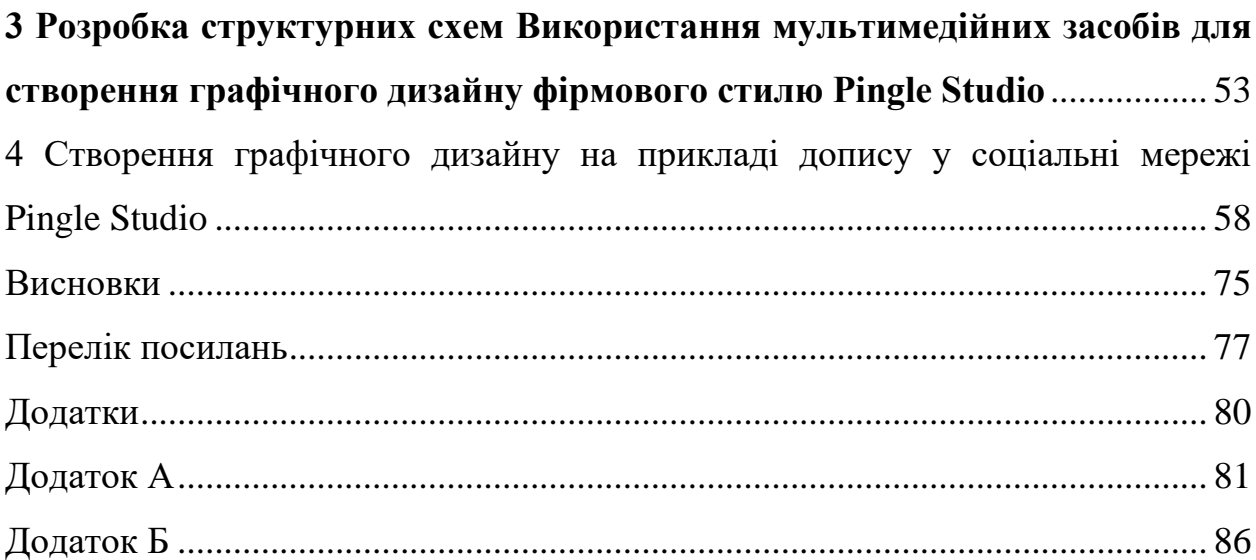

#### ВСТУП

<span id="page-8-0"></span>Оцінюючи сучасний стан графічного дизайну зазначимо, що різноманітні його прояви наразі дуже поширені. Вони навколо нас, принт на вашій футболці, банер на білборді, який ви бачите по дорозі на роботу, дописи в соціальних мережах. Вони дозволяють спростити, оптимізувати, а також пришвидшити процес пошуку та використання інформації. Зокрема, допомагають структурувати, згрупувати, узагальнити та об'єднати великі обсяги інформації різного роду, використовуючи лаконічність асоціативних гілок.

Графічний дизайн активно використовується в Україні та світі. Застосовується для подання інформації у найбільш привабливому для людського ока вигляді, для цілей приватного та публічного секторів. Наприклад: для створення брендінгу та фірмового стилю будь якої компанії, логотип, фірмовий паттерн, основні кольори, шрифти, емблеми, які використовуються в усіх продуктах компанії, як внутрішніх так і зовнішніх. Крім того, застосовується при створенні будь якої реклами, як цифрових банерів в соціальних мережах так і в фізичних рекламних плакатах, щитах, білбордах, тощо.

Дослідивши праці видатних графічних дизайнерів, можемо визначити об'єкт дослідження як сукупність текстових та графічних елементів, організованих відповідно до цілком чітко сформульованих правил створення продукту дизайна. Переважно, графічний дизайн містить багато мультемедійних засобів та методів їх використання. Комп'ютер, графічний планшет, принтер, фотоапарат та, навіть, класичні ручку та папір. Якщо детерміновувати узагальнено, графічний дизайн — це художньо-проектна діяльність, яка містить створення гармонійного та ефективного візуальнокомунікаційного середовища.

Актуальність роботи полягає у тому, що з розвитком технологій графічний дизайн відкриває дуже широкі можливості для роботи з

мультимедіними методами та засобами. Оскільки дизайн — це сукупність різноманітних підходів, таких як: графічний дизайн, веб-дизайн, дизайн інтер'еру, наративний дизайн, гейм дизайн, левел дизайн тощо, ці прошарки потребують дослідження та впорядкування. Таким чином, видно, що тема на сучасному етапі розвитку ІТ сфери є дуже актуальною, тому робота має достатні підстави для виконання.

Метою виконання дипломного проекту є дослідження існуючих мультемедійних методів та засобів графічного дизайну, зокрема для створення фірмового стилю компанії Pingle Studio. Сфери застосування фірмового стилю можуть бути найрізноманітнішими і, задля упорядкування та класифікації цих засобів, створена ця робота.

## <span id="page-10-0"></span>1 АНАЛІЗ СФЕРИ ЗАСТОСУВАННЯ ГРАФІЧНОГО ДИЗАЙНУ

#### <span id="page-10-1"></span>1.1 Огляд виникнення графічного дизайну

Термін «графічний дизайн» є широким і часто використовується для класифікації різних дисциплін дизайну, включаючи цифровий і веб-дизайн. Але традиційний графічний дизайн називається друкованим дизайном, це плакати, обкладинки книг, макети журналів, реклама, дизайн упаковки, а також логотип і брендинг.

Історики простежують походження графічного дизайну до ранніх печерних малюнків приблизно 38 000 років до нашої ери. Ці ранні форми наскальних малюнків були тим, як люди спілкувалися, від одного покоління до іншого.

Об'єкти цих наскальних малюнків (рисунок 1.1) в основному зображували тварин, відбитки рук, зброю та інші згадки про полювання. Хоча незрозуміло, що люди спілкувалися, очевидно, що вони спілкувалися візуально.

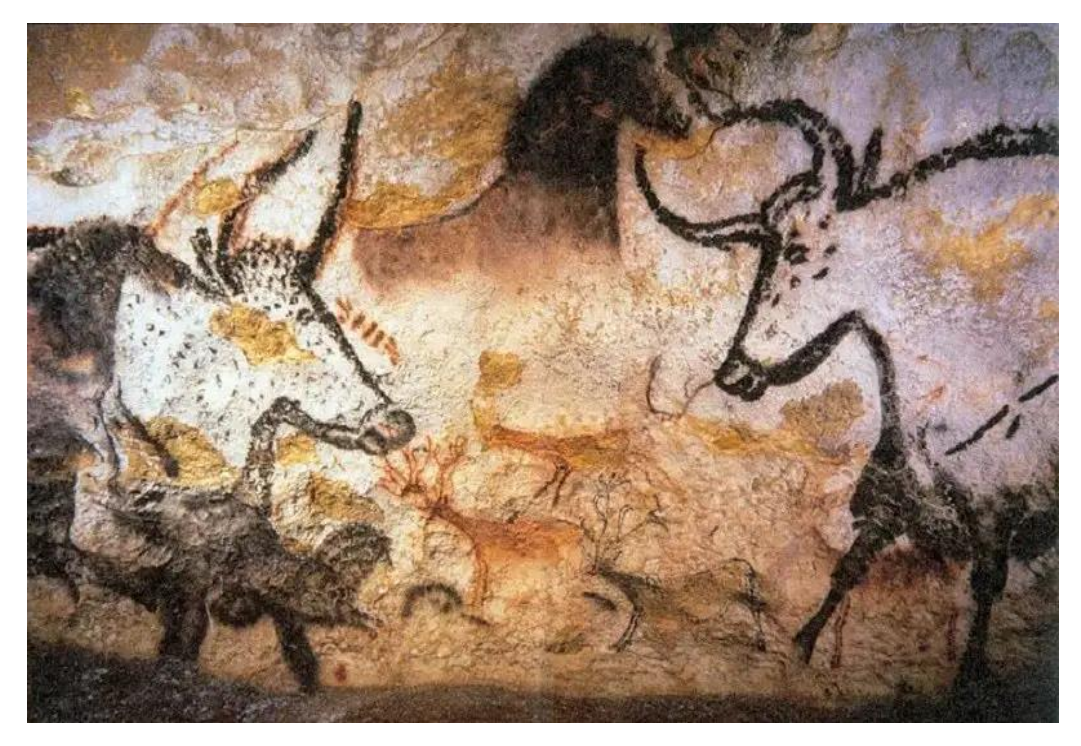

Рисунок 1.1 - Печерні малюнки Ласко на півдні Франції [1]

Наступною еволюцією графічного дизайну є сама мова та візуальне представлення за допомогою алфавіту. Шумерам приписують винахід писемності бл. 3300-3000 років до нашої ери. Цими ранніми формами письма були піктограми, символи, які представляли предмети (рисунок 1.2). Це вже можна вважати певними пращурами елементів графічного дизайну.

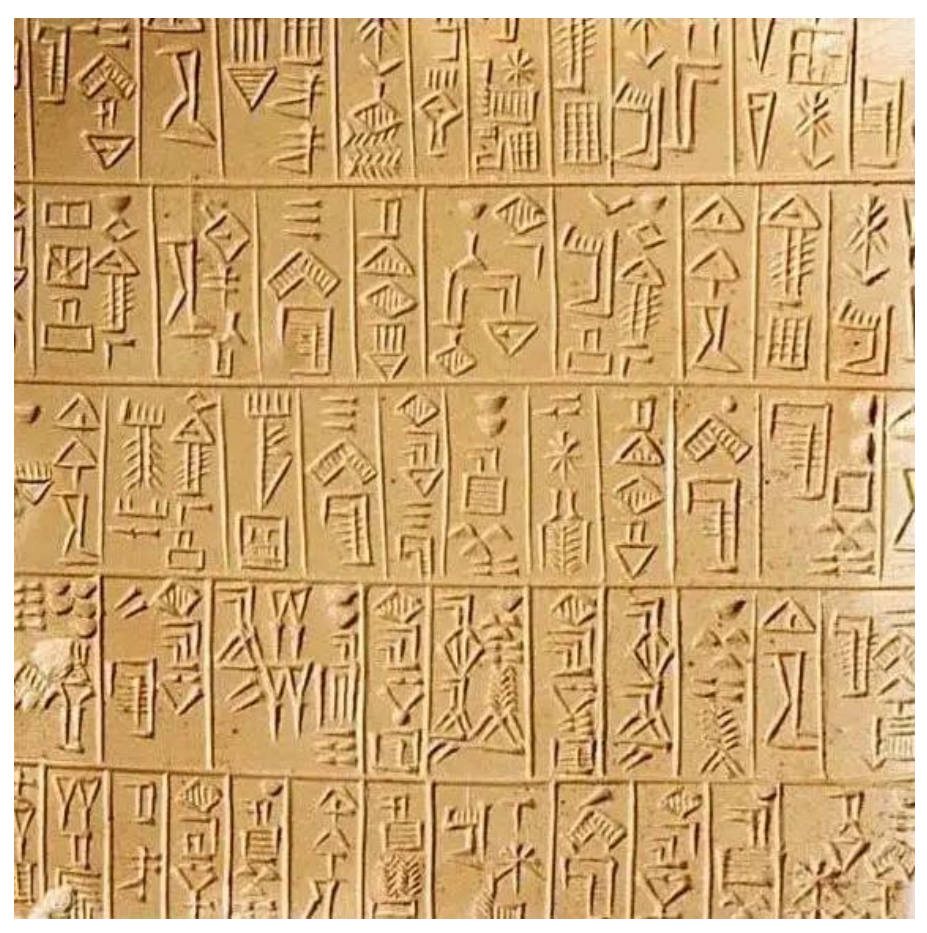

Рисунок 1.2. Шумерська писемність [2]

Літературні джерела кажуть, що в 6 столітті нашої ери в Китаї вже використовували ксилографічний або рельєфний друк для тиснення малюнків на шовковому одязі, а згодом і на папері (рис. 1.3). У 1040 році Бі Шен винайшов першу в світі техніку друку рухомим шрифтом.

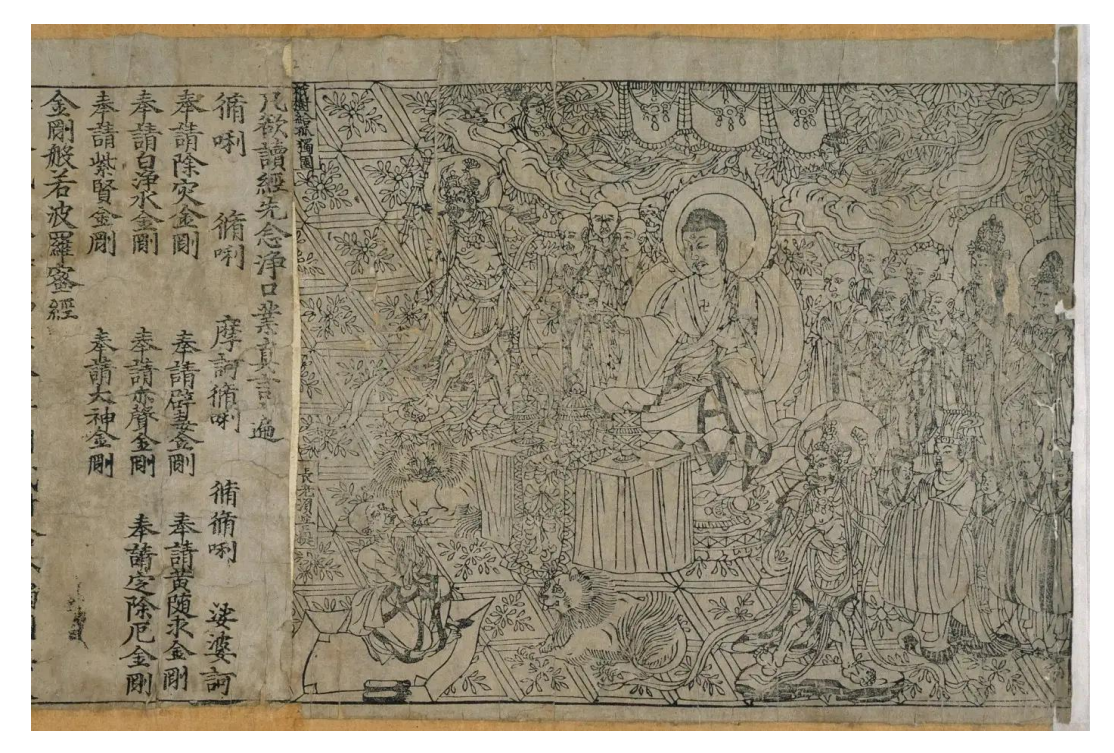

Рисунок 1.3 - Найдавніший зразок друкованої книги [3]

У 1439 році Йоганн Ґутенберг привіз до Європи рухомий шрифт, започаткувавши масову комунікацію в західній культурі. Дизайн Гутенберга замінив дерево на метал і друковані блоки з кожною літерою (рисунок 1.4). З винаходом Гутенберга література та грамотність відкрилися для мас. Людям більше не доводилося покладатися на дорогі наукові чи монастирські репродукції книг. Гутенберга проклав шлях до більш комерційного використання дизайну, що призвело до еволюції реклами та графічного дизайну.

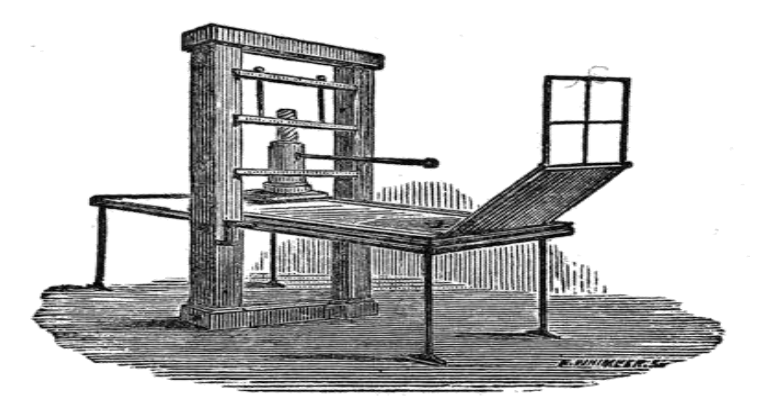

Рисунок 1.4 - Ранній друкарський верстат, офорт із «Рання типографіки» Вільяма Скіна [4]

Промислова революція, період приблизно з 1760 по 1840 рр., запровадила нові технології для підвищення ефективності та продуктивності виробничих процесів, таких як літографія (рисунок 1.5).

Літографія – це метод друку, який передбачає нанесення вашого дизайну на кам'яну або металеву поверхню та перенесення його на аркуш паперу. Згодом це призвело до хромолітографії, яка є видом літографії, але з кольором.

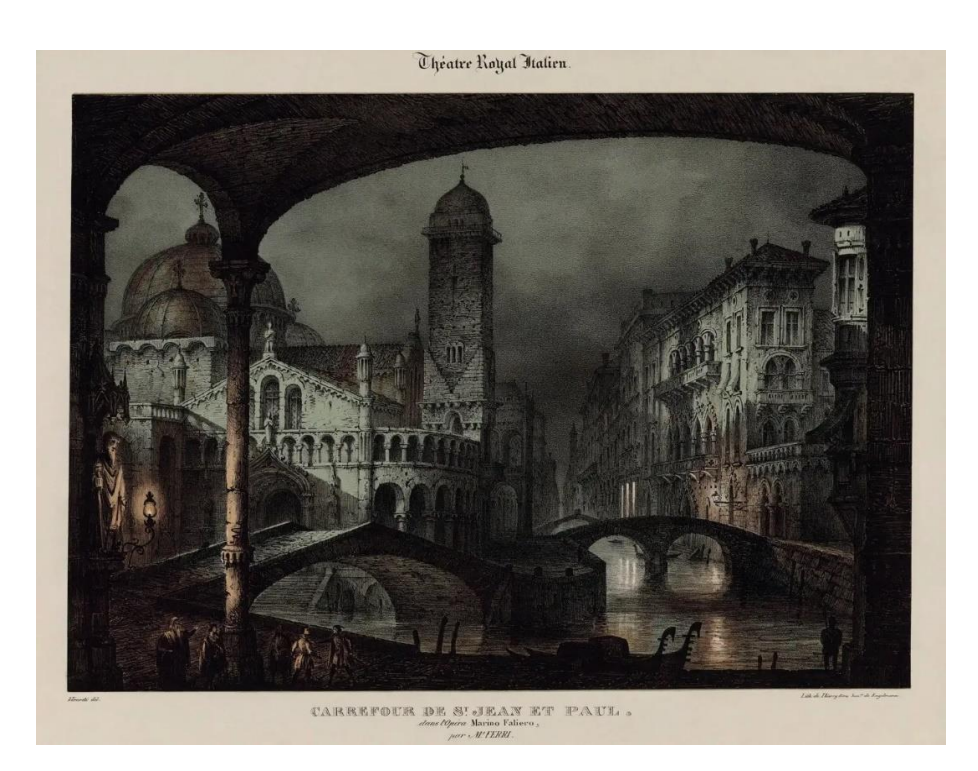

Рисунок 1.5 – Рання кольорова літографія 1835 року, оранжево-блакитна з чорним чорнилом [5]

Перше агентство графічного дизайну Wiener Werkstätte (що перекладається як Віденська майстерня) була заснована в 1903 році художником Коломаном Мозером, архітектором Йозефом Гофманом і меценатом Фріцем Верндорфером (рисунок 1.6).

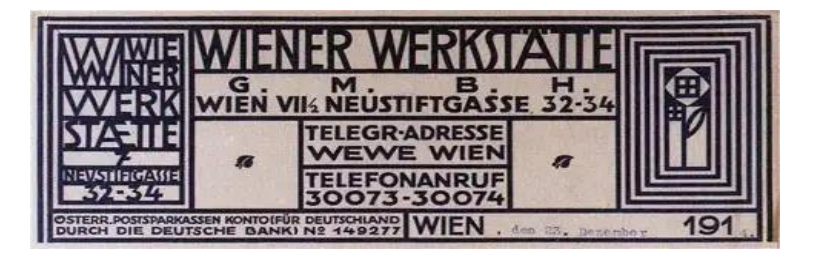

Рисунок 1.6 - Бланк Wiener Werkstätte, 1914 рік [6]

Werkstätte об'єднав архітекторів, художників і дизайнерів, які працювали у сфері кераміки, моди, срібла, меблів і графіки. Вони вважаються піонерами сучасного дизайну та раннього впливу на такі стилі, як баугауз і ар-деко. Як одна з перших груп професійних художників, які працювали разом, вони вплинули на стандарти дизайну для наступних поколінь.

<span id="page-14-0"></span>1.2 Аналіз ключових мистецьких напрямків

Розглянемо ключові мистецькі напрями, що вплинули на графічний дизайн.

Модерн. Арт-нуво («Нове мистецтво») процвітав у Західній Європі та Сполучених Штатах з 1880-х років до Першої світової війни (рисунок 1.7). Це була свідома спроба відмовитися від історичних стилів 19 століття.

Творці стилю модерн прагнули відродити майстерність, підвищити статус ремесла та створити справді сучасний дизайн, який відображав би корисність предметів, які вони створювали. Однією з відмінних Рисунок цього стилю є використання органічних, асиметричних ліній замість суцільних однорідних форм.

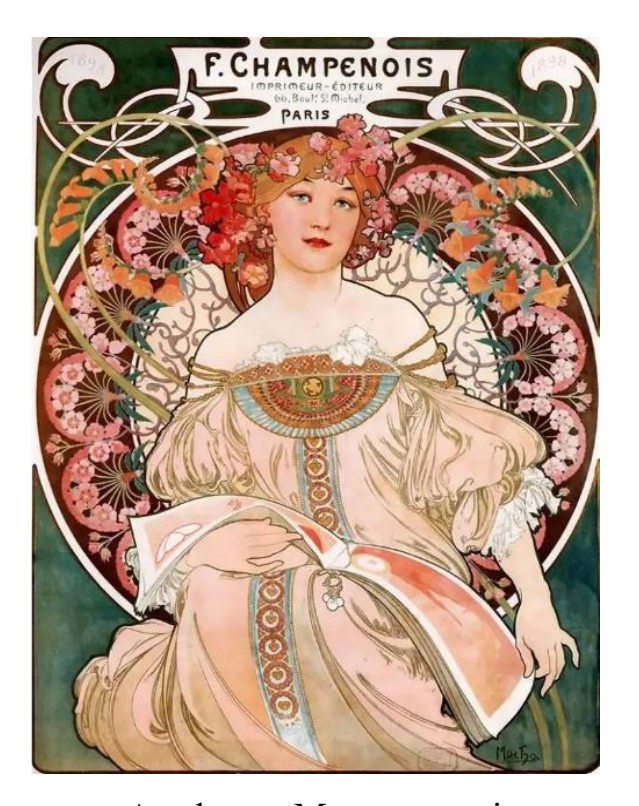

Рисунок 1.7 - Мистецтво Альфонса Мухи в стилі модерн, використане для реклами друкарні F. Champenois [7]

Баухаус (рисунок 1.8). Bauhaus був впливовим рухом мистецтва та дизайну, який почався в 1919 році у Веймарі, Німеччина. Школа Баугауз, заснована Вальтером Гропіусом, започаткувала новий спосіб мислення.

Через шість місяців після закінчення Першої світової війни школа заохочувала художників і дизайнерів використовувати свої таланти, щоб допомогти відновити зруйноване суспільство. Граматика Баугауза трикутник, квадрат і коло —менталітет повернення до основ. Вони оскаржували все, включно зі звичним методом освіти. Вони поєднали декоративно-прикладне мистецтво, класичний та авангардний стилі, форму та функціональність. Дизайн Bauhaus поєднав мінімалізм, геометричні форми та просту типографіку. Хоча ядро Баухаузу проіснувало лише 14 років, його вплив зберігається майже в кожному аспекті сучасного життя.

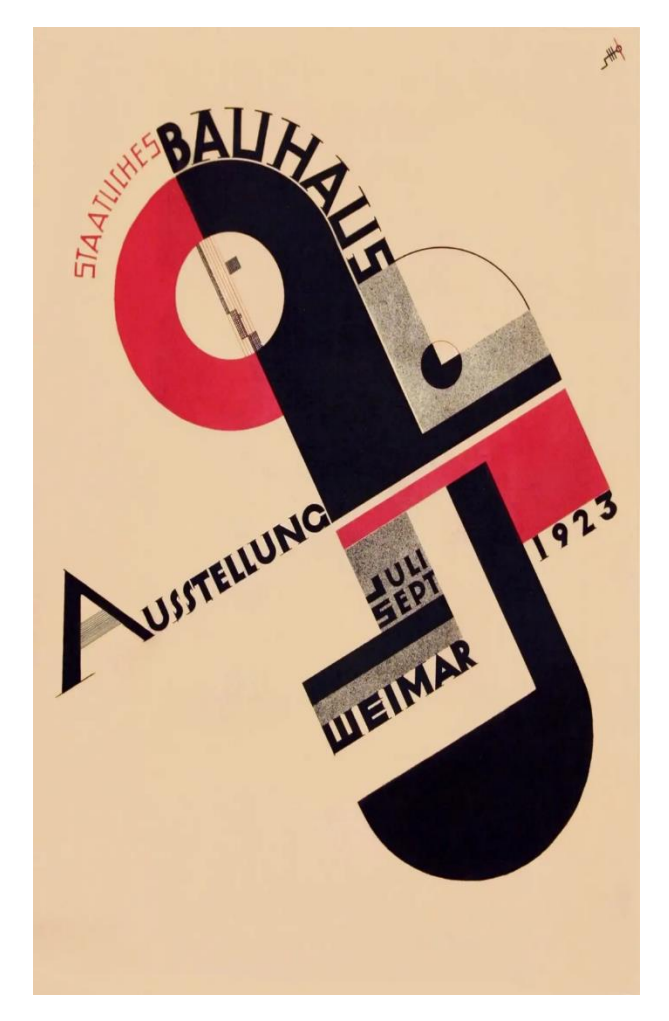

Рисунок 1.8 - Плакат Баухауз, 1923 рік [8]

Арт-деко. Арт-деко бере свій початок у Парижі в 1925 році. Те саме десятиліття коли з'явились Великий Гетсбі, доступний автомобіль і перший фільм зі звуком. Історичний контекст власне і зумовив віхи розвитку цього стилю.

Стиль, елегантність і витонченість є втіленням дизайну ар-деко. Ардеко використовує прості форми, стилізований і геометричний орнамент, вишукане використання дорогих матеріалів, як натуральних, так і синтетичних.

Охоплюючи архітектуру, меблі, моду, скульптуру тощо, арт-деко втілює декадентський дух 1930-х років. Рокфеллерівський центр, Крайслербілдінг і

Емпайр-стейт-білдінг були спроектовані в цьому стилі. На Рисунок 1.9 зображен один з найвідоміших прикладів стилю арт-деко.

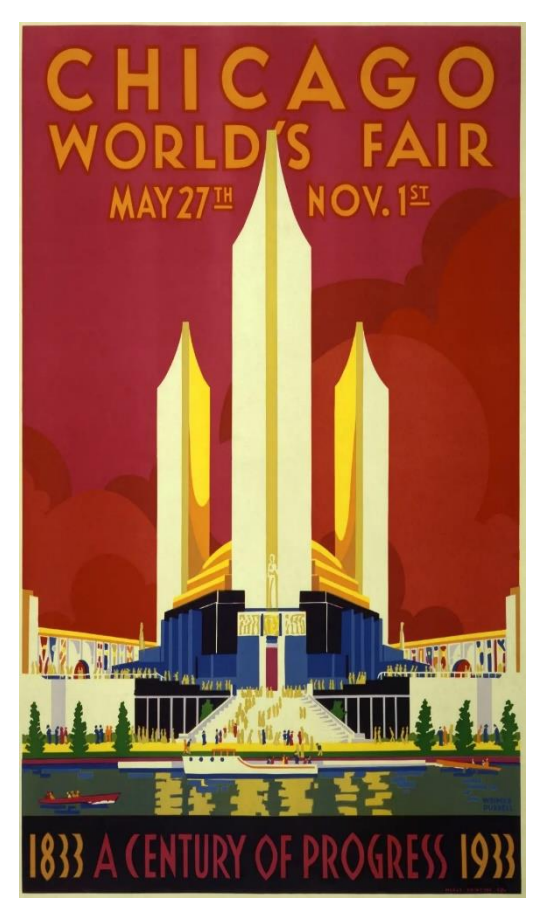

Рисунок 1.9 - Плакат Всесвітньої виставки в Чикаго, автор Веймер Перселл (1933) [9]

Швейцарський дизайн (міжнародний типографічний стиль). Спираючись на раціональний підхід Баухаузу, ця течія про функцію та універсальність. Цей стиль з'явився в Нідерландах і Німеччині в 1920-х роках і отримав подальший розвиток у Швейцарії в 1950-х роках. Дизайнери розвинули згуртований, єдиний модерністський рух, який став відомий як швейцарський дизайн або міжнародний друкарський стиль.

Швейцарський дизайн мінімальний за своєю природою. Мінімалізм повернувся до брендингу, дизайну інтерфейсу користувача та упаковки. Цією тенденцією керуються такі впливові компанії, як Apple і Google, які віддають перевагу чистій, стриманій естетиці, а не орнаментам і прикрасам. Важливим внеском руху Swiss Design є використання сіток. На зображенні 1.10 зображені роботи першовідкривачис стилю мінімалізм.

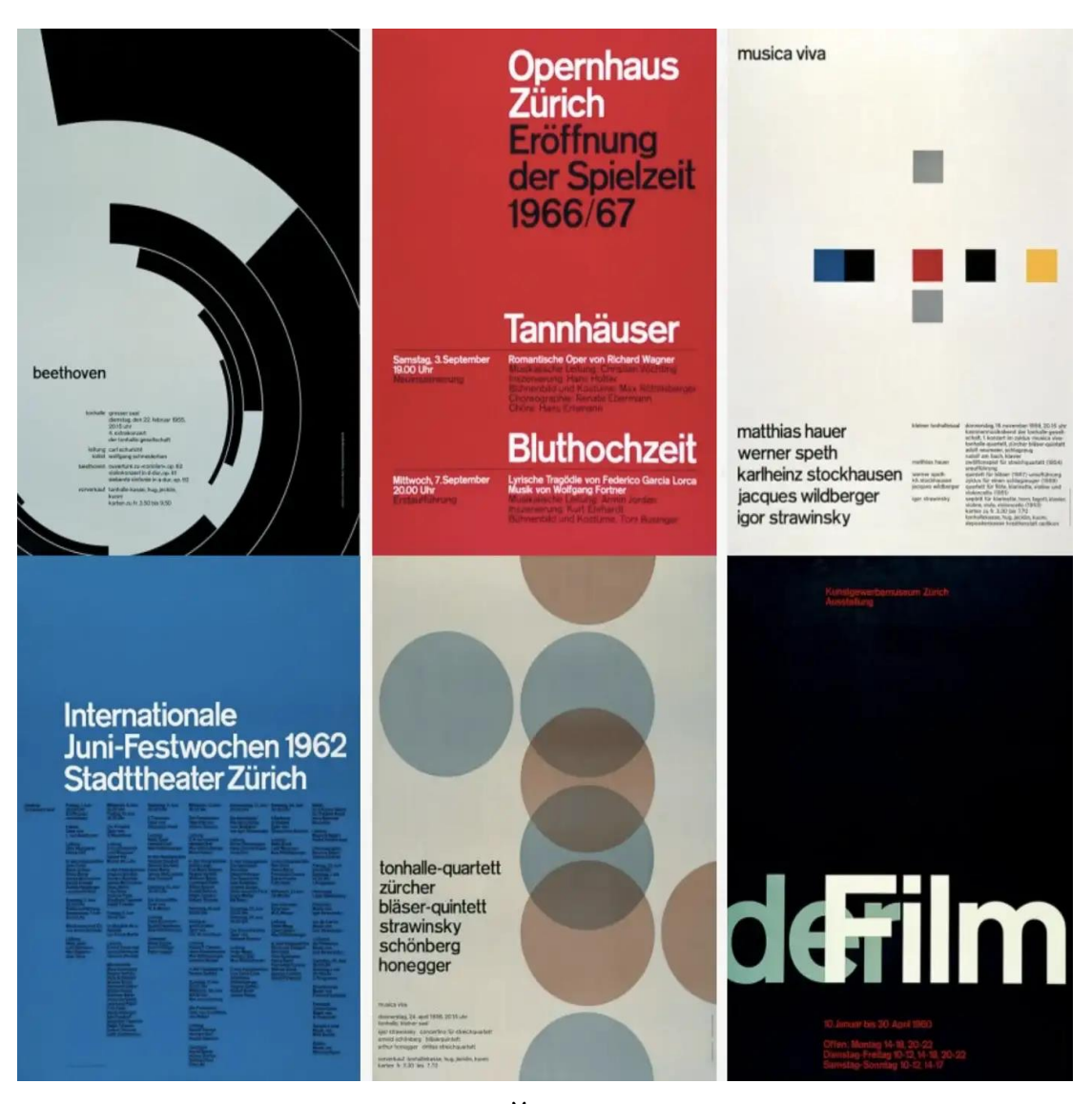

Рис. 1.10. Дизайн плакатів Йозефа Мюллера Брокмана [10]

Поп-арт. Насамперед британсько-американський культурний феномен, який набув популярності наприкінці 1950-х і 1960-х років, поп-арт був названий мистецтвознавцем Лоуренсом Алловеєм через те, як він прославляв популярну культуру та підносив звичайні та непримітні об'єкти до знакових статусів.

Рух поп-арту (рисунок 1.11) почався як повстання проти панівних підходів до мистецтва, культури та традиційних поглядів на те, яким має бути мистецтво. Джерелами натхнення були голлівудські фільми, реклама, упаковка продуктів, поп-музика та комікси. Поп-арт відкидає претензії на «високе мистецтво» на користь сміливої динамічної графіки.

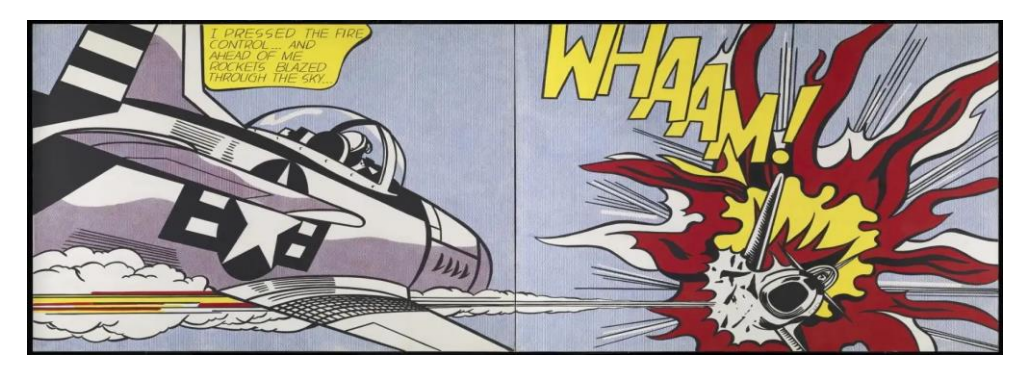

Рисунок 1.11 - Whaam! Рой Ліхтенштейн, 1963 рік [11]

Постмодернізм (рисунок 1.12). Постмодернізм був реакцією проти модернізму. У той час як модернізм базувався на ідеалізмі, постмодернізм народився зі скептицизму. Модерністи цінували ясність і простоту. Постмодерністи охоплювали складні й часто суперечливі шари значення.

Молоді дизайнери цього руху поставили під сумнів філософію «форма слідує за функцією», пов'язану з модернізмом, що походить від швейцарського стилю дизайну (або міжнародного стилю типографіки). Дизайнери творили вільно, порушуючи правила дизайну, використовуючи колаж, спотворення, яскраві кольори та абстрактний шрифт.

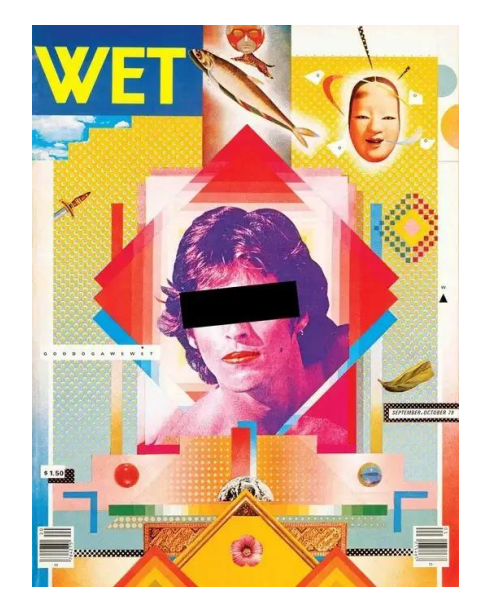

Рисунок 1.12 - Дизайн обкладинки для журналу WET Ейпріл Грейман (1979)

Цифрова ера. Поява цифрових інструментів забезпечила новий, революційний спосіб створення графічного дизайну. У 1984 році Apple представила комп'ютер Macintosh. Він використовував простий, зручний інтерфейс із написом «Привіт», запрошуючи споживачів самим стати творцями.

Photoshop (рисунок 1.13) був запущений у 1990 році як програмне забезпечення для редагування графіки, яке будь-хто міг використовувати для обробки зображень і створення професійних дизайнів. Такі базові програми, як Microsoft Paint, зробили графіку доступною для широких мас.

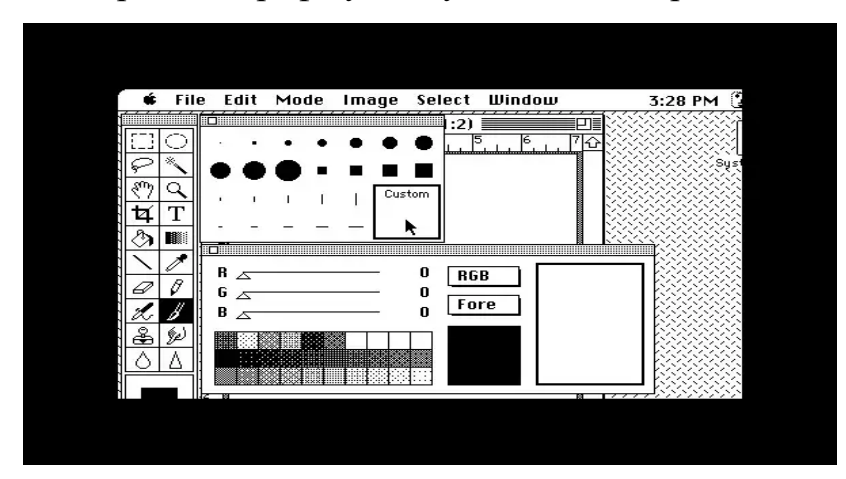

Рисунок 1.13 - Adobe Photoshop версія 1 була запущена в 1990 році [13]

Це лише деякі з багатьох мистецьких рухів, які процвітали протягом усього часу. І навіть за такою стислою розповіддю можна відслідкувати, як один напрям мистецтва вплинув на поведінку наступного. Один стиль дизайну може бути популярним деякий час, скажімо, наприклад, стиль швейцарського дизайну, але потім з'являється щось на кшталт постмодернізму, яке повністю перевертає мистецтво та дизайн з ніг на голову.

Подібно до тенденцій дизайну, деякі з них будуть популярними деякий час, поки зрештою їх не замінить щось інше. Ця тенденція дизайну була замінена естетикою плоского дизайну (рисунок 1.14).

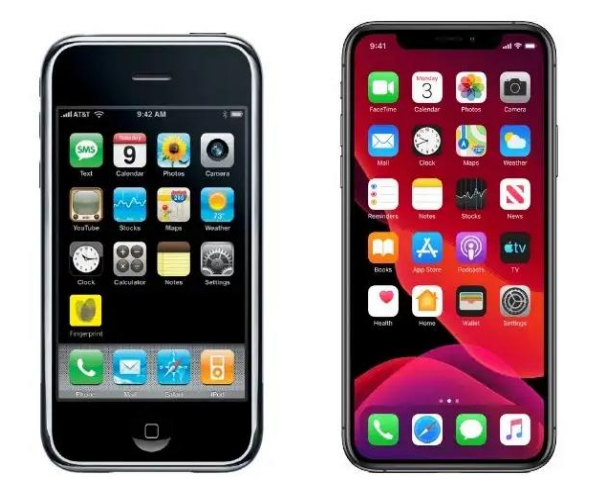

Рисунок 1.14 - Еволюція дизайну програм для iOS: від деталізованих об'єктів до плоского дизайну [14]

Оскільки графічний дизайн з часом розвивався, він став більш розділеним із новими назвами дизайну. Колись рекламний і поліграфічний дизайн були ядром графічного дизайну. З винаходом комп'ютера, Photoshop та Інтернету з'явився сплеск нових дисциплін дизайну. Веб-дизайн, інтерактивний дизайн, UX/UI дизайн і дизайн продукту – це лише деякі з них. Незважаючи на те, що це спеціалізовані галузі в дизайнерській спільноті, усі вони походять від графічного дизайну.

Підсумовуючи вище написане можемо зробити висновок, що дизайн змінюється разом із тенденціями, які приходять і йдуть. Професійні дизайнери в наші часи це багатогранні спеціалісти які мусять знати всі тенденції які з'являються на ринку і постійно вивчати щось нове, щоб залишатись актуальними та затребуваними.

<span id="page-21-0"></span>1.3 Аналіз видів діяльності графічного дизайнера в сучасному світі

Оскільки, графічний дизайн — це мистецтво або навичка поєднання тексту та зображень у рекламі, журналах чи книгах. Відправною точкою використання графічного дизайну прийнято вважати 1915, коли була створена емблема лондонського метро, що вважається шедевром тодішньої епохи. У ній використовувався шрифт, спеціально розроблений для проекту

Едвардом Джонстоном. Основний символ та шрифт використовується і досі в усій айдентиці метро, від зовнішніх вивісок до внутрішньої інфографіки, чи навіть специфічних елементів оздоблення (рис. 1.15-1.16).

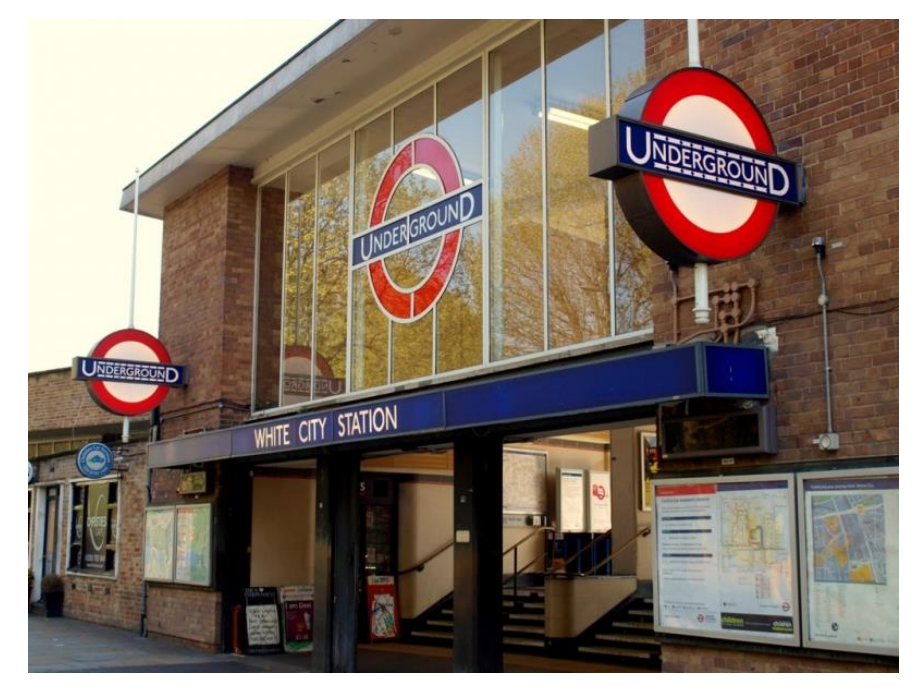

Рисунок 1.15 - Логотип лондонського метро [15]

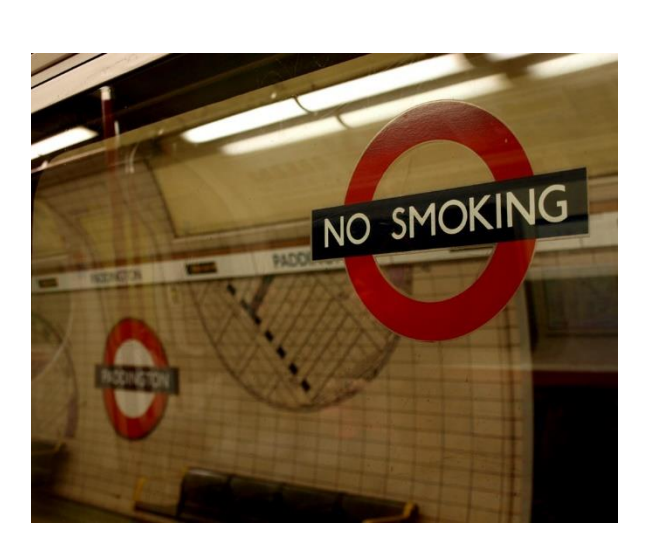

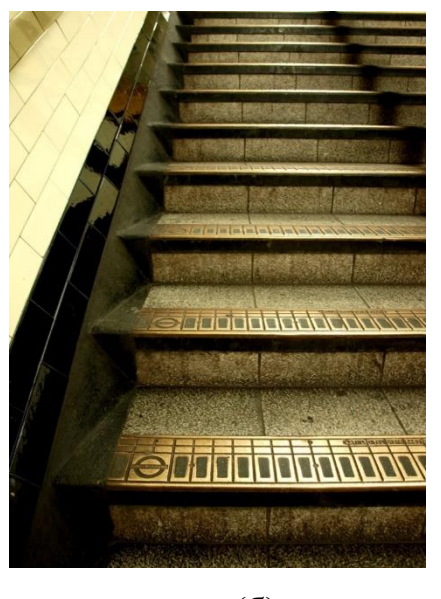

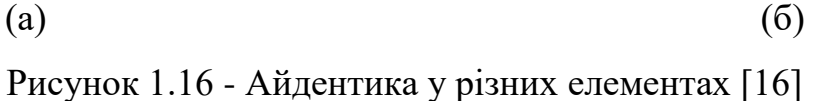

### <span id="page-23-0"></span>1.3.1 Застосування графічного дизайну

Графічний дизайн оточує людину всюди, від обгорток на батончиках до логотипу на пересічній чашці кави. Кожен із нас бачить сотні прикладів графічного дизайну щодня, і здебільшого цього не усвідомлює.

Графічний дизайн може виконувати багато функцій. Лише деякі з застосувань графічного дизайну включають:

- Вивіски.
- Фірмовий стиль/брендинг.
- Упаковка (від пляшок з водою до приладів).
- Друковані матеріали (книги, листівки, журнали, газети).
- Онлайн- арт (банери, блоги, веб-сайти).
- Обкладинки альбомів.
- Назви та графіка фільмів і телепередач.
- Дизайн футболок та одягу.
- Вітальні листівки.

Графічний дизайн вимагає уваги до деталей, кожен атрібут, що вибивається із загальної картини може все зіпсувати.

У деяких випадках, наприклад, дизайн вивісок, графічний дизайн повинен забезпечувати дуже чіткі та прості способи передачі інформації. Карта метро Києва (рисунок 1.17) є яскравим прикладом цього. Конструкція мапи спрощує щось досить складне, полегшуючи навігацію, та зменшуючи час орієнтації у просторі великого міста для кожного, відповідно покращуючи логістичні умови столиці. Якби дизайн був надто складним або художнім, це перешкоджало б функціонуванню карти, роблячи її марною.

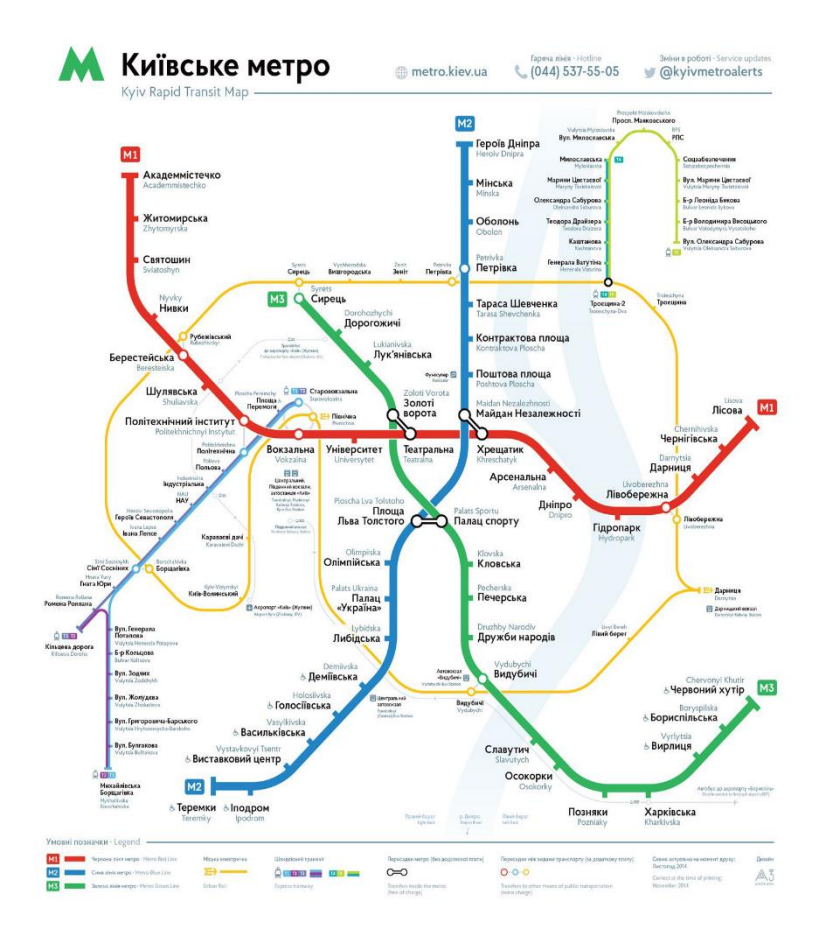

Рисунок 1.17 – Карта метро міста Київ [17]

В інших випадках дизайн може піти в протилежному напрямку. Він може бути важчим для зчитування, містити велику кількість складних елементів, бути вцілому складними. Проте в цих випадках дизайнером задуманий особливий наголос на художність витвору. Таке часто можна зустріти на обкладинках альбомів, а також на плакатах, вітальних листівках тощо.

Все частіше графічний дизайн і веб-дизайн йдуть рука об руку. Журнали повинні бути присутні в Інтернеті, як і газети, продуктові магазини, лікарні та інші види підприємств і установ. Тому графічні дизайнери повинні створювати та підтримувати вміння розуміти спектр специфіки багатьох галузей. Найчастіше цифровий дизайн визначає, як створюється та виконується решта елемнтів у яких передбачається використання айдентики.

Графічний дизайн — це не просто краса заради краси. Це важлива частина комерції та життя.

Розглянемо роботи видатних дизайнерів, що визначають галузь.

Сол Басс: якщо ви коли-небудь дивилися фільми Хічкока, напевно, ви знайомі із дизайнерськими роботами Сола Басса. Його постери для «На північ через північний захід» і «Психо» була справді винятковими (рисунок 1.18).

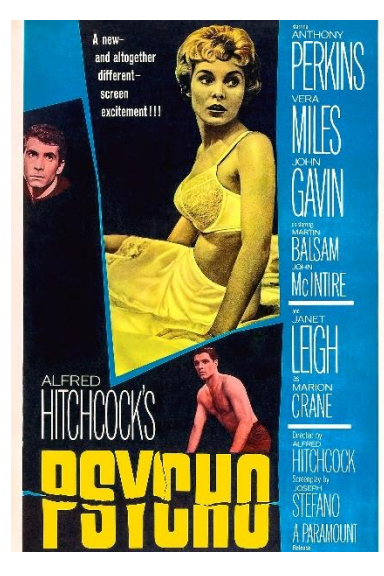

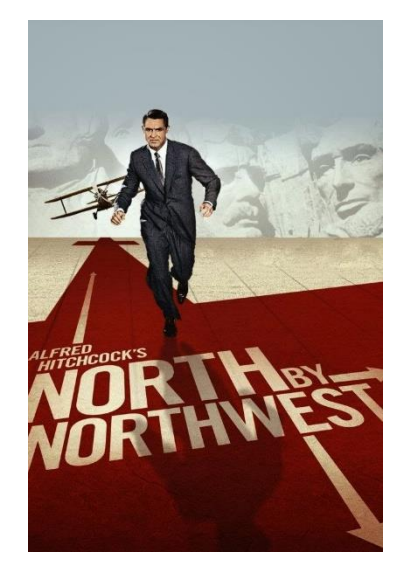

Рисунок 1.18 - Роботи Сола Басса [18]

Як і роботи для інших режисерів, зокрема Біллі Уайлдера, Стенлі Кубрика та Отто Премінгера. Басс також відповідає за деякі з найвідоміших логотипів в історії брендів, зокрема Bell System, AT&T, Continental Airlines і United Airlines.

Пол Ренд: найбільш відомий своєю роботою над логотипом IBM, Пол Ренд (народжений Пол Розенбаум) був креативщиком, що надав багатьом брендам їх ідентичність. Мабуть, найвідоміша історія про це крутиться навколо покійного Стіва Джобса та його компанії NeXT. Джобс звернувся до за логотипом, очікуючи, що він запропонує кілька варіантів. Однак Ренд сказав: «Ні. Я вирішую вашу задачу, і ви мені платите за це гроші. Якщо вам потрібні варіанти – зверніться до іншої людини». Джобс ні до кого не звернувся і заплатив Ренду за його роботу 100 000 доларів. Даний кейс, демонструє, що дизайнери з ім'ям можуть в деякій міри диктувати клієнтам умови, не навпаки.

 $\overline{u}$ **I** know a lot Spark of and Spin things Ann & Paul Rand

На рис. 1.19 зображені найвідоміші роботи Пола Ренда.

Рисунок 1.19 - Роботи Пола Ренда [19]

Мілтон Глейзер: Глейзер відомий двома культовими творами графічного дизайну: логотипом I ❤ NY і психоделічним плакатом із зображенням голови Боба Ділана, який він зробив у 1966 році для альбому Ділана Greatest Hits. У 2009 році президент Барак Обама нагородив Глейзера Національною медаллю мистецтв. Роботи Глейзера продовжують впливати на дизайнерів донині. На рис. 1.20 зображені декілька найвідоміших робіт Глейзера.

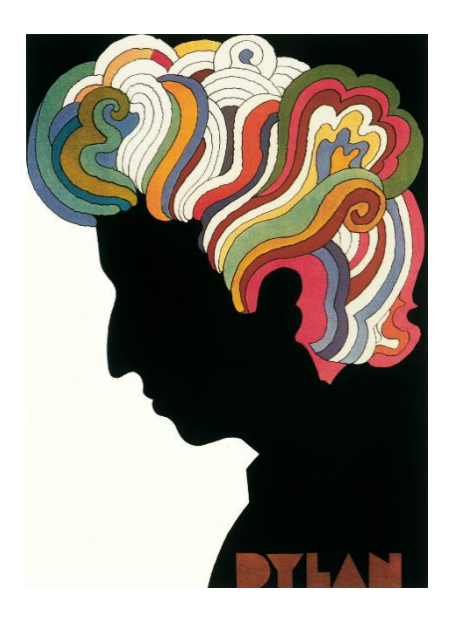

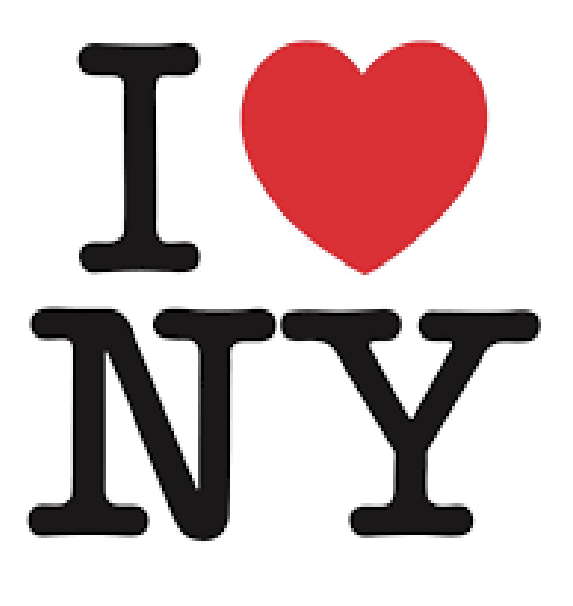

### Рисунок 1.20 - Роботи Мілтона Глейзера [20]

Алан Флетчер: Флетчер вважається одним із найвидатніших дизайнерів усіх часів. Його роботи охоплюють десятиліття і є взірцем в простоті, ідейності та недомовленості. Його робота над лондонським Музеєм Вікторії та Альберта — провідним у світі музеєм мистецтва та дизайну — сьогодні виглядає так само добре, як і в 1989 році, коли він її створив. На Рисунок 1.21 зображені декілька з його найвідоміших робіт.

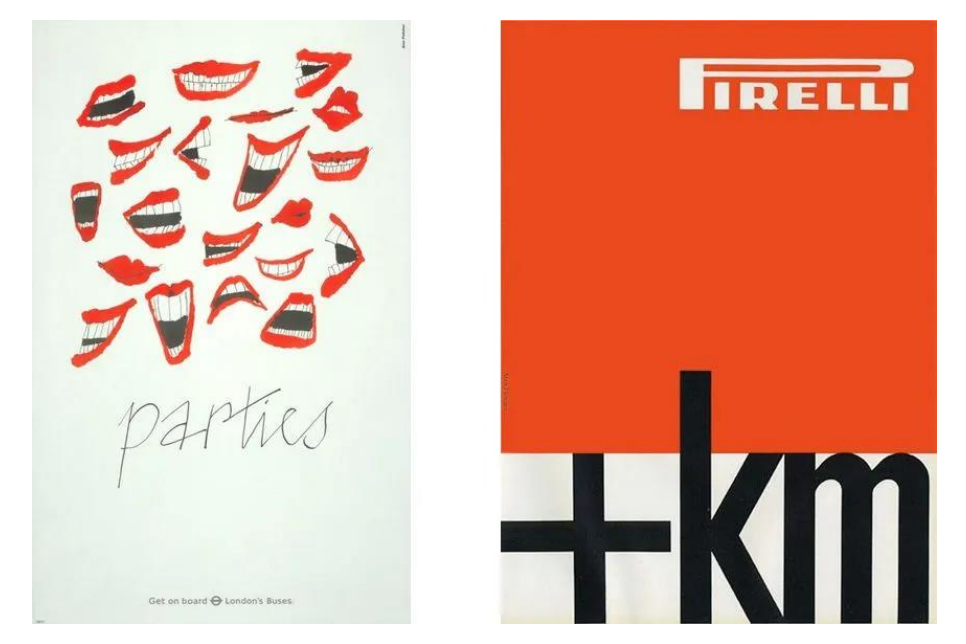

Рисунок 1.21 - Роботи Алана Флетчера [21]

Герб Любалін: це ім'я звучить для багатьох знайомо, адже один з популярних шрифтів створених митцем має назву Lubalin. Герб Любалін був видатним дизайнером і типографом, і крім однойменного із власним прізвищем він створив багато шрифтів, які широко використовуються й сьогодні. Деякі з найвідоміших його шрифтів: ITC Avant Garde, Lubalin Graph та ITC Serif Gothic. Крім того Герб відомий і у інших царинах графічного дизайну, зокрема його логотип для журналу Mother & Child вважається шедевром. На Рисунок 1.22 показані одні з його найвідоміших робіт.

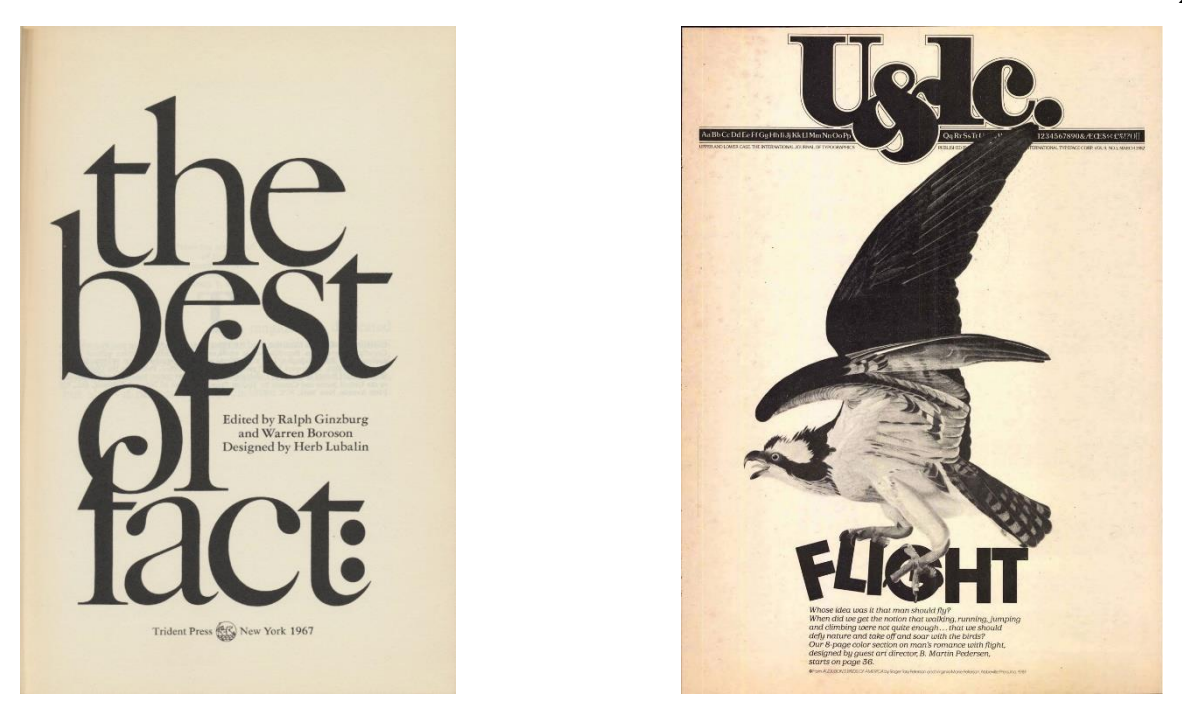

Рисунок 1.22 - Роботи Герба Любаліна [22]

### <span id="page-28-0"></span>1.3.2 Аналіз цільової авдиторії

Цільова аудиторія — це певна група людей, якій бізнес продає продукт або послугу різними способами. Розпізнавання цільової аудиторії є життєво важливим для надання правильного напрямку розвитку як самого продукту, так і кампанії з його поширення. Це визначення є правильним для всіх видів професій, включаючи творчу та візуальну сфери.

Нині графічний дизайн відіграє велику роль у сучасному конкурентному бізнес-середовищі. Підприємствам потрібні послуги графічних дизайнерів для створення надихаючих особливих маркетингових матеріалів.

Крім того графічні дизайнери створюють елементи, які добре виглядають і добре працюють на веб-сайтах, щоб чітко передавати повідомлення чи інформацію компанії. Використання того, що Майкл називає «функцією відскоку», — це розумний спосіб максимізувати ефективність і продуктивність. Коли ви досліджуєте поради та підказки, якими користуються найкращі дизайнери світу, ви черпаєте творче натхнення, яке можна комбінувати по-новому для створення свіжих інноваційних форм.

Щоб гарантувати, що кінцевий продукт точно відображає культуру клієнта та очікуваний посил, важливо, щоб дизайнер чітко розумів, для кого він проектує.

Графічний дизайнер дізнається суть бренду та використовує ці знання, щоб поєднати нові та старі візуальні сигнали, графічний дизайнер будує міцний зв'язок бренда зі своєю цільовою аудиторією.

Цілісний дизайн із брендом, змістом і чітким посилом робить кінцевого користувача задоволеним та вдячним. Маркетинг, орієнтований на клієнта, є життєво важливим. Наприклад, кольори, типи, графіка, макет і зображення є ключовими при спробі зрозуміти цільову аудиторію, і змінюються в залежності від неї.

Наведемо приклад високоефективного методу цільової оцінки. Ставлячи запитання, дизайнери можуть оцінити задачу і дізнатися більше про цільову аудиторію, зрозуміти чи дизайн резонує з цільовою аудиторією клієнта та відповідає концепції бренду. Отже, оцінка цільової аудиторії предбачає наступні питання:

- Яка сфера діяльності замовника?
- Хто є основними клієнтами замовника?
- Чим заробляють на життя клієнти замовника?
- Який їхній рівень доходу?
- Який їхній типовий вік?
- Якої вони статі?
- Який у них рівень освіти?
- $-$  У них є діти?

Маючи відповіді на ці питання графічний дизайнер зможе краще зрозуміти з майбутніх споживачів та приймати обґрунтовані дизайнерські рішення. Наступні важливі питання у меншій мірі стосується цільової аудиторії.

- Це редизайн бренду?
- Які основні елементи бренду? Основні принципи, а також кольори, стилі шрифтів, зображення, графічні елементи тощо.
- Дизайн цифровий чи друкований?
- Це все ще дизайн чи моушн-дизайн?
- Які можливості передбачуваного носія?
- Де глядачі побачать дизайн?
- Чи опублікують дизайн у соціальних мережах?
- Чи повинен проект відповідати мінімальному рівню доступності?

Коли дизайнер отримує відповіді та проаналізує дані, він зрештою прийде до найкращої концепції, якій слідуватиме. Уподобання щодо кольорів, форм, композиції та деталей будуть визначені, а орієнтири щодо дизайну – узгоджені з клієнтом. Регулярні контакти із клієнтом заощаджують час, і створила сприятливе середовище для концептуалізації дизайнерського продукту.

Елементи графічного дизайну повинні відповідати потребам потенційних споживачів. Усі ці компоненти дають графічному дизайнеру підказки про те, на чому повинна акцентуватись увага та як має бути представлений кожен візуальний елемент.

### <span id="page-30-0"></span>1.3.3 Методи просування

Як вже відмічалось, графічні дизайнери відіграють вирішальну роль у сучасному бізнесі. Оскільки бренди усвідомлюють важливість розробки цілісних багатоканальних кампаній, які дозволяють їм отримувати клієнтів на різних платформах, візуальні елементи стали важливою частиною цього процесу. Публікації в соціальних мережах, кампанії електронної пошти та загальний вміст блогу ідеально включають високоякісні візуальні елементи, які інтригують клієнтів і запрошують їх дізнатися більше.

Існують різні маркетингові стратегії для компаній графічного дизайну, деякі з них навіть безкоштовні. Далі розглянемо способи і методи власної популяризації для графічного дизайнера.

- Яка найкраща маркетингова стратегія?
- Організація стратегії просування графічного дизайну вимагає врахування кількох важливих факторів:
- Які цілі графічного дизайнера? Наприклад, це повна чи часткова зайнятість? Пошук перших клієнтів чи бажання розширити компанію та залучити нових клієнтів?
- На яку аудиторію орієнтир? Пріоритетний тип графічного дизайну, наприклад, зосередження на певних видах бізнесу чи певній сфері? Наявність досвіду у будь-якому конкретному типі графічного дизайну чи досвід, який може допомогти досягти успіху в певних нішах?
- Стартовий бюджет? Наявність коштів на рекламу? Наприклад ті, хто лише починають працювати дизайнером-фрілансером, використовують здебільшого безкоштовні варіанти, тоді як ті, хто залучив кількох клієнтів і хоче розширити свою базу, мають більший бюджет для розширення списку клієнтів.

Відповіді на ці ключові запитання допомогають визначити найкращий шлях до просування бізнесу графічного дизайну.

Далі розглянемо деякі з найважливіших платформ і стратегій, які дизайнер може включити у свій загальний маркетинговий план, а також те, яку вони можуть принести користь бізнесу.

Сайти соціальних мереж пропонують графічним дизайнерам чудові маркетингові інструменти для розвитку свого бізнесу. Оскільки графічний дизайн обертається навколо створення зображень і захоплення аудиторії, візуальна природа подібних платформ може дати можливість миттєвого погляду на ваші навички.

Наприклад, дописи у Facebook отримують у 2,3 рази більше залучення, коли люди додають зображення, а дописи у Twitter отримують на 150% більше ретвітів. Ті, хто займається графічним дизайном, можуть використовувати ці популярні опції та платформи, присвячені зображенням, як-от Instagram, Pinterest і Snapchat, щоб підкреслити свої творчі навички у візуальному мистецтві.

<span id="page-32-0"></span>1.3.4 Метрики та показники зацікавленості глядача

Щоб розробити продукт, який подобається клієнтам, потрібно зрозуміти, які функції веб-сайту захоплюють користувачів, а які ні.

Залучення користувачів говорить, чи розуміють цінність продукту чи послуги ваші користувачі, і є хорошим показником успіху, оскільки зацікавлені користувачі, швидше за все, повернуться ще або здійснять покупку.

Кількість переглядів сторінок на веб-сайті показує, наскільки популярним є веб-сайт, а збільшення кількості переглядів сторінок може свідчити про успішну кампанію пошукової оптимізації (SEO).

Відстеження. як переглядів сторінок, так і показників часу на сторінці можливе за допомогою Google Analytics. Корисно відсліжковувати, як змінюється кількість переглядів сторінок з часом, і відстежувати їх у порівнянні з кампаніями, задля залучення нових користувачів.

Важливо відслідковувати час на сторінці, розділивши кількість слів на ній на хвилини, які користувачі проводять на сторінці. Якщо відвідувачі проводять 5 хвилин на сторінці з 1000 слів вмісту, це пристойний середній показник. Але якщо вони витрачають менше часу, потрібно з'ясувати, що змушує користувачів йти раніше, щоб вирішити цю проблему.

Глибина прокручування визначає, скільки вмісту споживають користувачі, відстежуючи, куди на сторінці вони потрапляють, показуючи, чи вміст цікавий і легкий для читання.

Вимірювання глибину прокручування можливе із допомогою плагіна Google Analytics Scroll Depth, який демонструє відсоток сторінки, до якого потрапляють користувачі (тобто 25% або 75%), і глибину в пікселях. Це остаточний показник того, де користувачі припиняють прокручування, який може відрізнятися залежно від висоти екрана.

Якщо показники глибини прокручування низькі, необхідно з'ясувати причину, порівнявши сторінки з високою та низькою глибиною прокручування. Можливо, на сторінках із низькою глибиною прокручування уся інформація необхідна користувачам розміщена у верхній частині сторінки, або може бути зовнішнє посилання, яке заохочує їх залишити сторінку, перш ніж вони прокрутять її до кінця.

Перетворення сторінок у придатними для зчитування за допомогою заголовків, форматування (жирний шрифт, марковані списки тощо), а також зображень і графіків, що зроблять розповідь більш привабливою

Заохочення прокручувати статтю блогу зі змістом, щоб показати читачам, що буде пізніше, і вказівними словами на зразок: "У цій статті ми розглянемо та надамо поради щодо..."

Створення теплової карти популярних і малоефективних сторінок, щоб зрозуміти глибину прокручування та побачити, де користувачі натискають, переміщуються та прокручують на сайті, допомагає визначити, які аспекти сторінки залучають користувачів, а які ігноруються (рисунок 1.23).

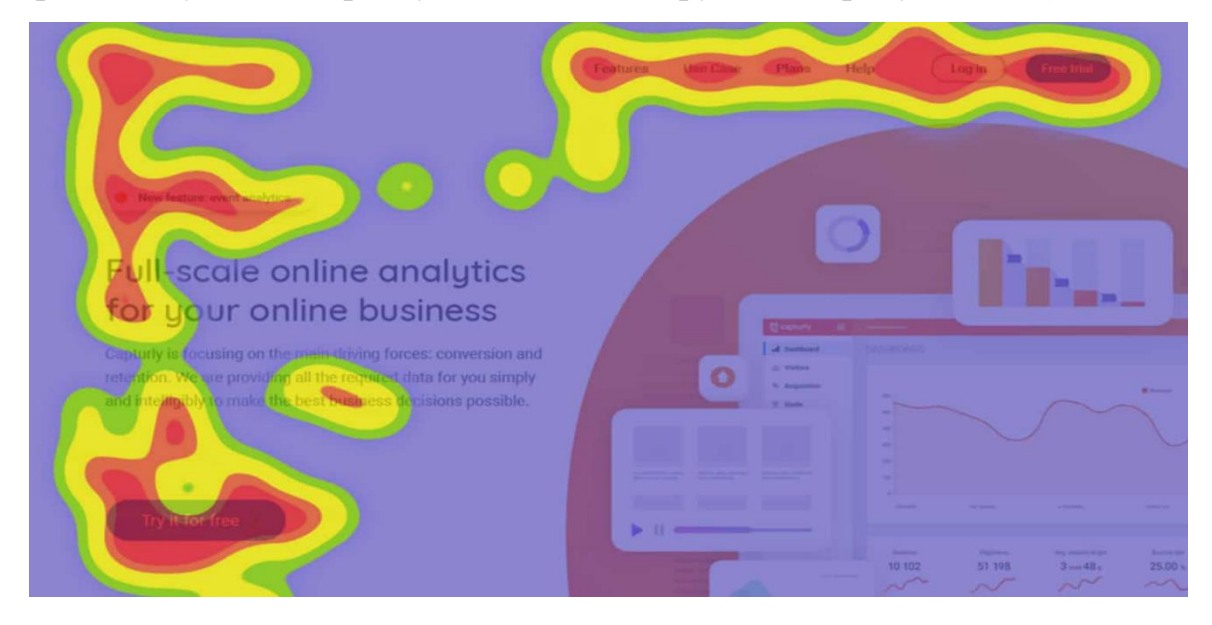

Рисунок 1.23 - Теплова карта росповсюдження уваги користувача [23]

### <span id="page-34-0"></span>1.3.5 Використання нових інструментів і функцій

Регулярне оновлення продукту має бути центральною частиною стратегії залучення користувачів. Але як дізнатися, які інструменти та функції справді залучають користувачів?

Відстеження таких показників, як перегляди сторінок і час перебування на сторінці, щоб дізнатися, скільки людей відвідують нові функції на певній сторінці та скільки часу вони з ними взаємодіють дозволяє це зробити.

Або, якщо для певного вебсайту потрібна реєстрація або завантаження, відслідковування цих цифри за певний період часу, дозволить побачити, чи є певні кампанії чи пори року тощо, які підвищують залучення користувачів.

Перегляд і аналіз записів відвідувачів, які взаємодіють із сайтом, також допоможе зрозуміти, чому користувачі ігнорують нові функції. Сегментування користувачів, які взаємодіють із оновленнями або ігнорування їх, аби зрозуміти, які дії вони виконують та що впливає на їхній досвід, дозволить зрозуміти, як потрібно налаштувати процес адаптації, щоб показати користувачам цінність цих функцій.

Також нова функція може містити певні помилки, яку можливо визначити, отримавши відгуки на сторінці від користувачів і попросивши їх надіслати знімок екрана елемента, який у них не працює.

Показник відмов сайту – це частка користувачів, які залишають сайт після перегляду лише однієї сторінки.

Показник відмов розраховується діленням кількість відмов (сеанси перегляду однієї сторінки) на загальну кількість сеансів на вашому сайті.

Наприклад, якщо 100 користувачів переходять на домашню сторінку, а 10 з них залишають її, не клацаючи далі нічого на сайті, тоді домашня сторінка матиме показник відмов 10%.

Високий показник відмов свідчить про те, що користувачі не вважають продукт корисним або не розуміють, як він може допомогти їм виконати поставлені завдання (JTBD). Наприклад, якщо цільові сторінки мають високий показник відмов, користувачі не переходять далі, щоб дізнатися більше про продукт. У цьому випадку доцільно з'ясувати, що їх стримує, і покращити ідею чи дизайн, щоб показати користувачам цінність продукту.

Програмне забезпечення для тестування A/B, як-от Google Optimize або Hotjar Heatmaps, дозволяє розробити та перевірити різні варіанти сторінок, а потім визначити, які аспекти дизайну чи функціоналу цікавлять користувачів, запитавши їх безпосередньо за допомогою опитування Hotjar. Можливо навіть відфільтрувати результати опитування на основі конкретних дій користувача.

Але показник відмов може ввести в оману. Можливо, користувачі знаходять саме те, що їм потрібно на певній сторінці, і незабаром після цього залишають її. Або користувачі приходять із пошукових систем, і швидко покидають сторінку, усвідомлюючи, що вони не є цільовою аудиторією продукту.

Аналіз показника відмов разом із глибиною прокручування, часом перебування на сторінці та статистичними даними пошукової системи, дозволить краще зрозуміти, чи цікавить користувачів product experience (PX) і вміст.

Показник кліків (CTR) — це відношення кліків певного посилання до кількості переглядів посилання (кількість показів). Отже, якщо 100 людей переглядають кнопку CTA, а 3 користувачі натискають на неї, CTR кнопки CTA становить 3%.

CTR – це корисний показник залучення користувачів, який допомагає зрозуміти, чи подобається користувачам те, що вони бачать, коли вони відвідують сторінку, і чи відчувають бажання дізнатися більше, наприклад, підписавшись на безкоштовну пробну версію. Якщо CTR низький, можливо, маркетингова кампанія на націлена на потрібну аудиторію, або вміст не відповідає очікуванням потенційних клієнтів.

Як і більшість інших показників залучення користувачів, які стосуються трафіку, відстежувати рейтинг кліків можливо у Google Analytics.
Але це дасть лише основні цифри. Щоб з'ясувати, які конкретні аспекти сайту сприяють високому чи низькому рейтингу кліків, потрібно зібрати статистичні дані про продукт із записів сеансів або відгуків користувачів.

Як підвищити рейтинг кліків:

Покращення алгоритмів пошуку нових користувачів на платформах соціальних мереж за допомогою хештегів.

Створення кращих CTA з привабливим текстом і привабливим дизайном.

Демонастрація користувачам цінностей продукту.

Коефіцієнт конверсії – це відсоток відвідувачів, які виконали ключову дію, як-от здійснили покупку або оформили підписку. Це важливий показник залученості користувачів: чим активніше користувачі, тим більша ймовірність, що вони здійснять конверсію та принесуть дохід бізнесу.

Обчислити коефіцієнт конверсії можливо, поділивши кількість сеансів користувача на кількість користувачів, які виконали дію.

Коефіцієнт відтоку — це кількість користувачів, втрачених за певний проміжок часу. Це означає, скільки зареєстрованих користувачів скасували підписку. Показник відтоку користувачів визначається, діленням кількості користувачів, які перестали відвідувати сайт протягом певного періоду часу, на кількість користувачів, які були на початку цього періоду.

Як показати користувачам цінність вашого продукту, щоб збільшити конверсію та зменшити рівень відтоку:

Покращити досвід адаптації, щоб користувачі розуміли, як продукт їм допоможе.

Підтримувати тісну комунікацію із користувачами, наприклад, надсилати електронний лист користувачам, які відмовилися від підписки, з інформацією про оновлення продукту, щоб спонукати їх знову зацікавитися.

Постійно вдосконалювати та оновлювати досвід користувача.

Отримувати відгуки від користувачів, щоб дізнатися, що спонукає їх здійснювати конверсії.

Коефіцієнт залишення сторінки кошика показує, який відсоток онлайнпокупців додають товари до свого кошика, але покидають сайт, перш ніж розрахуватися. Він показує точку, коли користувач, який збирається зробити покупку у магазині електронної комерції, вирішує не йти далі.

Розрахувати рівень відмов можливо, розділивши загальну кількість завершених продажів на кількість ініційованих продажів.

У той час як показник відмов говорить про те, скільки користувачів не завершили транзакцію, він не скаже, чому.

Розуміння того, які аспекти продукту залучають користувачів, допоможе оптимізувати їхній досвід і перетворити нових відвідувачів вебсайту на постійних клієнтів.

Традиційні веб-метрики, такі як показники відмов і перегляди сторінок, дають корисний огляд того, скільки у сайту користувачів, чи є вони новими, чи повертаються, а також чи реєструються вони на вашій службі чи роблять покупку.

В першому розділі автором здійснено аналіз історичних підходів до вивчення та систематизації знань про графічний дизайн. Визначено що графічний дизайн на всіх етапах його розвитку являв собою невід'ємну частину суспільних відносин. Дизайн зародився більш ніж 38 000 років тому, і спочатку уявляв собою примітивні печерні малюнки, і потім доріс до справжніх витворів мистецтва а тоді знову з ідеального елітарного світу повернувся до буденності повсякденного життя. Далі були розглянуті роботи видатних творців сфери графічного дизайну, такі як Сол Басс, Пол Ренд, Мілтон Глейзер, Алан Флетчер та Герб Любалін. Були визначені основні характерні особливості їх творчості, та їх вплив на галузь.

Також були розглянуті основні методи просування дизайну та зацікавленності користувача. Їх слабкі та сильні сторони та засоби їх використання.

# 2 ОГЛЯД ОСНОВНИХ ПРИНЦИПІВ ТА МЕТОДІВ ПРИ СТВОРЕННІ ОДИНИЦІ ГРАФІЧНОГО ДИЗАЙНУ

#### 2.1. Аналіз етапів розробки одиниці графічного дизайну

Робота над підготовкою проєктного рішення одиниці графічного дизайну вимагає комплексного підходу, аналізу вихідних даних, кінцевої мети та врахування інтересів кожного зі стейкхолдерів кінцевого продукту. І як у кожній сфері професійної діяльності, така робота передбачає поетапне виконання поставленої задачі. Правильно сформований план роботи та ретельне виконання кожного із його проміжних пунктів дозволяє досягнути бажаної цілі проєкту. Розглянемо детальніше кожен із етапів нижче.

Першим кроком при підготовці проектного рішення є дослідження, або визначення параметрів проблеми.

Збір та аналіз відповідей на дані запитання є основою грунтовного підходу до комплексної роботи над продуктом. Він дозволяє правильно розпланувати наступні етапи, запобігти зайвих помилок, що призведуть до великої кількості технічних правок, що як правило займають у дизайнерів чи не більше часу, ніж створення першої майстер-версії, особливо при відсутності проміжних консультацій із замовником.

Наступним кроком є збір і вивчення всіх необхідних матеріалів. Як-то аналогів, контексту, маркетингових, соціальних, психологічних чинників тощо. Представлення дизайну клієнту (або ментору) буде легшим, якщо він буде підкріплений серйозними дослідженнями та обґрунтований з точки зору, яку клієнт зрозуміє. Важливо знати, що було зроблено раніше і що створюється на місцевому та національному рівнях для такого типу проектної ситуації. По-перше це сприяє самовдосконаленню дизайнера, вивченню їм передових чи типових методів та засобів. Під час роботи також зберігаються електронні та/або друковані файли всього, що є цікавим або добре зробленим, референсів. Особиста колекція таких зразків може бути корисною в перегляді ідей для розвитку. Джерелом можуть бути література про графічний дизайн або спеціалізовані інтернет-ресурси, що також є осередками, що містять в собі безліч прикладів для натхнення у створенні якісного дизайну. Наприклад, веб-сайт AIGA демонструє тисячі зразків, що відзначені міжнародною професійною спільнотою та отримали престижні нагороди.

Звісно не мається на увазі банальне копіювання існуючих дизайнерських рішень. Проте вивчення історичних та сучасних дизайнерських кейсів, є частиною дизайнерської освіти. Завдання будь якого дизайнера – розширити свій візуальний словник і надивленність. Та використовувати це для створення нового дизайну.

Крім того такий аналіз допоможе вивести продукт на новий рівень, запобігти помилок допущених у подібних українських та зарубіжних кейсах та взяти до уваги їх позитивні сторони.

Наступним кроком при створенні продукту графічного дизайну є створення ескізів (рисунок 2.1). При цьому на початкових етапах створюється серія ескізів, декілька версій кінцевого продукту, основних та альтернативних. Це етап практичного пошуку. Дизайнер вже досліджує не існуючі зразки, а множину можливих шляхів та варіантів втілення кінцевої мети (сформованої ще у перших двух етапах).

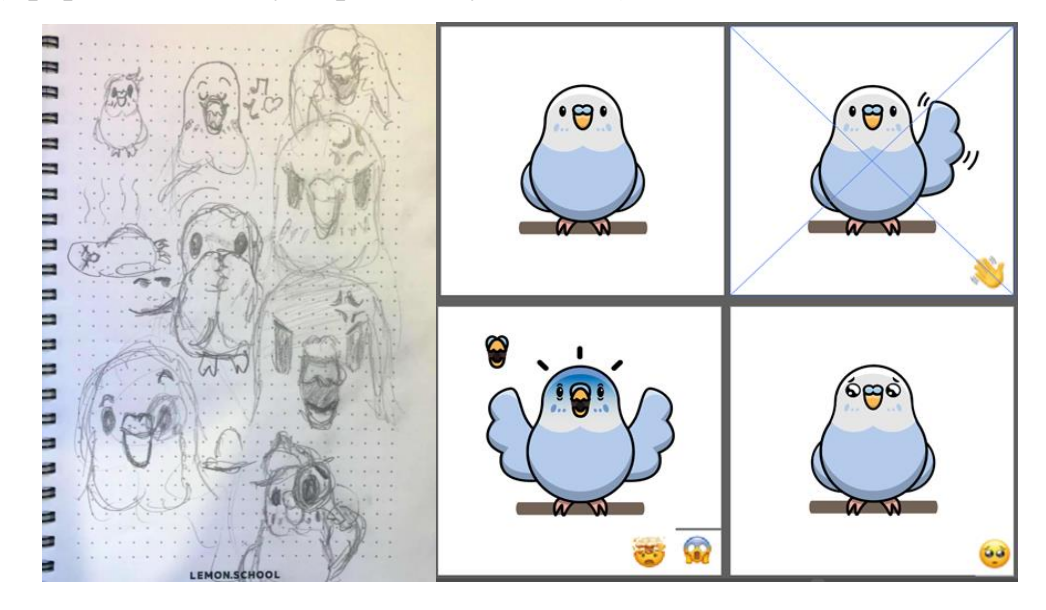

Рисунок 2.1 - Ескізні мініатюри та фінальний драфт продукт

Ескізи ідей, що є візуальні проявом процесу мислення, пошуку та сортування, що у майбутньому призводить до створення кінцевого основного ескізу. Дизайнери зберігають ескізні рішення. Ідеї в них обов'язково стануть в нагоді в інших проектах, а потенційні роботодавці можуть побачити докази гнучкості та наполегливості дизайнера.

Ескізні замальовки зазвичай невеликі, тому що вони призначені для швидкої генерації ідей. Вони малюються пропорційно до розмірів готової частини. Аркуш паперу заповняється різноманітними варіаціями ескізів. Ідеї не відкидаються, кожна з них в мінімалістичному вигляді допрацьовується.

Після того, як діапазон ідей буде повністю вивчено, дизайнером обирається основний (чи декілька) варіантів для доопрацювання і перетворення в більш відшліфовані напіврозмірні або повнорозмірні дизайни, які називаються драфтами (від англійської 'draft' - ескіз, чорнетка, проект).

Вибір драфту зазвичай потребує обговорення з іншими командою та суміжниками. Пізніше, драфт подається арт-директору або замовнику для перегляду. Або ви можете бути арт-директором, який перевіряє чиїсь дизайни.

При роботі в електронному вигляді (засоби та методи роботи в спеціалізованих програмах та з використанням відповідних пристроїв розглянуті нижче у даному розділі) дизайнер має зробити повнорозмірну чорнову копію. Мета цього полягає в тому, щоб перевірити, чи оригінальна ідея працює у більшому, реальному для кінцевого продукту масштабі. І опрацювати невеликі проблемні області, з якими ви не змогли впоратися або передбачити на етапі мініатюр, наприклад стиль шрифту, нюанси колористики, невеликі елементи, співвідношення цих елементів тощо.

Після узгодження драфт-проекту, дизайнер доопрацьовує його до етапу готового проекту. Це має бути довершений варіант, цілковито придатний до представлений клієнту для остаточного затвердження. Хоча і заснований на чорновому, але виконаний набагато точніше. Знову ж таки на цьому етапі, важливо проконсультуватися з художніми керівниками, редакторами чи інструктором, перш ніж вибрати приблизну ідею для контролю за остаточним рішенням.

Композиції мають різні форми залежно від медіа, для якого вони призначені. Телевізійні та кіно-ідеї представлені у вигляді розкадровок із ключовими сценами, намальованими спрощено та стилізовано, або у вигляді скороченої анімації, збереженої на електроні носії. Тривимірне зображення для дизайну упаковки може бути представлено в кількох проекціях, перспективних виглядах, щоб продемонструвати відображення упаковки з усіх можливих чи найважливіших ракурсів.

Прийнятий після презентації замовнику варіант, потрібно підготувати до реалізації, це і є останній етап виконання дизайн-проєкту. Для дизайнів кінцевою метою яких є існування у мережі, чи на електронних носіях, цей етап простіший, однак підготовка до друку є доволі складною, адже вичерпний виріб, показаний клієнту, може виглядати точно так само, як готовий виріб для мережевого розповсюдження, але його часто не можна використовувати для виробництва остаточного друкованого продукту.

Насправді вимог до друку не так багато і вони з легкістю здійсненні. Розглянемо їх далі.

Перша з них це вибір необхідного формату до друку. Найчастіше краще використовувати формати: TIFF і PDF. Решта типу (\*.PSD, \*CDR, \*EPS, \*AI, \*.JPG, \*.GIF, \*.BMP, \*.PSB) погано придатні до друку фінального варіанту.

При використанні TIFF формату, перед здачею макета до друку необхідно зробити наступне:

- у файлах формату TIFF усі шари необхідно злити в один background.
- усі текстові шари обов'язково потрібно раструвати чи перевести у криві;
- видалити у файлі додаткові шляхи, канали та шари, які використовуються у розмітці макета;
- не використовувати LZW-стиснення та компресію при збереженні макета;

Варіант із форматом PDF викликає менше запитань, і вимог до нього менше. Необхідно закривати шрифти в макеті або простежити за правильним використанням шрифтів у PDF. Та використовувати роздільну здатність для растрових об'єктів не менше 300 dpi (pixels/inch).

Наступний важливий крок, вибір формату кольору. Використовуйте кольори лише з панелі CMYK. Використання інших палітр - RGB, LAB та ін. у пресі категорично неприпустимо. А ось чорно-білі растрові зображення зберігайте як Grayscale.

Шрифт, починаючи від 14 кегля і нижче, потрібно готувати в програмах векторної графіки, таких як (Adobe Illustrator, Corel DRAW) з наступною, коректною конвертацією його у формат PDF.

2.2. Аналіз технічних засобів створення графічного дизайну

Щоб створювати переконливі візуальні ефекти, графічні дизайнери використовують прості та складні інструменти графічного дизайну, які вловлюють форми та кольори, що постійно змінюються.

Від пензлів епохи відродження до електронного стилуса інструменти графічного дизайну продовжують стрімко розвиватися. А також аудиторія та ринок візуального мистецтва. Щоб залишатись актуальним графічним дизайнером у епоху цифрових технологій, потрібно навчитися багатьом навичкам і навчитися володіти широким набором інструментів графічного дизайну, які допоможуть створювати проєкти набагато швидше, простіше та з більшим ефектом.

### 2.2.1 Фізичне обладнання графічного дизайнера

Найшвидший, найдешевший і найпростіший спосіб перенести дизайнерські ідеї зі своєї голови в реальний світ — це використовувати ручку та папір. Крім того, що аналогові ескізи дають можливість залишитися поза сіткою та правилами цифрових графічних програм.

Що ще важливіше, використання ручки та паперу дає змогу «інтуїтивно малювати» концепції дизайну та швидко виявляти проблеми та рішення, коли ескізи набувають елементарної форми. Дослідження навіть показують, що конспектування, малювання та письмо від руки покращує концентрацію, творчі здібності та відкритість до навчання.

Існують багато прикладів якісних комп'ютерів для дизайну але кращій серед усіх для графічного дизайну є iMac.

iMac підтримує відданих прихильників дизайну, головним чином завдяки якості в його основних функціях. Але брендинг — це ще не все. Останній iMac Pro вважається надмірним за будь-якими стандартами: він має 27-дюймовий дисплей Retina 5K, 32 ГБ пам'яті, 16-ГБ відеокарту та 18 ядерний процесор для висококласного варіанту.

Тим часом Microsoft Surface Studio є гідним конкурентом, який здатний змінити баланс, надавши прихильникам комп'ютерів велике право похвалитися гладким, потужним і гнучким інтерфейсом. Ви можете використовувати його в традиційному робочому режимі зі стильним тонким 28-дюймовим дисплеєм PixelSense.

Будь-який пристойний комп'ютер, який може обробляти графічне програмне забезпечення та надійно підключатися до хмари, може використаний графічним дизайнером.

Стилус і графічний планшет це цифровий еквівалент олівця та паперу для своїх завдань із малювання та малювання.

В смартфоні також є ваші програми, включаючи дуже зручні інструменти для малювання та редагування зображень у дорозі. Крім того, смартфон служить гідною камерою для несподіваних моментів, коли вона вам знадобиться.

Для веб-дизайнерів смартфон під рукою також є найпростішим способом дізнатися, чи певний дизайн веб-сторінки правильно відображається на маленьких екранах.

Для людей, яким потрібно знімати, редагувати та керувати надточними фотографіями та відео підійде DSLR (Digital Single Lens Reflex). А коли йдеться про цифрові дзеркальні фотокамери, лідирують два бренди — Canon EOS і Nikon серії D.

Ще один спосіб контролювати невиразні кольори — використовувати калібратори монітора. Ці пристрої гарантують, що кольори, які ви бачите на екрані, будуть точно такими ж, як і в друкованих виданнях, таких як плакати, брошури та журнали.

X-Rite і Datacolor є провідними брендами калібраторів моніторів, а ColorMunki Smile і Spyder5EXPRESS є відповідними моделями початкового рівня.

### 2.3 Аналіз графіччного дизайну додатків

Це найбільша і найважливіша частина інструментів цифрового художника. Незалежно від того, встановлені вони для запуску з настільного комп'ютера чи пропонуються як хмарні служби, ці програмні програми дозволяють графічним дизайнерам створювати, редагувати, зберігати та керувати своїми творчими результатами: фотографіями, зображеннями, відео, презентаціями, брошурами та іншими візуальними форматами. .

Adobe Creative Cloud встановлює стандарт для цього типу інструментів, надаючи повний набір програм для створення та обробки растрової графіки (Photoshop), векторних зображень (Illustrator), відео (After Effects, Premiere Pro) та різних форматів настільної публікації, таких як плакати, журнали, брошури та електронні книги (InDesign).

Платні альтернативи певним програмам у службі передплати Adobe включають Serif's Affinity Designer (вектор) і Affinity Photo (растр), CorelDRAW (вектор) і ексклюзивний Sketch для macOS (вектор).

Безкоштовні інструменти з подібними можливостями включають GIMP (GNU Image Manipulation Program) для створення та обробки растрових зображень і Inkscape для створення та редагування векторної графіки.

#### 2.3.1 Огляд та аналіз Adobe Photoshop

Adobe Photoshop, мабуть, є найпопулярнішим програмним забезпеченням графічного дизайну, яким користуються мільйони художників у всьому світі. Незалежно від того, чи хочете ви створити банери, плакати, веб-сайти чи обробку фото, це найкраще програмне забезпечення для графічного дизайну зробить усе за вас. Від невеликих редагувань до складних дизайнів, Adobe Photoshop (рис. 2.2) має інструменти для будьякого рівня. Якщо ви працюєте в графічному дизайні з ілюстративними дизайнами, ви навіть можете намалювати або розфарбувати все, що завгодно.

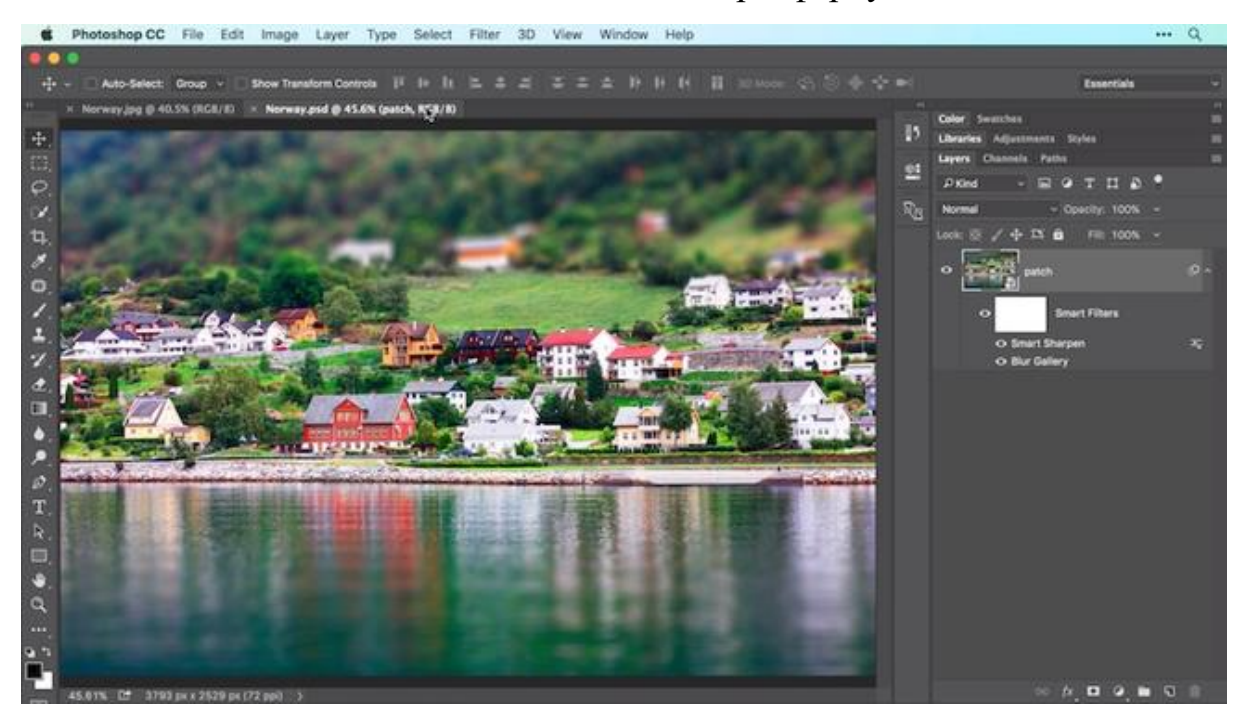

Рисунок 2.2 - Інтерфейс Adobe Photoshop [24]

Разом із редагуванням зображень у цьому програмному забезпеченні можна створювати натуралістичні ілюстрації та композиції. Ви можете визначати розмір свого полотна, ізолювати елементи від фону, створювати власні пензлі, працювати в 3D і робити багато іншого.

## 2.3.2 Огляд та аналіз Adobe Illustrator

Adobe Illustrator — це програмне забезпечення для дизайну, яке зосереджено навколо векторного дизайну. Illustrator доступний за підпискою, частиною Adobe Creative Cloud. Ви можете створювати ілюстрації, значки, плакати тощо, а дизайни, створені в Adobe Illustrator, можна використовувати у візитних картках чи рекламних щитах, а також на смартфонах і на екранах 8k. Ви можете використовувати це програмне забезпечення для малювання, змішування та вдосконалення дизайнів, щоб створити щось вражаюче. Adobe створила мобільну версію під назвою Adobe Illustrator Draw, яка є однією з найкращих програм для графічного дизайну (рис. 2.3).

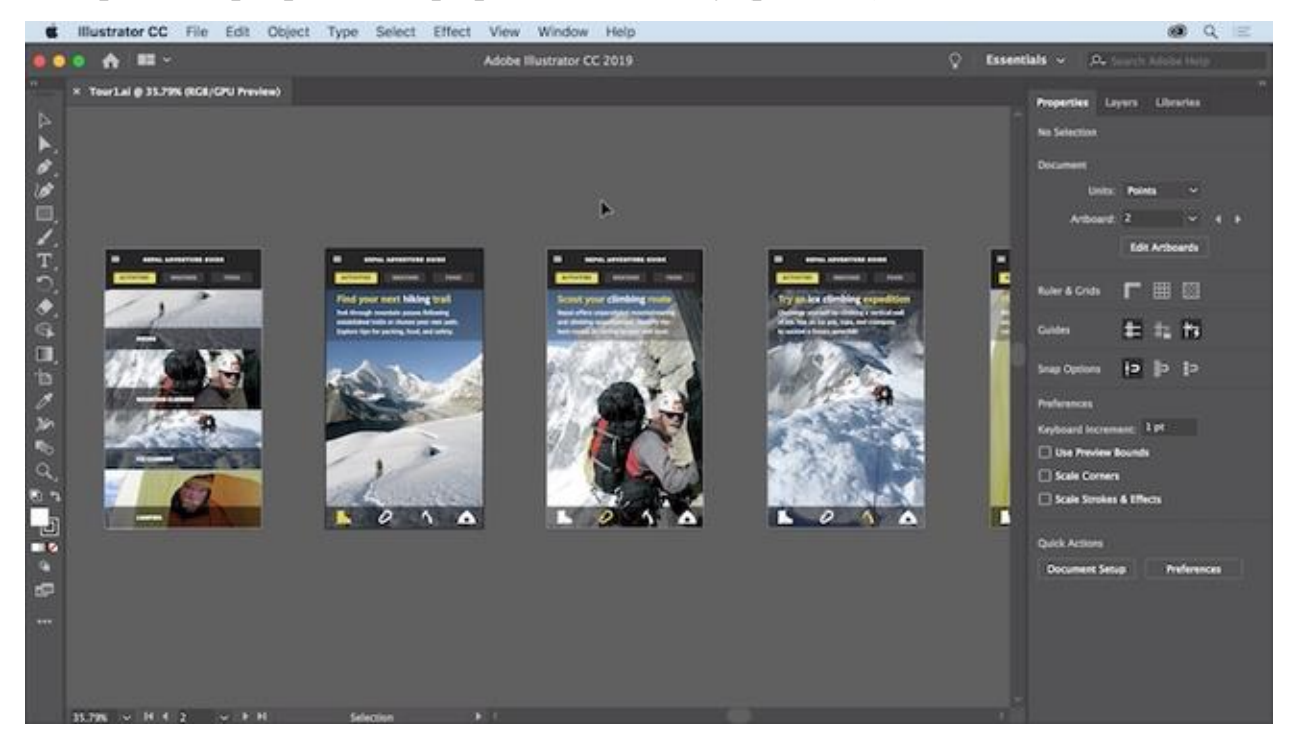

Рисунок 2.3. Інтерфейс Adobe Illustrator [24]

Для малювання можна використовувати інструмент Shaper і створювати векторні фігури. Геометричні фігури можна додавати до інших контурів, а також переміщувати, змінювати форму та масштабувати. Навіть шрифтами в програмному забезпеченні можна маніпулювати відповідно до ваших потреб, регулюючи їхню вагу, нахил або ширину. Для початківців Adobe пропонує професійно розроблені шаблони, щоб заощадити час. Користувальницький інтерфейс програми корисний, але для того, щоб добре володіти ілюстратором, потрібно довго вчитися.

### 2.3.3 Огляд та аналіз Adobe InDesign

Ще одне програмне забезпечення від Adobe, яке можна використовувати для створення дизайнів, це Adobe InDesign (рис. 2.4). Це програмне забезпечення для графічного дизайну використовується переважно у видавничій галузі, оскільки за допомогою нього можна створювати журнали, інформаційні листи, книги, плакати, інтерактивні PDFфайли, брошури тощо. За допомогою параметра «налаштувати макет», який надає InDesign, ви можете змінити текст свого документа, і графіка буде відповідним чином налаштована.

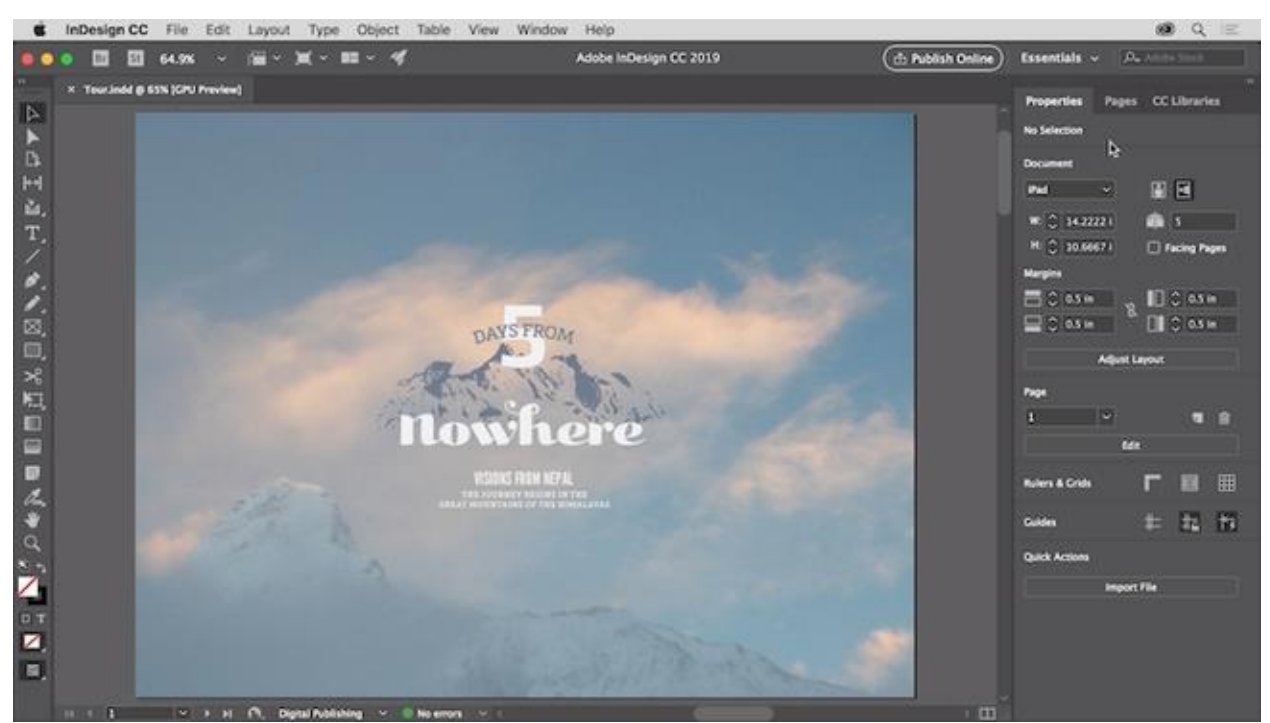

Рисунок 2.4 - Інтерфейс Adobe InDesign [24]

Панель властивостей була перероблена, щоб надати вам більш інтуїтивно зрозумілий контроль над інструментами. Технологія Sensei, інтегрована в InDesign, забезпечує автоматичне розташування та зміну розміру зображень. Початківці можуть швидко освоїти це програмне забезпечення графічного дизайну, оскільки воно має низький поріг входження. Щоб працювати з іншими членами вашої команди над створенням дизайну, ви можете використовувати Adobe InCopy. Бібліотеки Creative Cloud можуть допомогти вам обмінюватися текстом, кольорами та графікою з іншими учасниками.

## 2.3.4 Огляд та аналіз Figma

Figma зазвичай використовується для створення веб сайтів та проробки анімацій та зв'язків між сторінками. Але вона також набула великої популярності серед графічних дизайнерів через свій інтуітивний інтерфейс та корисну облачну систему зберігання всіх проєктів (рис. 2.5).

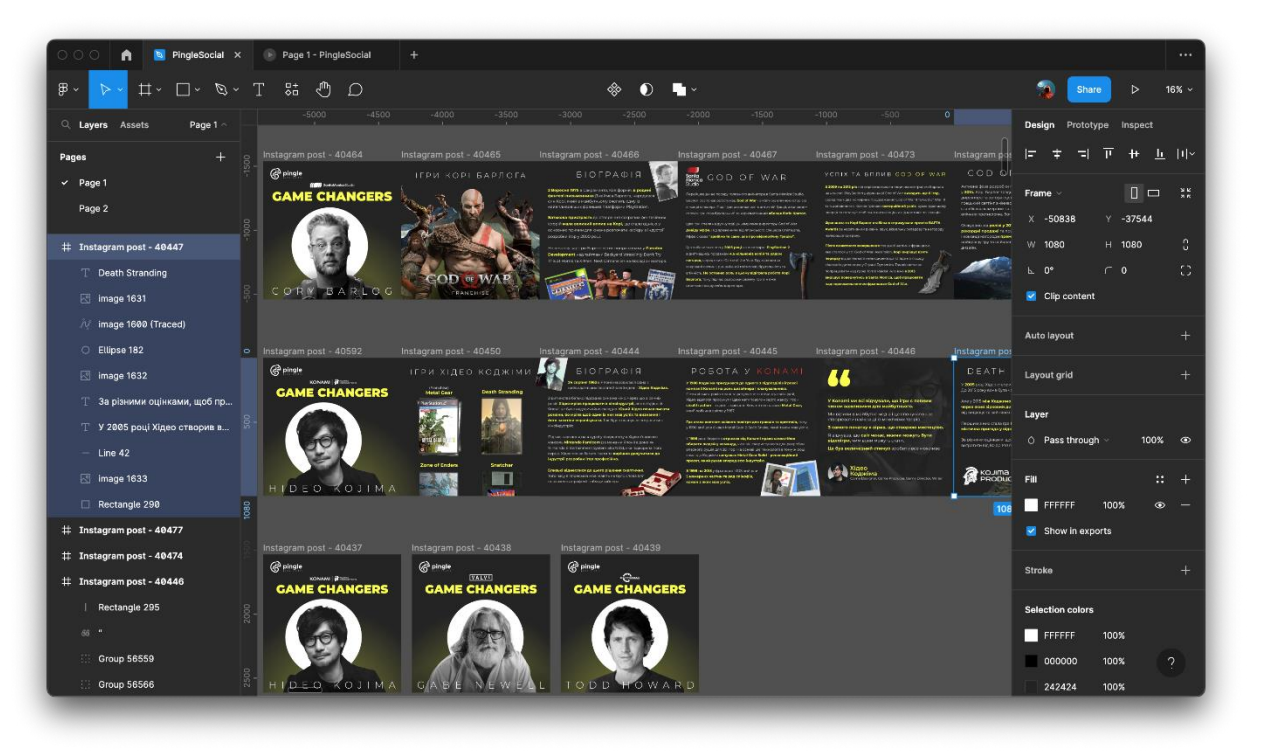

Рисунок 2.5 - Інтерфейс Figma

Figma являється квінтесенцією в якої можна працювати як з растрорною так і з векторною графікою. Всередені є зручні збережені розміри всих популярних форматів графічного дизайну, як то інстаграм пост, так і класичні паперові формати, такі як А4 чи А5.

У Figma також можна створювати моушн дизайн, вона має гнучкі інструменти керування анімаціями в яких можна зробити якісні роботи.

2.3.5 Послуги графічного дизайну онлайн

З розвитком технології хмарних обчислень кілька компаній почали пропонувати веб-послуги графічного дизайну, які в першу чергу орієнтовані на звичайних споживачів (тобто непрофесійних/нерегулярних дизайнерів).

Головним серед цих постачальників є Canva, простий онлайнінструмент із можливістю перетягування, який дозволяє будь-кому швидко створювати, редагувати та ділитися зображеннями. Веб-сайт ідеально підходить як для недизайнерів, так і для хардкорних творчих людей, які часом шукають швидкий спосіб створення зображень для різних цілей

(наприклад, ілюстрацій у блогах, публікацій у соціальних мережах тощо) і в різних форматах (наприклад, інфографіка, презентації, заголовок). Snappa пропонує подібний сервіс та інтерфейс, або ви можете скористатися майстром дизайну для швидкого створення зображень і відео.

Іншим варіантом є Venngage, інструмент дизайну на основі шаблонів, який дозволяє будь-кому створювати професійний контент, як-от бізнеспрезентації, офіційні документи, звіти, маркетингові матеріали тощо. Інструмент надає користувачам доступ до понад 10 000 піктограм, тисяч стокових фотографій і безлічі настроюваних діаграм і графіків.

Крім того, багато дизайнерів використовує Pixlr для простого онлайнредагування фотографій; Invision для спільного створення прототипів екрана; і Artboard Studio для швидкого створення макетів продуктів.

### 2.4 Графічні сховища

Онлайн-бібліотеки зображень, такі як Shutterstock, Behance та Depositphotos, є чудовими місцями для відвідування та отримання дизайнерських ідей. Деякі з цих сховищ (наприклад, Pixabay, Pixelify і Unsplash) навіть надають безкоштовні зображення для завантаження, які ви можете легально використовувати у своїх проектах.

Хмарне сховище. Використовується для зберігання, синхронізації та керування вашими дизайнерськими активами, проектами та результатами. Крім усього іншого, хмарне сховище полегшує обмін проектними документами та співпрацю над ними, і додатково, воно доступне в будь-який час і в будь-якому місці — навряд чи випадок, коли ви забули взяти свій портативний фізичний диск на роботу.

Створення профілю або облікового запису для деяких онлайн-сервісів може надати вам право на обмежений простір у хмарному сховищі. Це стосується випадків, коли у вас є облікові записи Google (Google Drive), Microsoft (OneDrive) і Adobe (Document Cloud). Постачальники хмарних сховищ, такі як pCloud, Dropbox і MediaFire, також надають безкоштовний простір для зберігання. Однак безкоштовні опції зазвичай дають вам лише від 1 ГБ до 15 ГБ вільного місця, тому ви можете перевірити плату за передплату в цих службах, якщо вам потрібен більший обсяг пам'яті.

У другому розділі було проведено огляд основних принципів, методів та етапів при створенні одиниці графічного дизайну. Був наведен список найпопулярніших програм ддя створення дизайну та описані їх основні переваги і окрему спеціалізацію кожного з наведених засобів. Такі як Adobe Photoshop, Adobe Illustrator, Adobe InDesign, Figma, графічні сховища та хмарні сервери накопичування даних.

# 3 РОЗРОБКА СТРУКТУРНИХ СХЕМ ВИКОРИСТАННЯ МУЛЬТИМЕДІЙНИХ ЗАСОБІВ ДЛЯ СТВОРЕННЯ ГРАФІЧНОГО ДИЗАЙНУ ФІРМОВОГО СТИЛЮ PINGLE STUDIO

Розглянемо структурні схеми використання мультемедійних засобів для створення графічного дизайну.

Для прикладу візьмемо основні галузі створення дизайну.

На рис. 3.1 зображена схема використання мультимедійних засобів для постеру.

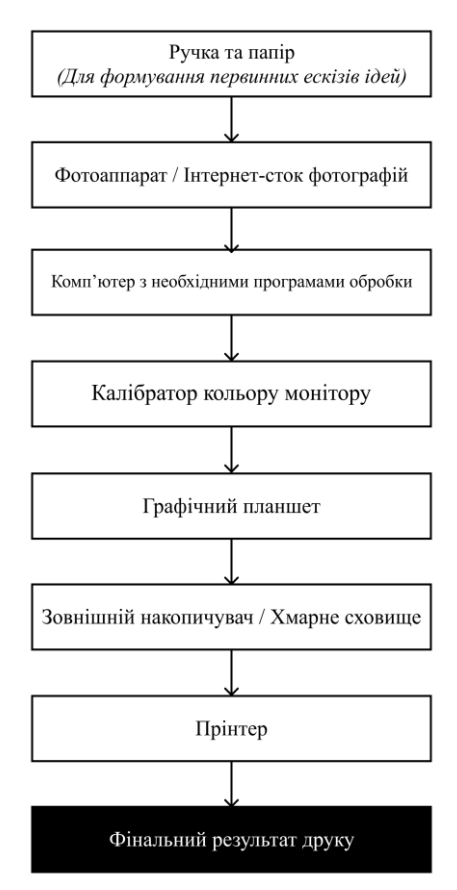

#### Для створення постеру потрібно

Рисунок 3.1 - Схема мультимедійних засобів для створення постеру

На рис. 3.2 зображена схема використання мультимедійних засобів для принт на одязі.

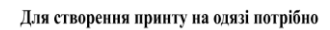

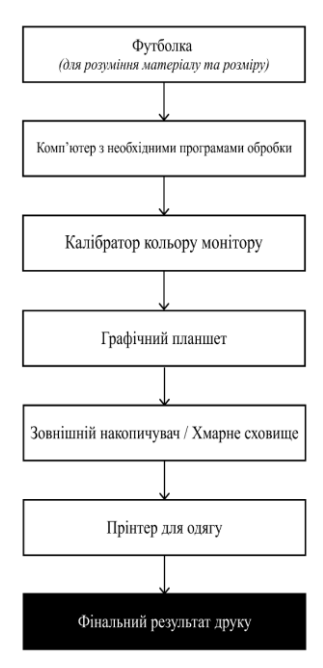

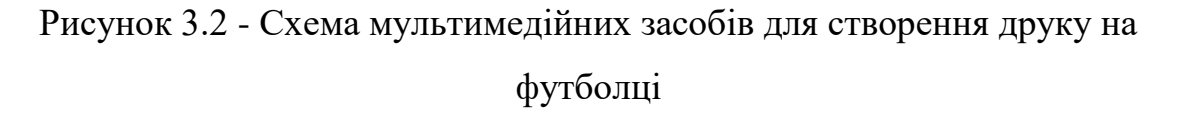

На рис. 3.3 зображена схема використання мультимедійних засобів для цифрове зображення

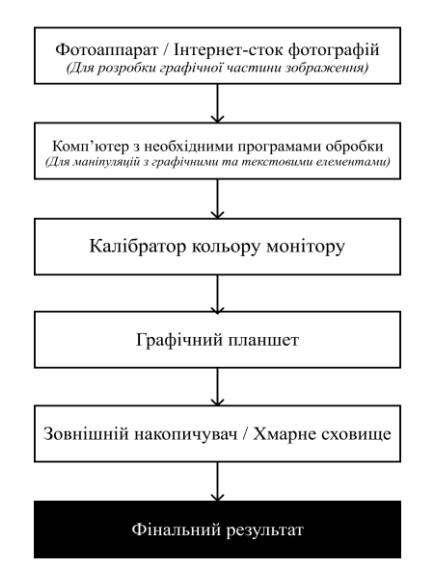

Для створення цифрового зображення потрібно

Рисунок 3.3 - Схема мультимедійних засобів для створення цифрового зображення

На рис. 3.4 зображена схема використання мультимедійних засобів для фізичних банерів.

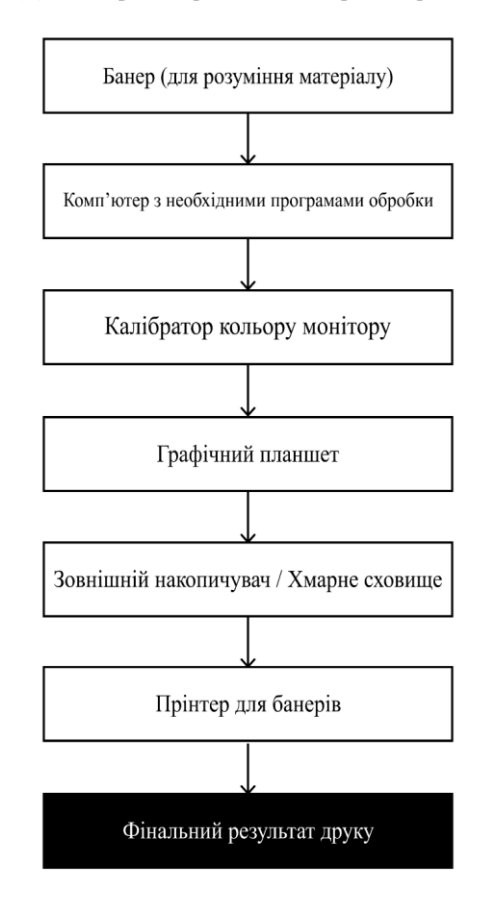

#### Для створення фізичних банерів потрібно

Рисунок 3.4 - Схема мультиедійних засобів для створення фізичних банерів

На рис. 3.5 зображена схема використання мультимедійних засобів для визітівок.

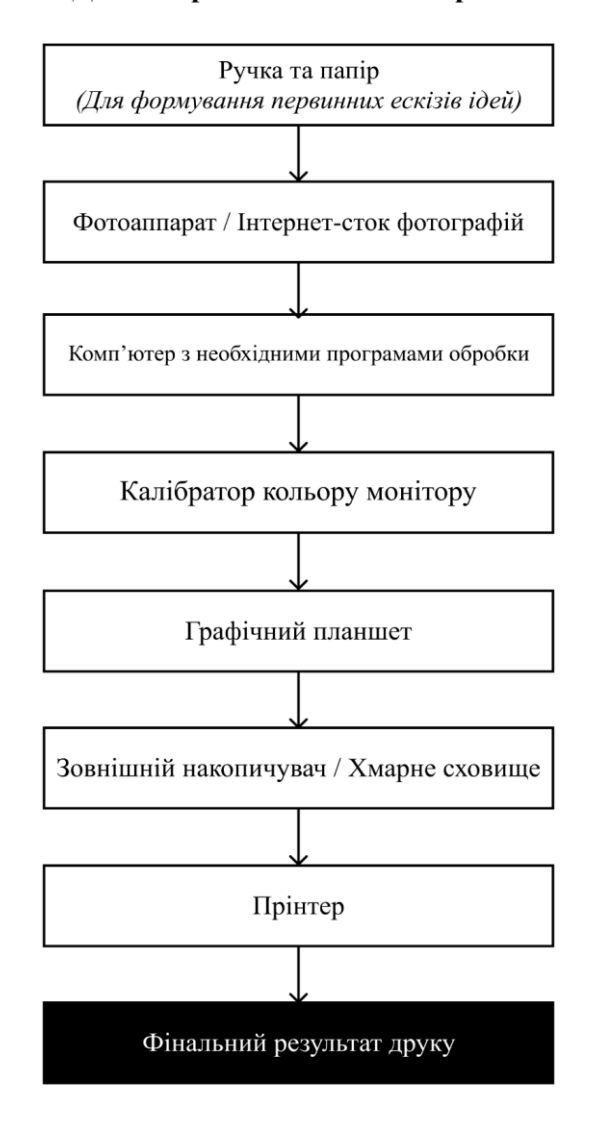

#### Для створення визітівок потрібно

Рисунок 3.5 - Схема мультимедійних засобів для створення визітівок

На рис. 3.6 зображена схема використання мультимедійних засобів для вітальних листівки

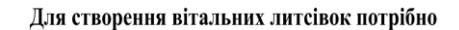

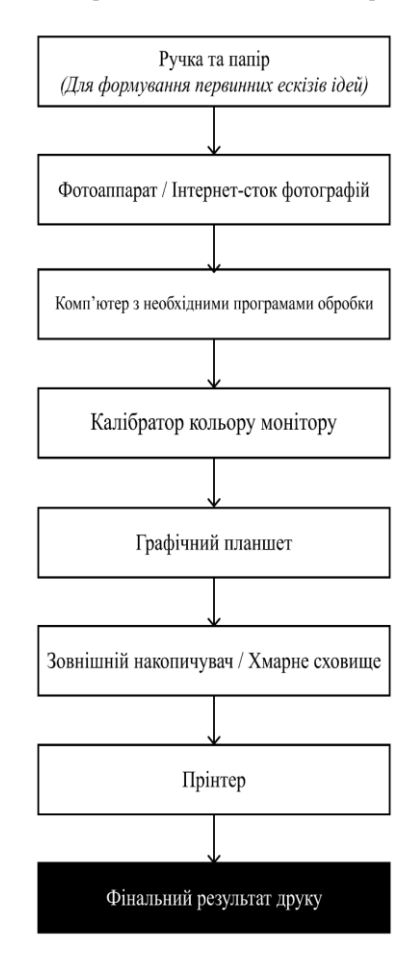

Рисунок 3.6 - Схема мультимедійних засобів для створення фізичних банерів

У розділі номер три було наведено структурні схеми використання мультимедійних засобів у створенні графічного дизайну на прикладах:

- створення постеру;
- друку на футболці;
- створення цифрового зображення;
- створення фізичних банерів;
- створення листівок;
- створення визитівок.

# 4 СТВОРЕННЯ ГРАФІЧНОГО ДИЗАЙНУ НА ПРИКЛАДІ ДОПИСУ У СОЦІАЛЬНІ МЕРЕЖІ PINGLE STUDIO

Завданням та метою тут є створити інформативний, довідний та біографічний пост про видатного діяча індустрії розробки ігор - Хідео Коджіми. Назва рубрики - Game Changers.

Дизайнер не повинен знатися тільки на графічній частині виконання подібних завдань. Коли він розробляє дизайн будь чого, він повинен знати про що йдеться, інакше будут з'являтись багато помилок стосовно сенсу продукту.

Перший етап це провести дослідницьку роботу з приводу інформації яка освічується в дописі. Тут підійде будь які джерела інформації. Книги, статті, відео в YouTube тощо.

Другим етапом буде дослідження всіх подібних постів в відкритому доступі. Зауваження та нотатки потім створять власний дизайн, неповторний в своїй унікальності та ідеї.

Також треба сказати що коли розробляється дизайн компанії яка вже давно на ринку (як на прикладі), то в них зазвичай вже є сталий фірмовий стиль якого треба притримуватись в будь якому графічному елементі розробленому для цієї організації. Коли все це готове можна починати розробляти дизайн.

На рис. 4.1 створюємо монтажну область властиву саме для соціальної мережі в яку плануєте публікувати допис. Розміщуємо лого компанії в куті.

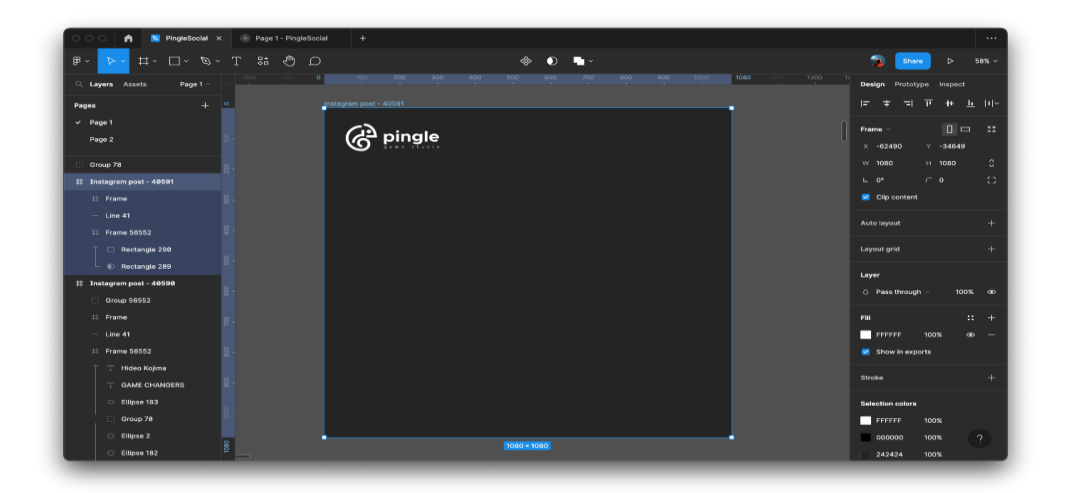

Рисунок 4.1 Створення монтажної облаті

Далі слід зайнятися пошуком підходящого зображення для допису (рисунок 4.2). Важливо щоб фотографія була належної якості, щоб уникнути «пікселізації» допису. Це є надважливим етапом і впливає на фінальний результат.

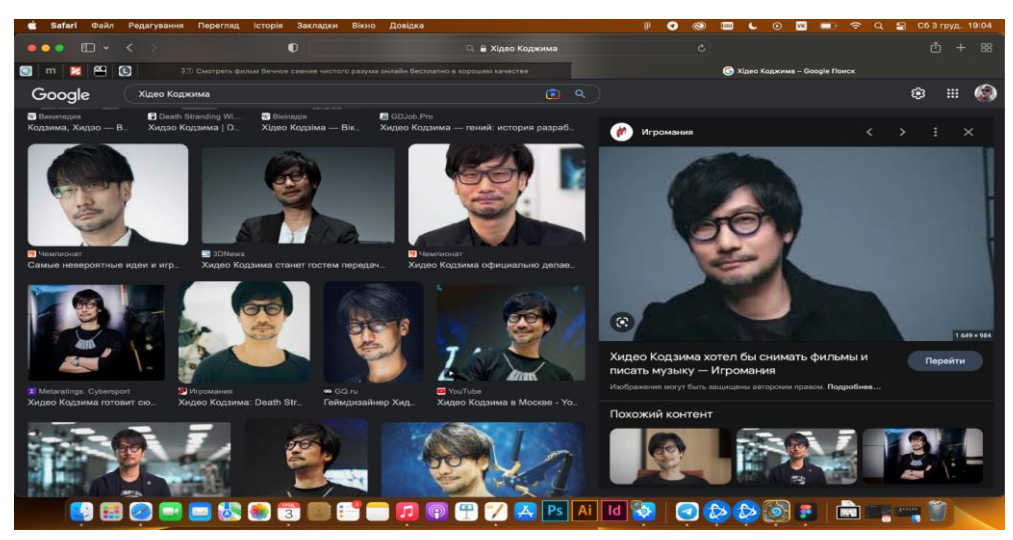

Рисунок 4.2 - Пошук зображень

На рис.4.3 закидуємо обране зображення в фотошоп і вирізаємо звітти наш графічний елемент (в нашому випадку Хідео Коджіму).

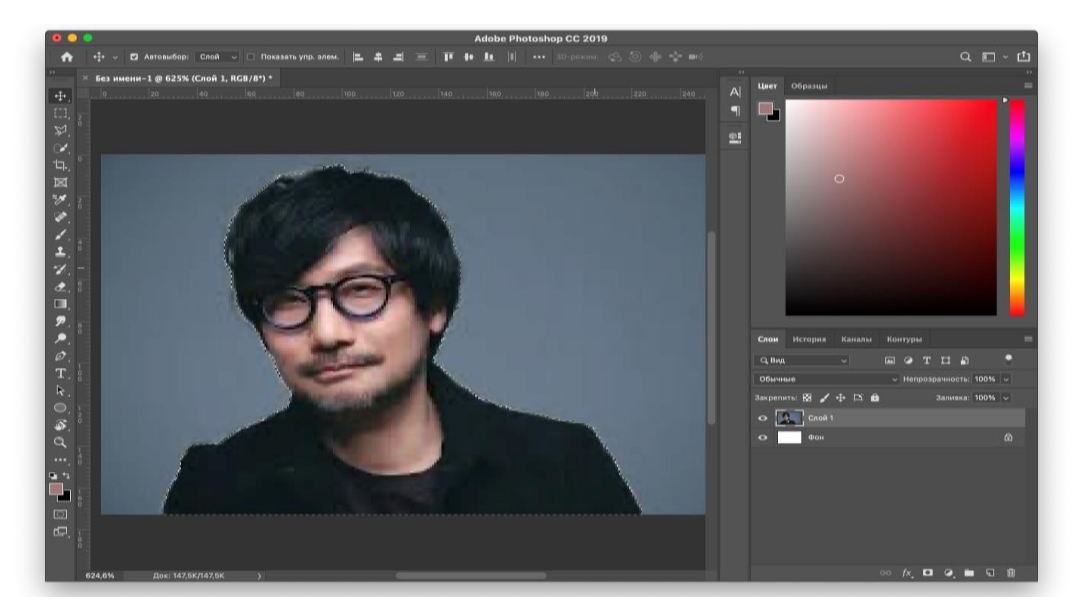

Рисунок 4.3 - Виділення графічного елементу

Якщо ви виділяєте людину треба звернути особливу увагу на волосся (рис.4.4), тому що це найскладніше та найпонітніше у фіналі якщо цього не зробити.

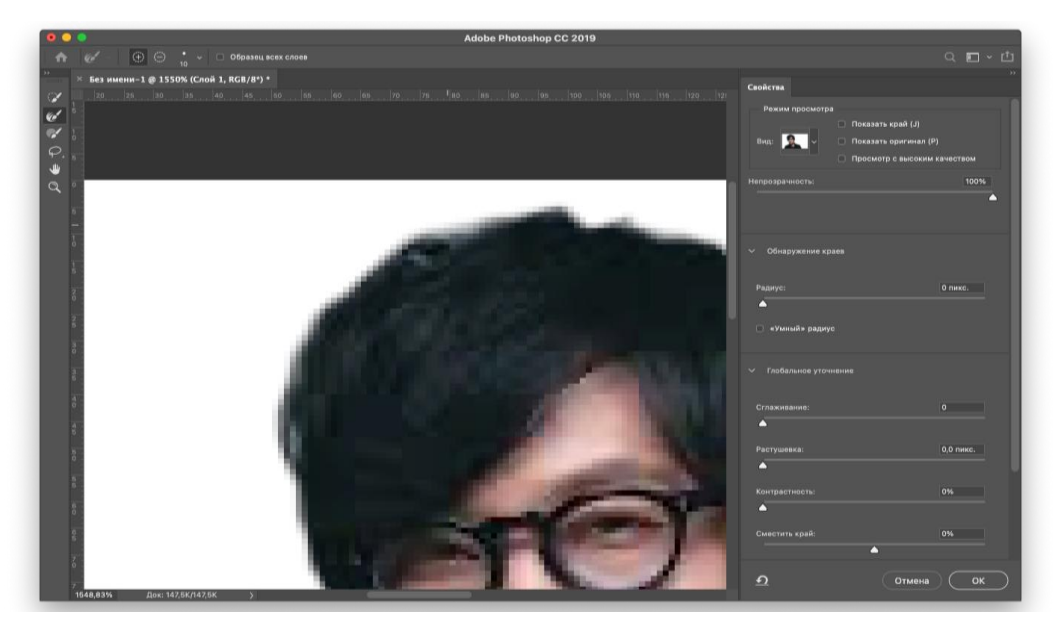

Рисунок 4.4 - Виділення волосся

На рис.4.5 додаємо наш елемент в підготовлену монтажну область у Figma.

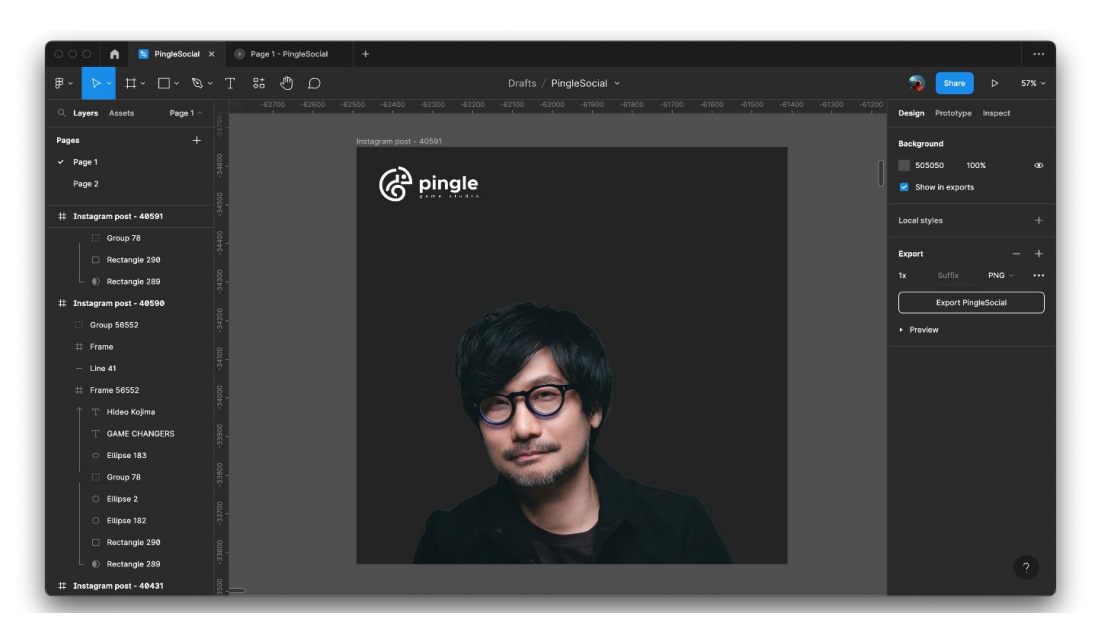

Рисунок 4.5 - Додавання графічного елементу в монтажну область

Тут є різні способи, повинні бути, текстові, графічні, іконографічні та експерементуєте з їх розташуванням. Також не треба забувати про правила графічного дизайну щодо розташування об'єктів на постері. Графічний дизайн створений для людей з развиненою фантазією та може порушувати ці правила, але тільки після того як ви зробили все вірно, і подивились на результат. На рис.4.6 проілюстровано додавання графічного елементу (градієнтного свічення позаду основного об'єкту)

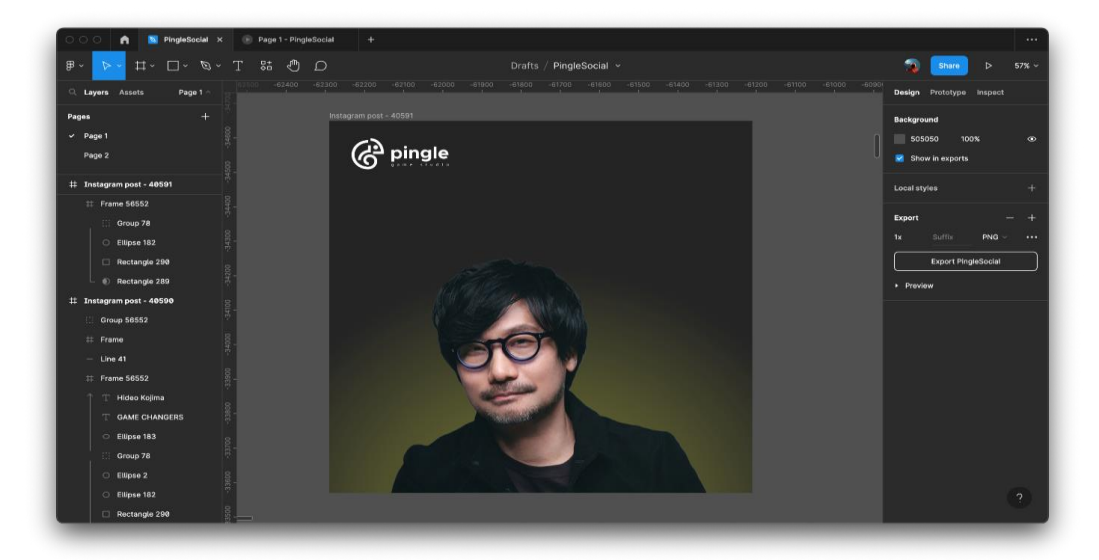

Рисунок 4.6 - Додавання графічного елементу (градієнтного свічення позаду основного об'єкту)

У цієй справі треба добре розуміти сенс графічного продукту на асоціативному рівні. Рубрика «Game Changers» розказуэ про геніальних людей в своїй галузі, а за маестро Хідео вже давно ходить титул мастадонта всієї індустрії, буквально все чого торкається рука Коджіми - шедевр.

Тому після багатьох варіантів було вирішино створити індивідуальний для цієї рубрики але тотожній до фірмового стилю компанії, елемент графіки як біле коло за головою персонажа у рубриці. Воно є одразу і повторенням фірменних елементів в яких з'являються співробітники у дописах і асоціативно зчитуваним німбом, що підкреслює «геніальність» людини, про яку буде йтись у пості. У рис.4.7 зображено розташування ключового елементу рубрики.

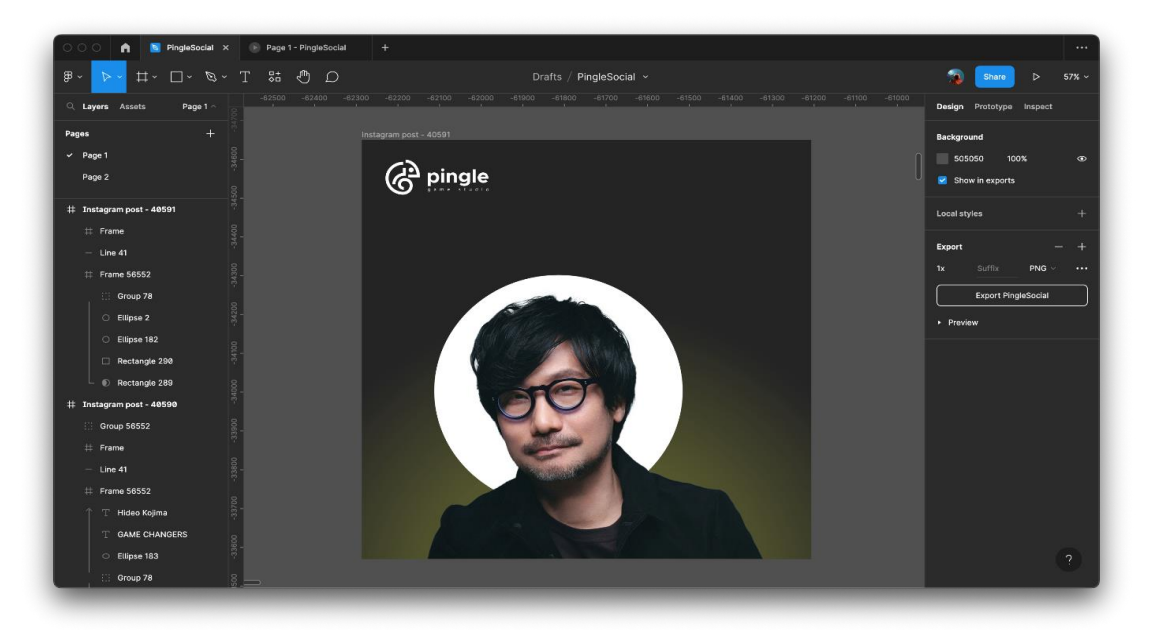

Рисунок 4.7 - Додавання індивіуального графічного елементу

Після цього розташовуємо текстові елементи (рис.4.8) та не забуваємо експерементувати. Назву, ім'я та логотипи компаній в який працював Хідео.

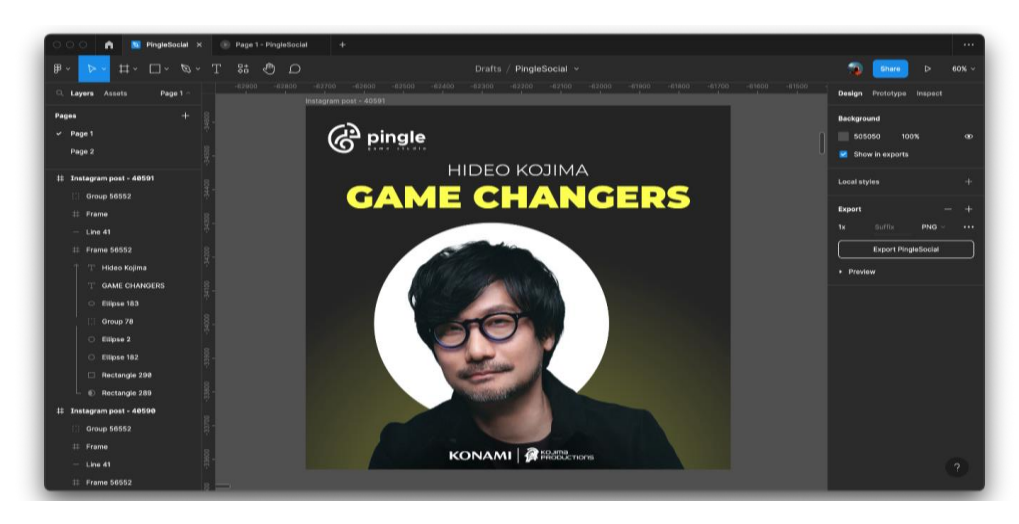

Рисунок 4.8 - Розташування тектових та іконографічних елементів

Після аналізу стилістики зображення, з зауваженням того що в цій рубриці будуть ще багато різних діячів. Заради надання посту фірмового стилю, було прийняте рішення зробити персонажа чорно-білим. Для цього змінюємо налаштування зображення, та по баженню проводимо корекцію кольору (рис.4.9). Щоб зробити фото безкольоровим треба понизити опцію насиченості (Saturation) до нуля.

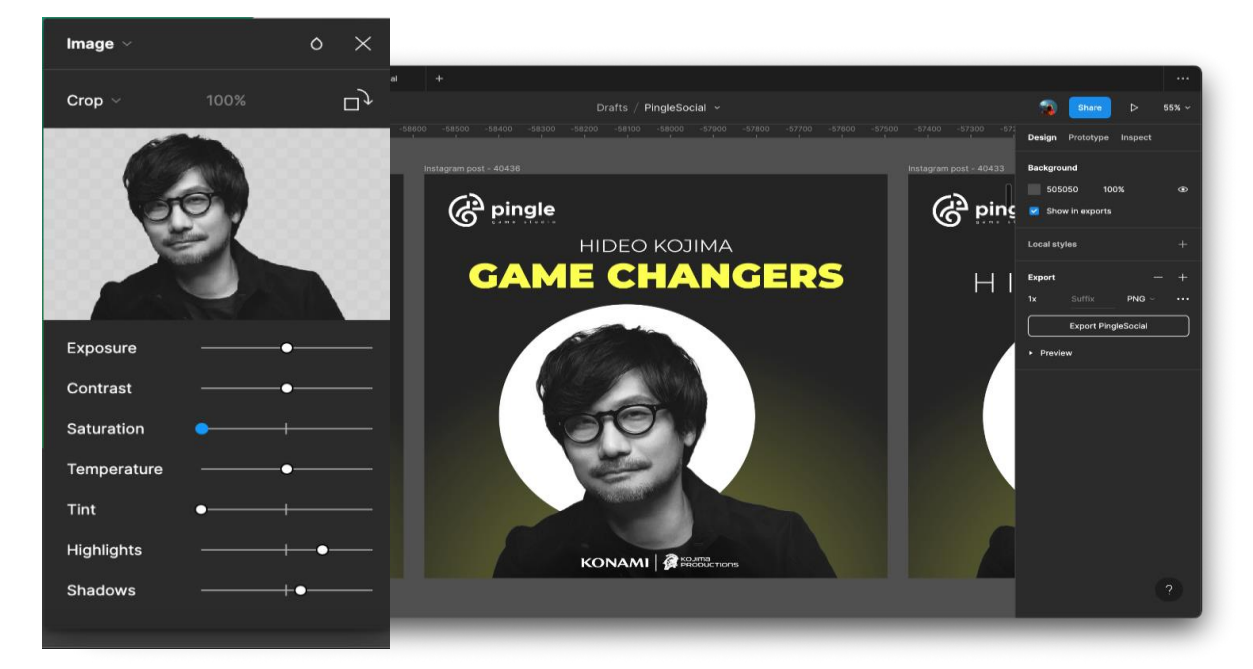

Рисунок 4.9 - Розташування текстових та іконографічних елементів

На рис. 4.10- рис.4.12 екперементуємо з розташуванням елементів та перевіряємо наскільки шаблон унікальний, перевіряємо його на інших зображеннях та іменах.

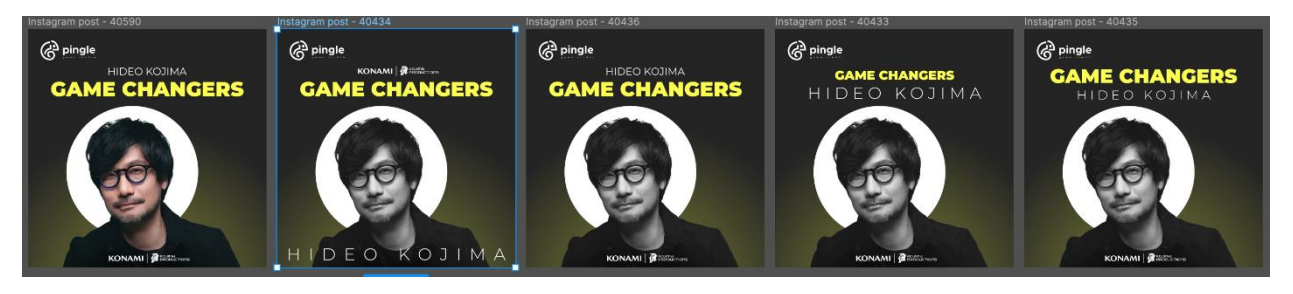

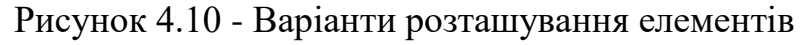

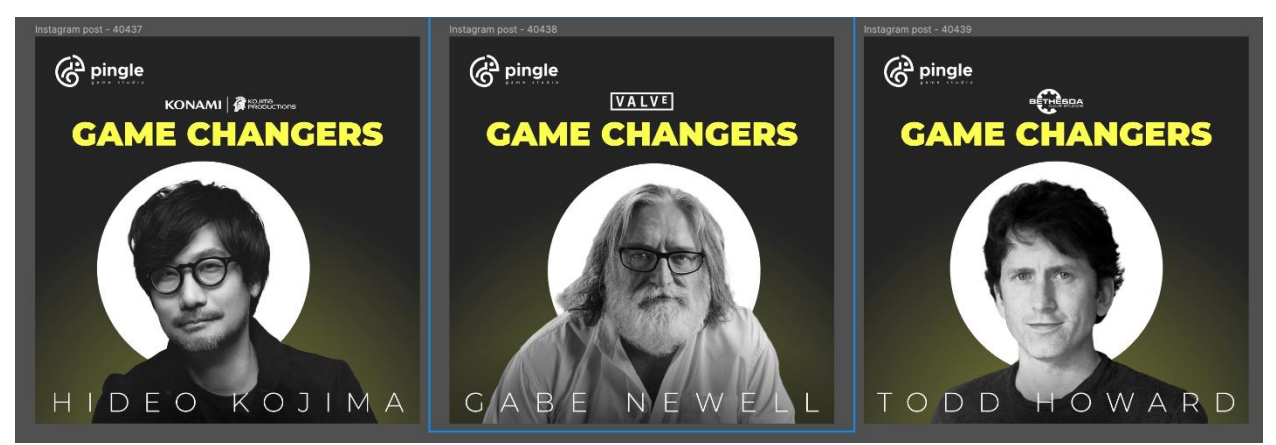

Рисунок 4.11 - Перевірка унікальнсті шляхом зміни зображень

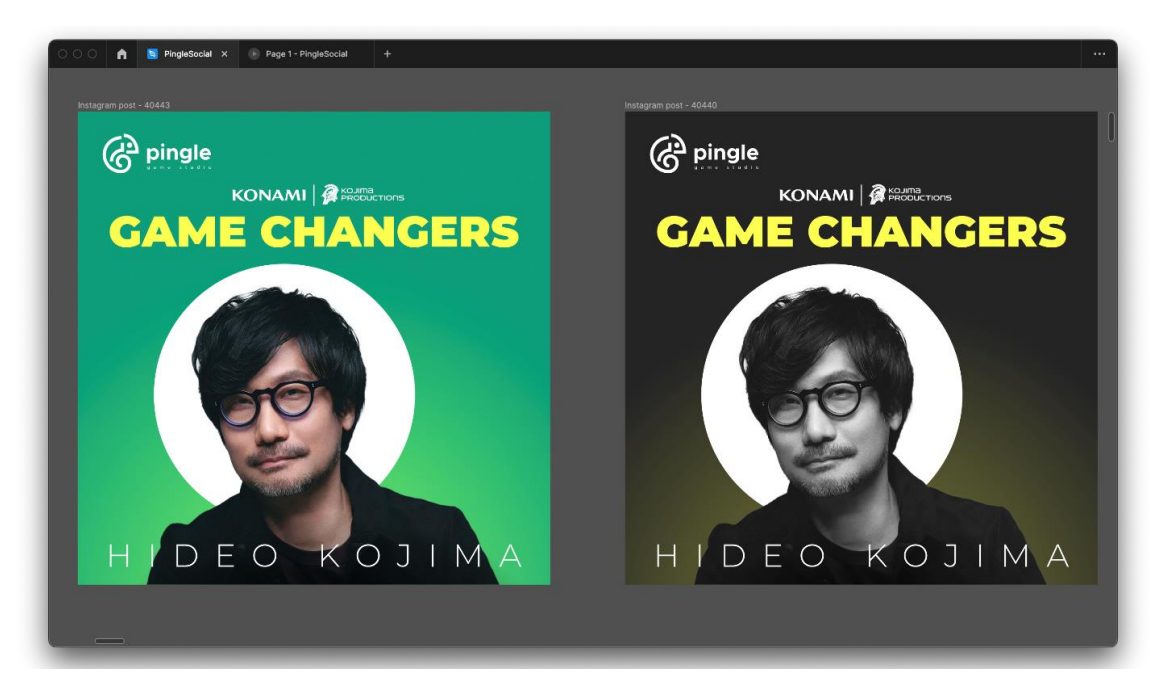

Рисунок 4.12 - Перевірка адаптивності дизайну на різному тлі

Після того як ви розробили концепцію, найскладніша частина роботи виконана, у наступних зображеннях цієї рубрики використовуватиметься ті самі шрифти та графічні елементи.

Далі наступний етап - інформативні, текстові зображення. Він легше, якщо розглядати з точки зору креативності але він більш довгий та ретельний.

По перше, будь який дизайнер повинен бути граматним та перевіряти текст на помилки. Якщо ви видасте у друк текст з помилками не перевіривши його це настількі ж ваша провина, наскільки і провина копірайтера. Не треба думати що дизайнер відповідає тільки за графічну частину. Також слід дотримуватимуватись правил розташування тексту на зображенні. Їх багато але можна виділити:

- Невелика кількість слів в рядку;
- Вірний перенос тексту з рядка на рядок (треба намагатись розділяти союзи та допоміжні слова);
- Розділення тексту на абзаци по сенсу;
- Виділення найважливіших тез;

На рис.4.13 починаємо створювати нову монтажну область та додаємо заголовок.

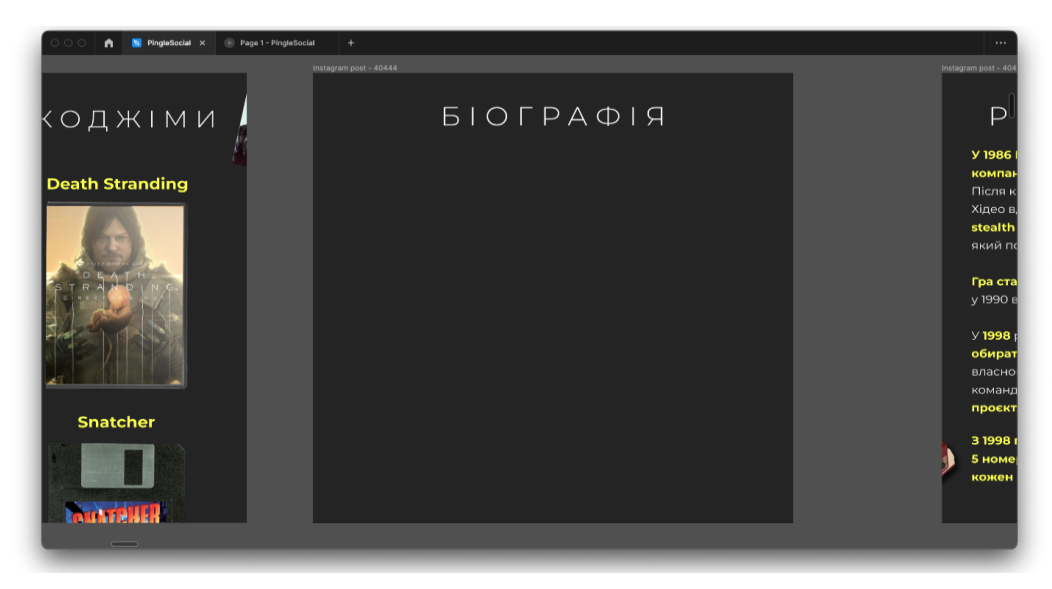

Рисунок 4.13 - Створення монтажної області наступного слайду та додавання

заголовка

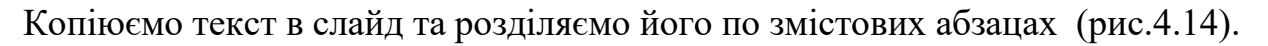

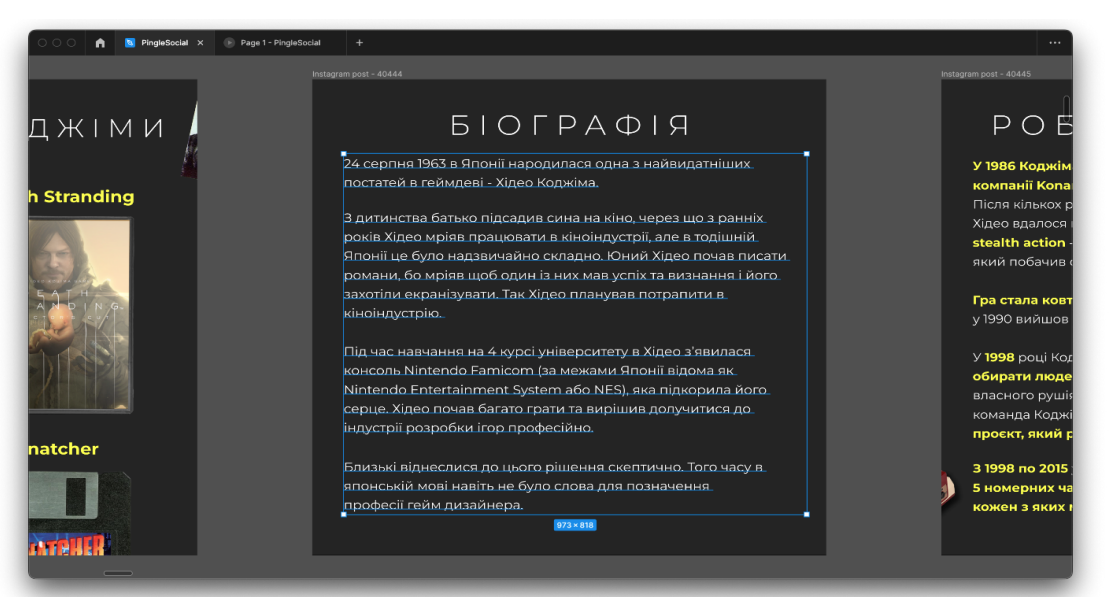

Рисунок 4.14 - Додавання тексту

Перечитуємо та, за потребою виправляємо помилки. Інколи дизайнеру доводиться задіяти навички копірайтера і створювать більш підходящі за розміром речення. Контент менеджери та копірайтери на завжди можуть вгадати з розміром тексту на слайд.

Знаходимо та виділяємо найважливіші тези (рис. 4.15). Треба намагатись досягти такого рівня, щоб користувач міг зрозуміти сенс слайду пробігшись очима по виділеним частинам.

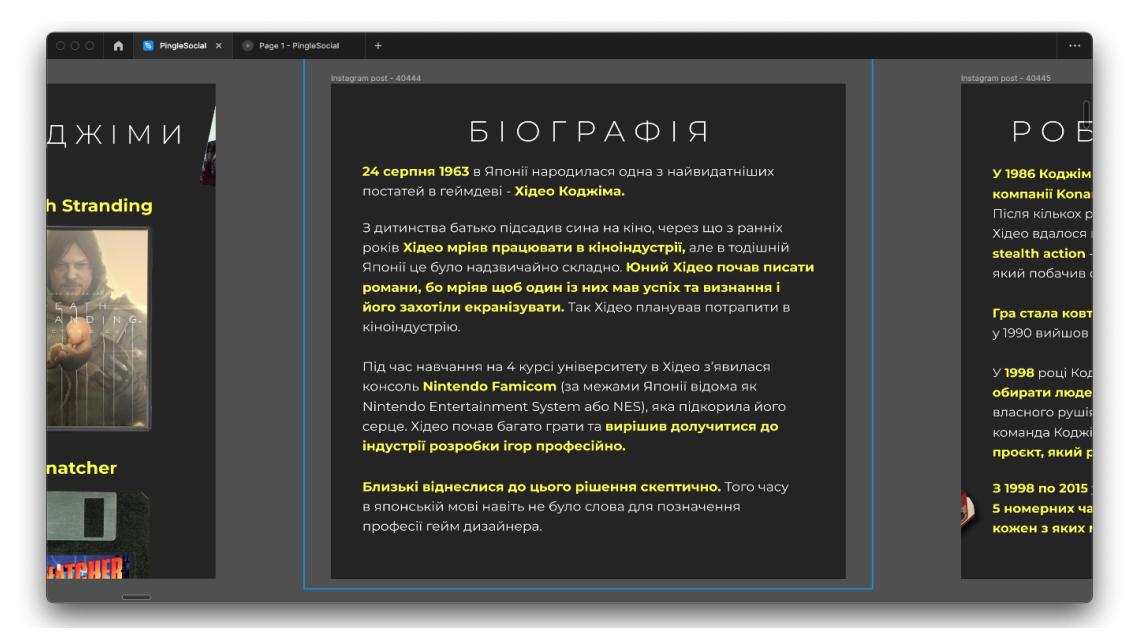

## Рисунок 4.15 - Виділення найважливіших тез

На фінальному етапі, аналізуємо увесь простір який залишився після розташування текстового елементу та заповнюємо графічними об'єктами (рис. 4.16), про які йдеться у слайді та створюють загальну атмосферу.

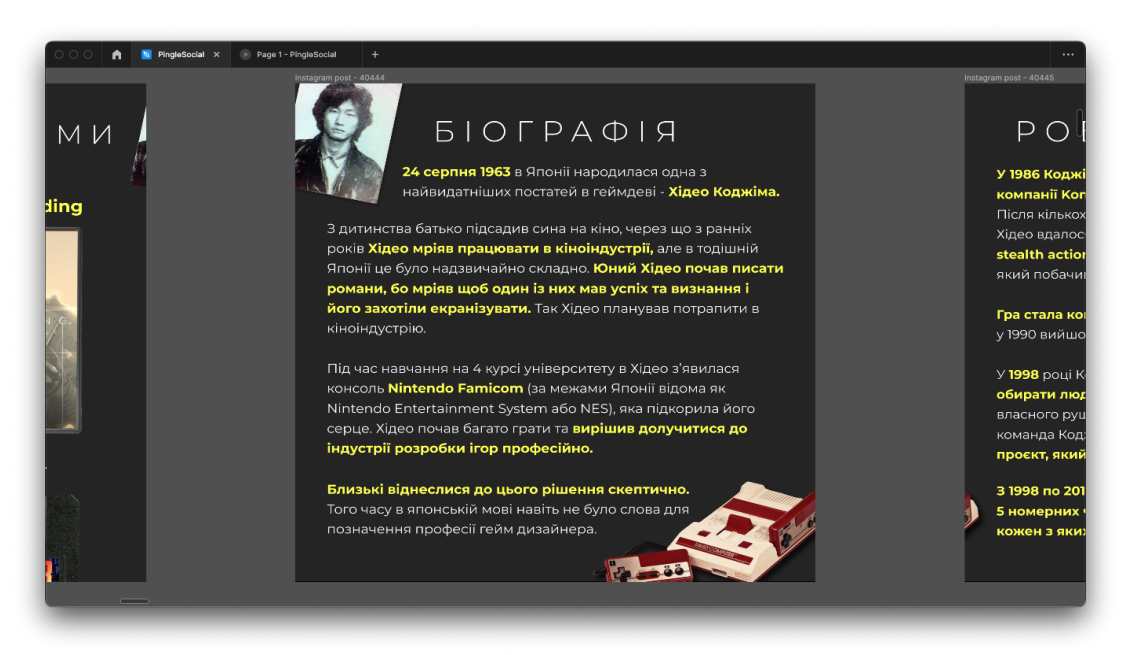

Рисунок 4.16 - Додавання графічних елементів

За таким алгоритмом створюємо наступні текстові слайди (рис. 4.17 - 4.20).

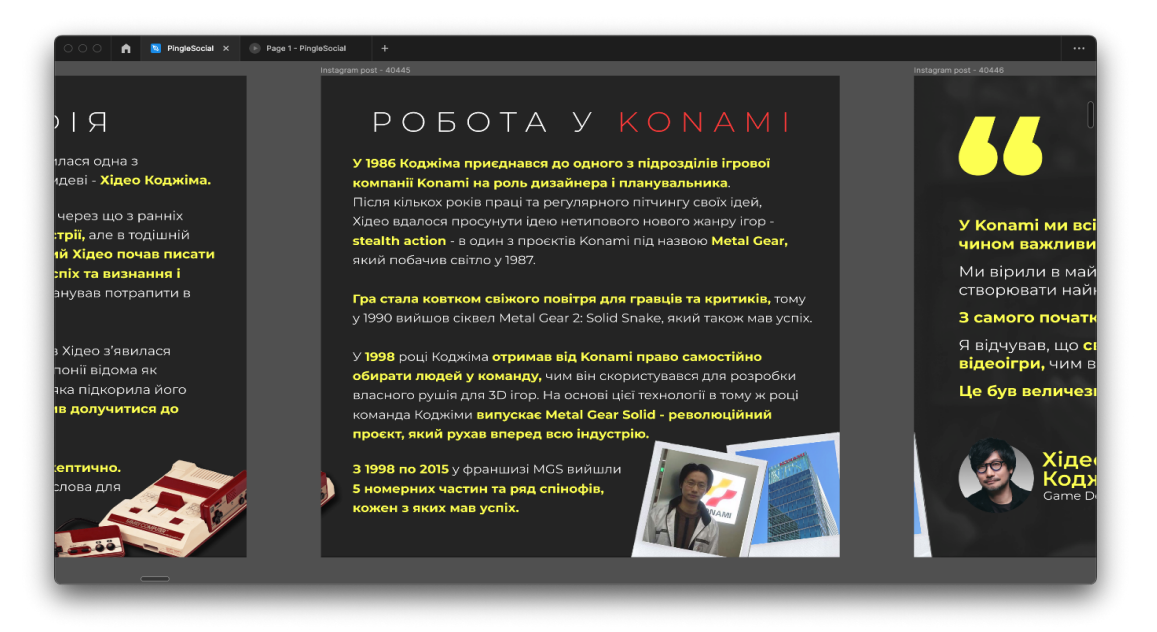

Рисунок 4.17 - Слайд «Робота у Konami»

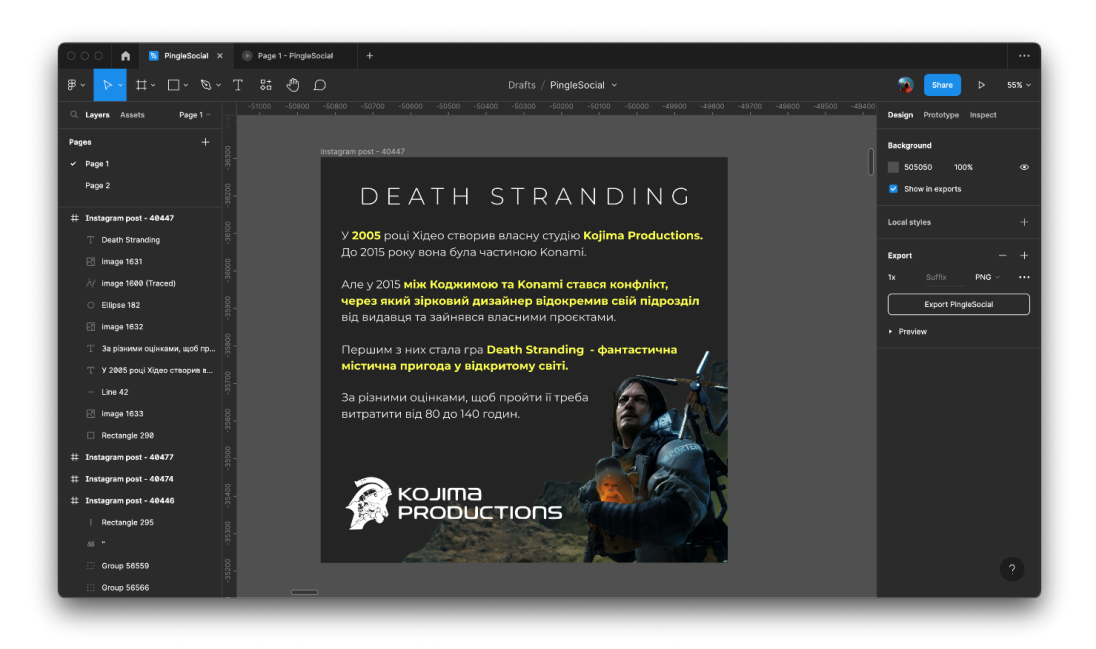

Рисунок 4.18 - Слайд «Death Stranding»

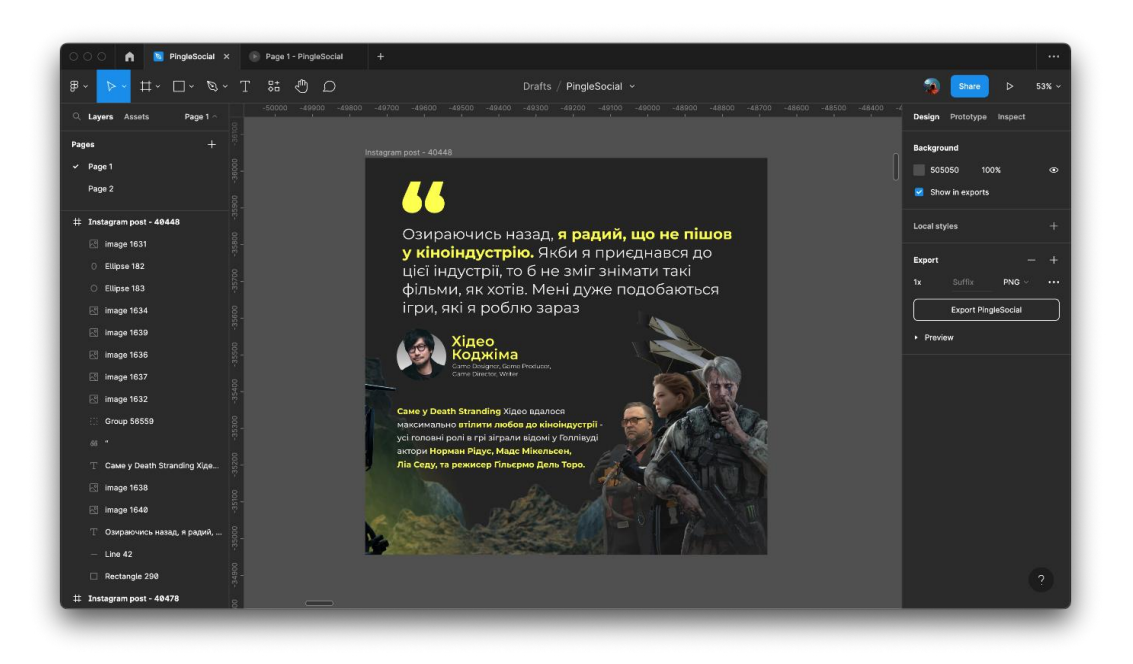

Рисунок 4.19 - Другий слайд «Death Stranding»

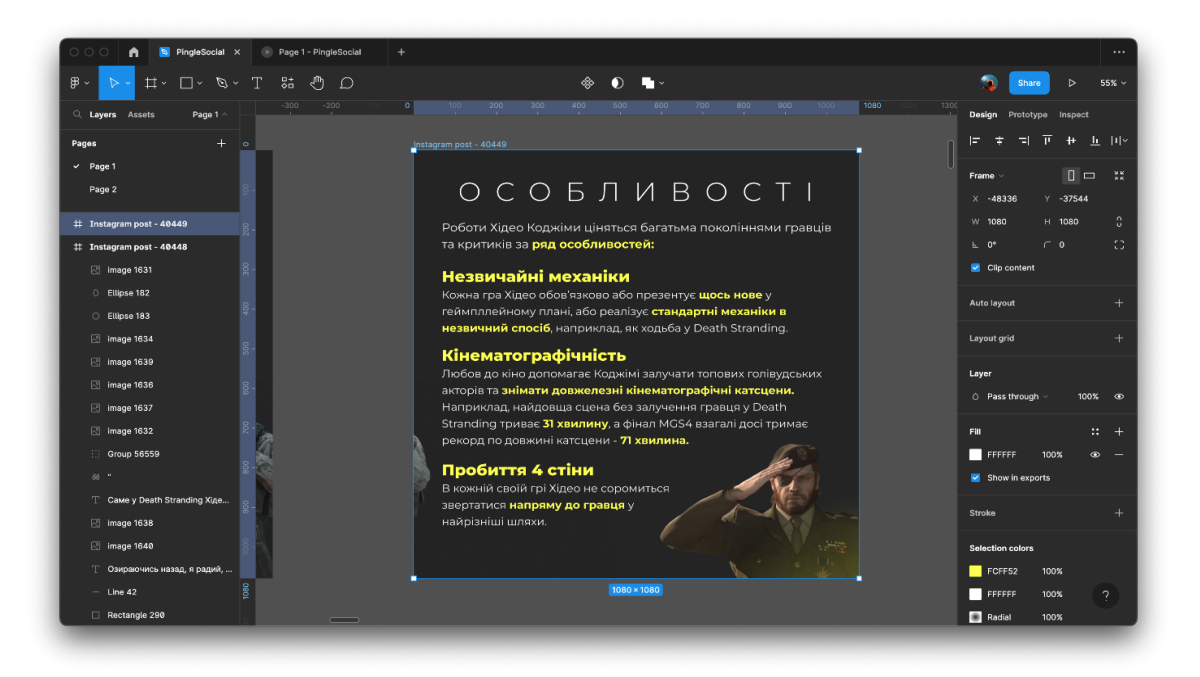

Рисунок 4.20 - Слайд «Особливості»

Окрему увагу треба звернути на ще два типи слайдів у проєкті. Це слайди з цитатами суб'єкту розповіді та слайди з його найкращими творіннями.

Для слайдів з цитатами було створено окремий фірмовий стиль, іконка «кавичок» з першого погляду дає зрозуміти що перед нами цитати. Така сама іконка буде використовуватись завжди коли іде пряма мова, наприклад як у зображенні 4.19. Також тут були використані елементи якими прийнято показувати пряму мову, такі як стилізоване, ледве помітне тло з автором фрази та його ім'я під цитатою.

Щоб зробити такий слайд знадобиться знов звернутися до пошуку зображень. Після вибори підходящої фотографії, розміщаємо її на мотнажній області (рис. 4.21).

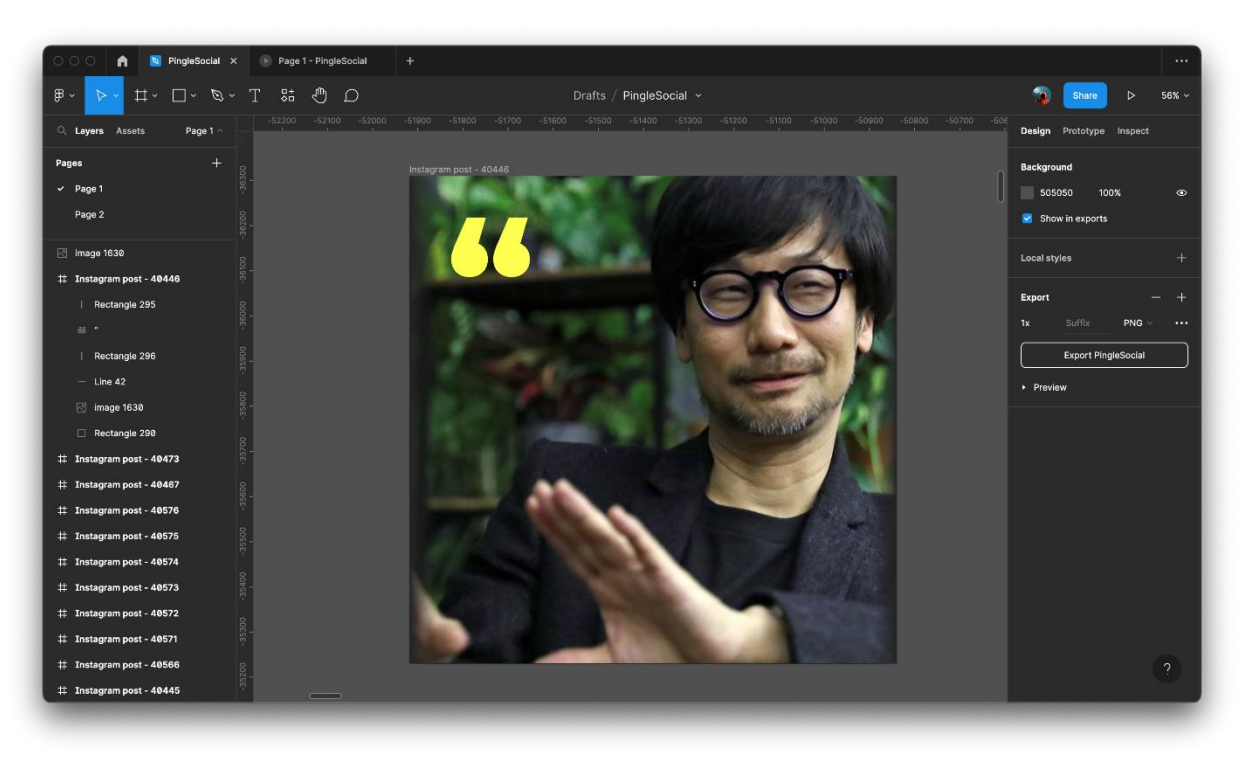

Рисунок 4.21 - Розміщення фонового зображення

Після цього ставимо параметр наложення «Luminosity» та зменшуєм непрозорість до 9% (рис. 4.22).

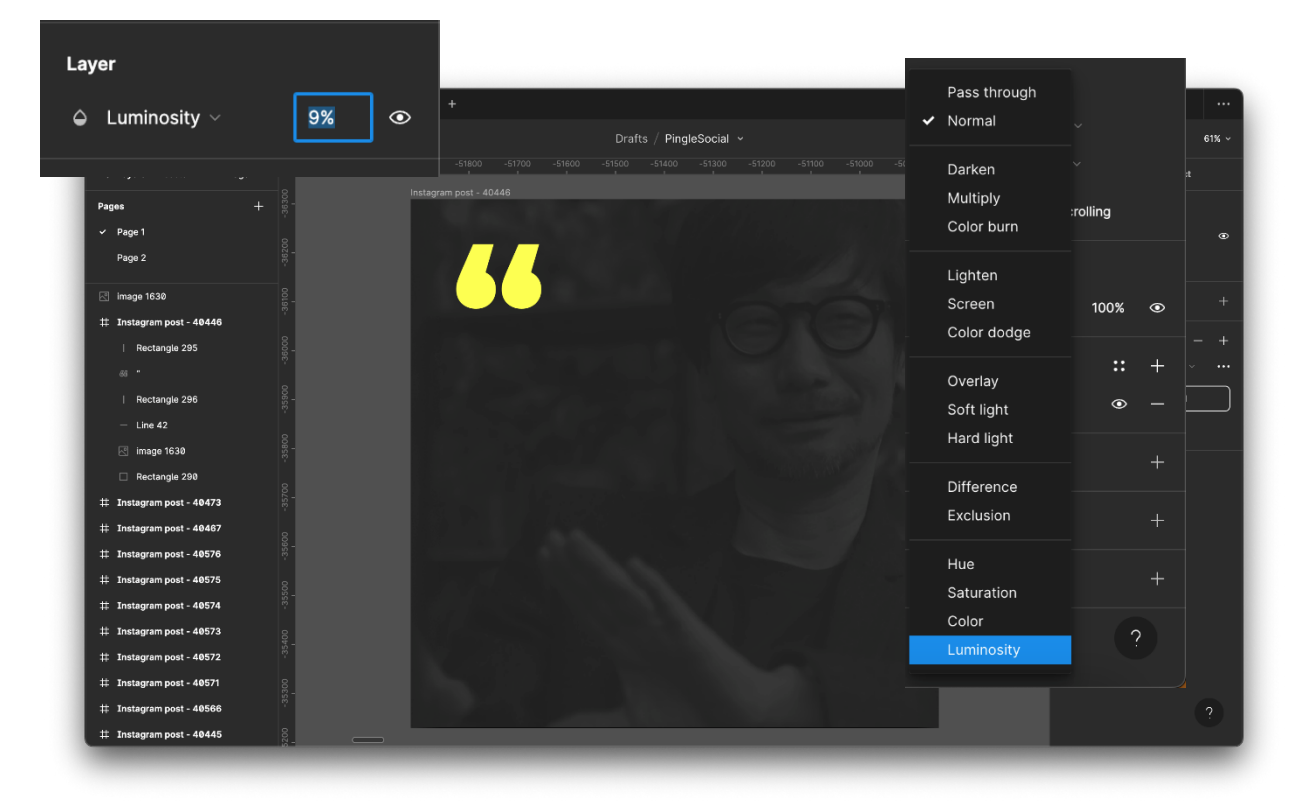

Рисунок 4.22 - Стилізація фонового зображення

Далі подібно до текстових слайдів додаємо текст згідно до всих правил описаних вище (рис. 4.23).

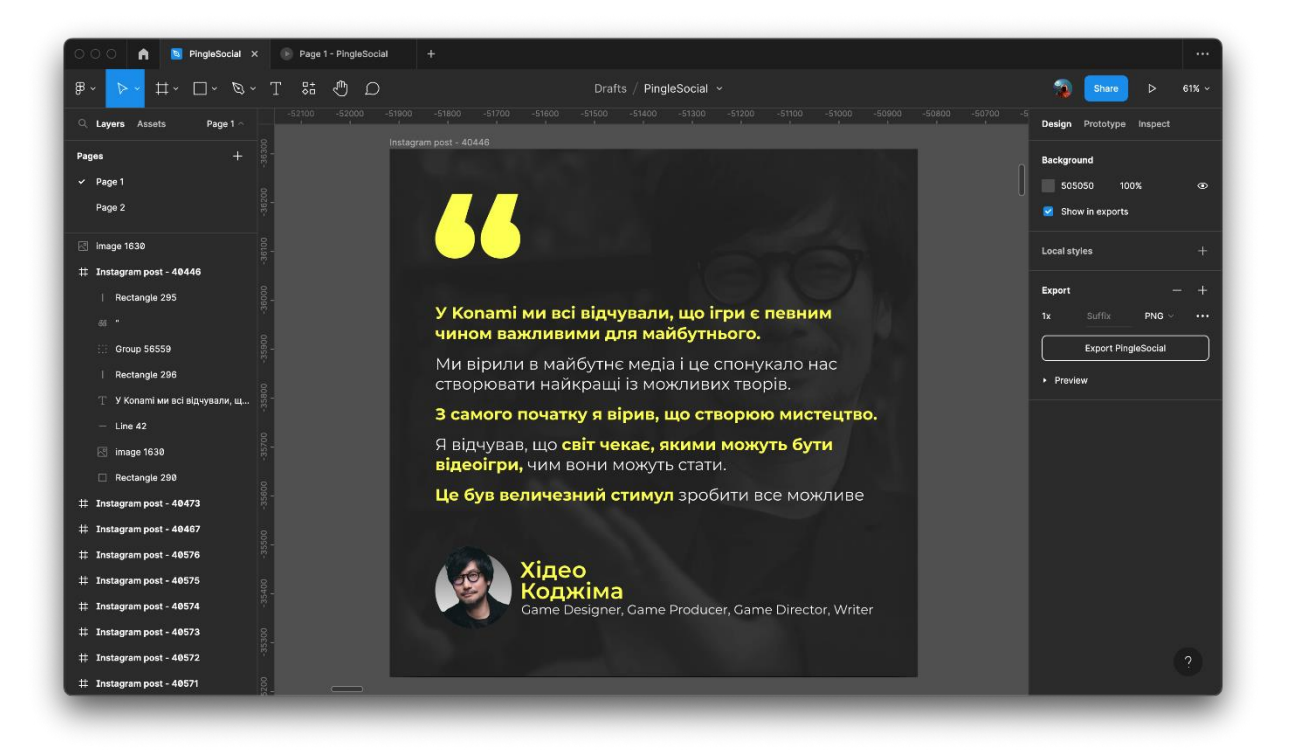

Рисунок 4.23 - Фінальний слайд з цитатою

І остання варіація слайдів в дописі, це зображення з видатними роботами гейм-дизайнера. Тут, заради концепції та атмосфери, доводиться знов повернутись у фотошоп щоб створити мокап DVD-диску.

Мокап (Mockup) - це повнорозмірна модель носія або пристрою, що використовується для демонстрації, оцінки дизайну, просування та іншого.

Для цього можна як створити самому мокап, додавши зображення на носій у правильній перспективі та за допомогою інструментів Adobe Photoshop імплемінтувати його в навколишній простір. Додаючи тіні, бліки, відзеркалення, тощо.

Як і купити/cкачати вже готовий, мокап. Для цього інсують безліч сайтів та каналів на який представлено велика кількість різноманітних мокапів на будь який смак і галузь. Від мокапів телефонів до гігантських білбордів.

Заходимо в PSD файл нашого мокапу та додаємо зображення гри та створюємо мокап (рис. 4.24, 4,25).

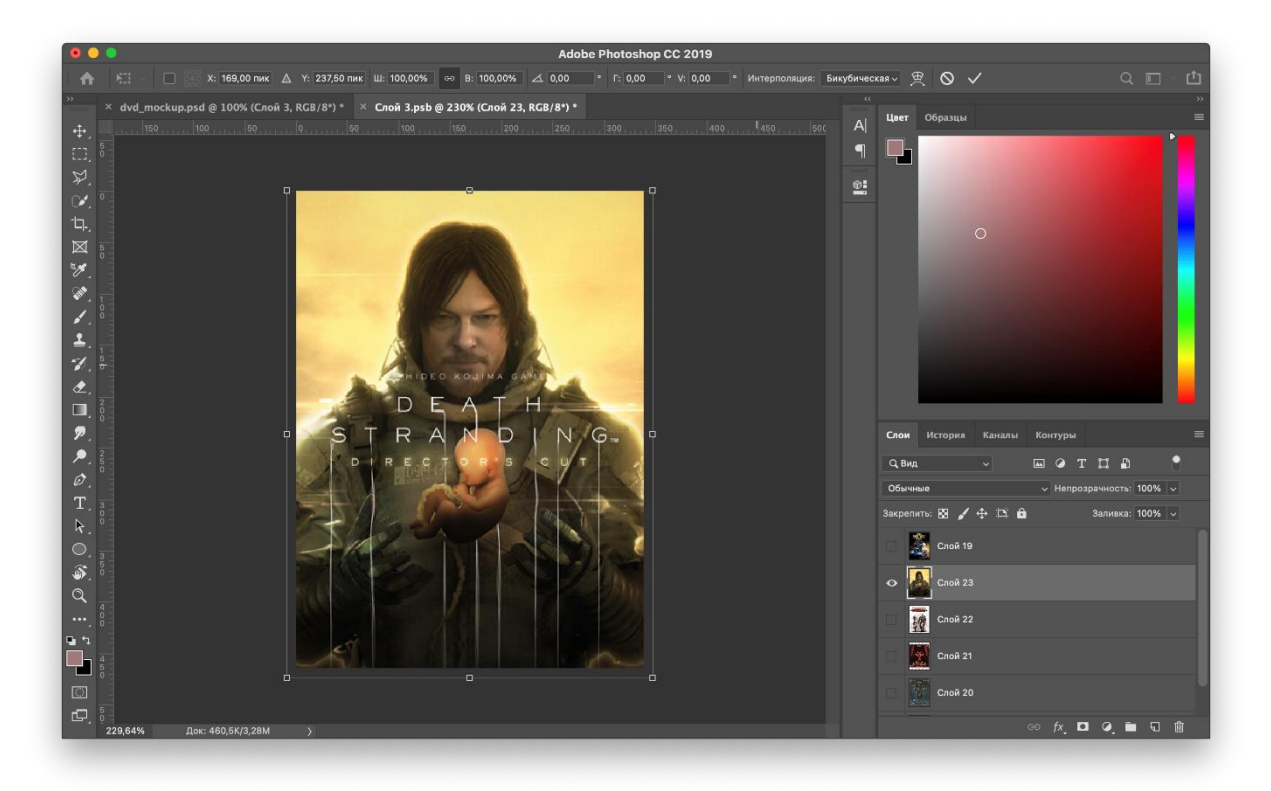

Рисунок 4.24 - Процес створення мокапу

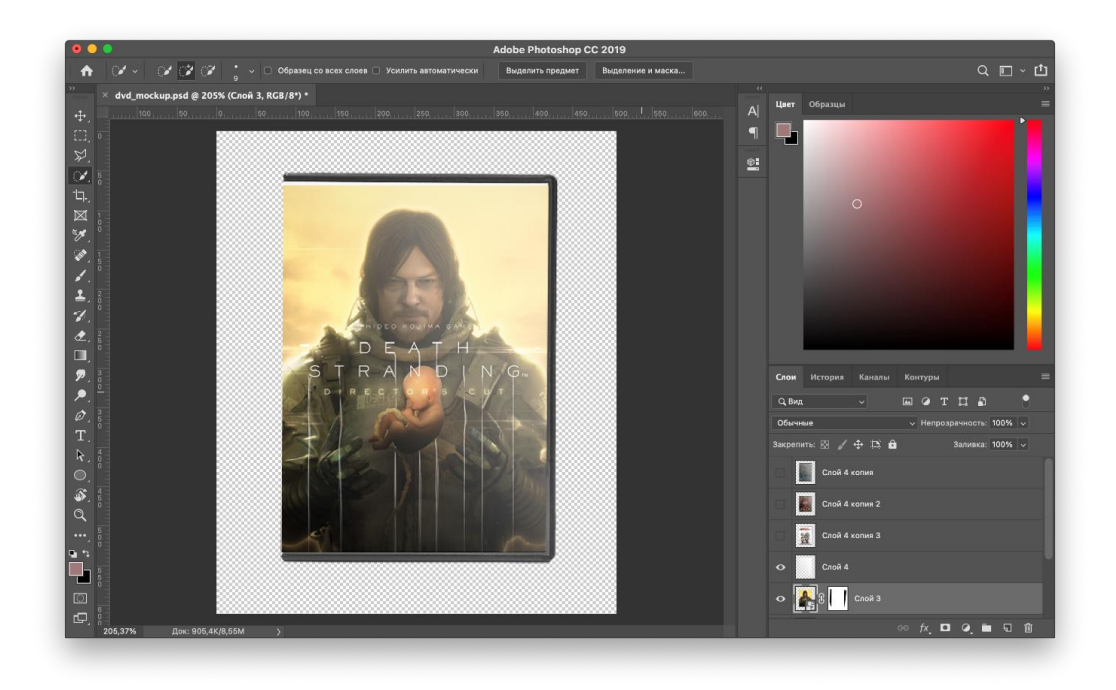

Рисунок 4.25 - Готовий мокап DVD-диску
Готовий мокап ми копіюємо та вставляємо в заздалегіть підготовлену монтажну область. Такий самий алгоритм пророблюємо з усіма іграми, додаємо заголовок та текст (рис. 4.26).

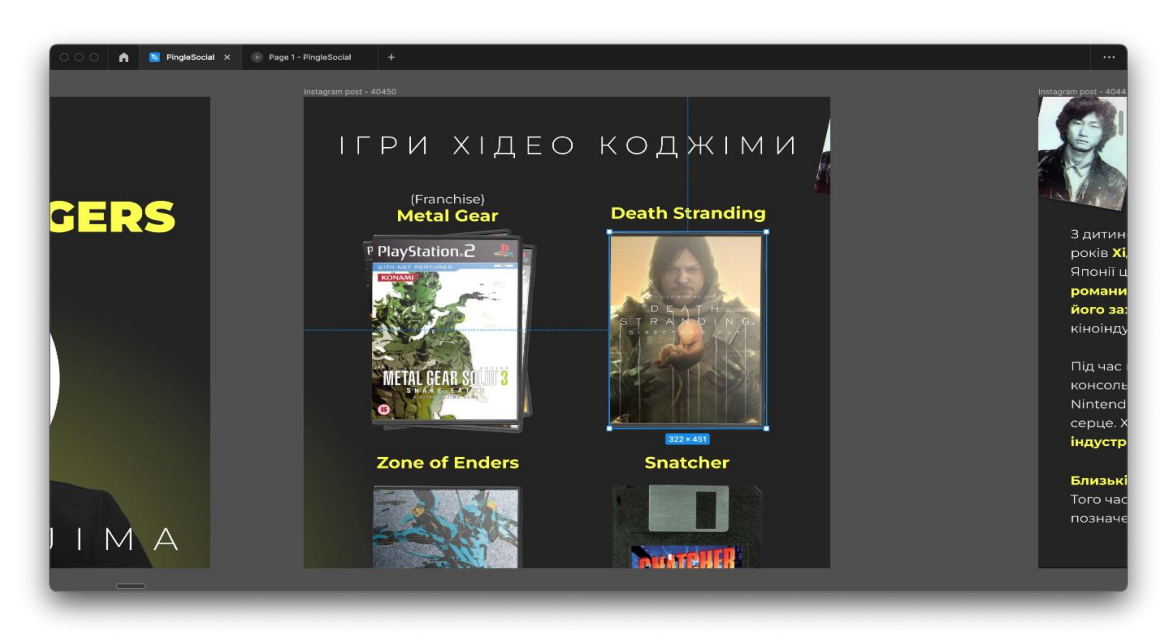

Рисунок 4.26 - Фінальний варіант слайду «Ігри Хідео Коджіми»

Тільки що ми розглянули процес створення конкретного допису в соціальні мережі у конкретній фірмі. Він не є еталонним та єдино вірним, бо як і в будь якому мистецтві - кожен митець робить свої витвори власним методом.

На рис. 4.27 зображена фінальна версія прев'ю допису про геніальних діячів ігрової індустрії.

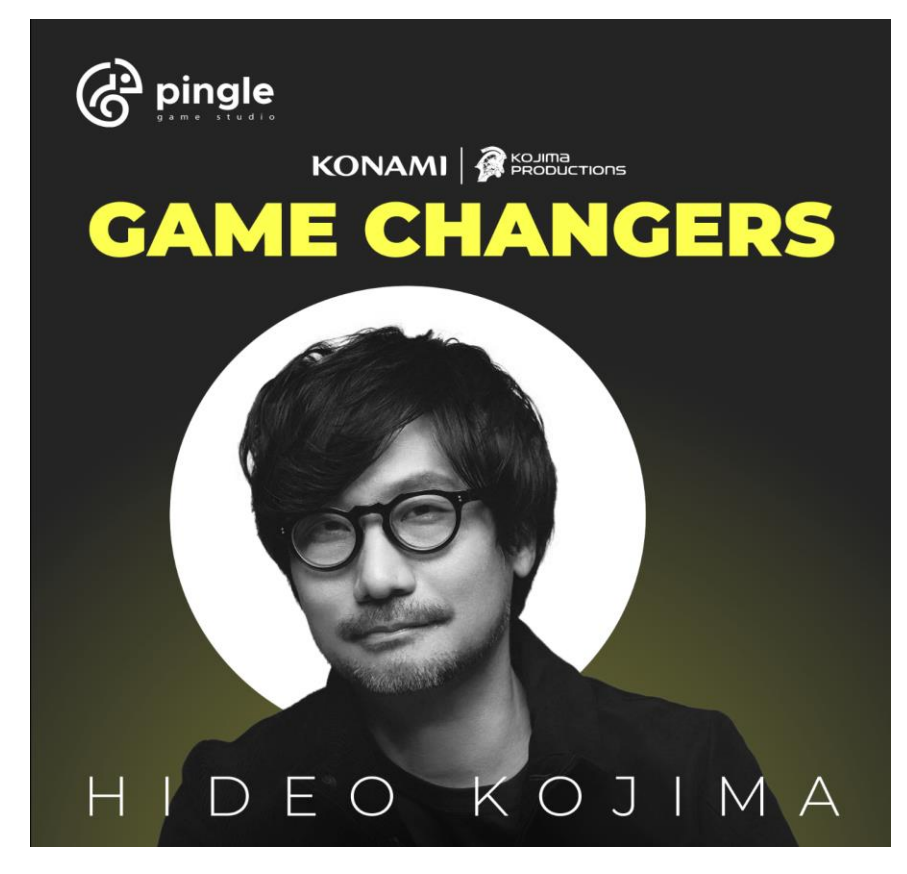

Рисунок 4.27 - Фінальне прев'ю допису

У четвертому роздіді автором проаналізовано поетапне створення цифрового зображення для соціальних мереж Pingle Studio. Була проведена робота по створенню фірмового стилю компанії використовуючи корпоративний шрифт, кольори, логотип та графічні елементи притамані бренду компанії.

Проведена робота з матеріалом допису та асоціативним гілкам пов'язаним з об'єктом дослідження. Виконання проводилось у програмі Figma та Adobe Photoshop, для створення допису. Досліджено процес мокапірування та проведені маніпуляції зі шрифтом, фотографією, логотипами та графічними елементами.

## ВИСНОВКИ

В цій кваліфікаційній роботі було проведено дослідження використання мультимедійних методів для створення графічного дизайну фірмового стилю Pingle Studio. В наведених пунктах були розібрані історичні підходи, роботи видатних діячів, методи просування, основні методи створення, принципи та етапи графічного дизайну. Зокрема були наведені структурні таблиці використання мультимедійних засобів та поетапне створення фірмового стилю.

В першому розділі автором здійснено аналіз історичних підходів до вивчення та систематизації знань про графічний дизайн. Визначено що графічний дизайн на всіх етапах його розвитку являв собою невід'ємну частину суспільних відносин. Дизайн зародився більш ніж 38 000 років тому, і спочатку уявляв собою примітивні печерні малюнки, і потім доріс до справжніх витворів мистецтва а тоді знову з ідеального елітарного світу повернувся до буденності повсякденного життя. Далі були розглянуті роботи видатних творців сфери графічного дизайну, такі як Сол Басс, Пол Ренд, Мілтон Глейзер, Алан Флетчер та Герб Любалін. Були визначені основні характерні особливості їх творчості, та їх вплив на галузь.

Також були розглянуті основні методи просування дизайну та зацікавленості користувача. Їх слабкі та сильні сторони та засоби їх використання.

У другому розділі було проведено огляд основних принципів, методів та етапів при створенні одиниці графічного дизайну. Був наведено список найпопулярніших програм для створення дизайну та описані їх основні переваги і окрему спеціалізацію кожного з наведених засобів. Такі як Adobe Photoshop, Adobe Illustrator, Adobe InDesign, Figma, графічні сховища та хмарні сервери накопичування даних.

У розділі номер три було наведено структурні схеми використання мультимедійних засобів у створенні графічного дизайну на прикладах:

- створення постеру;
- друку на футболці;
- створення цифрового зображення;
- створення фізичних банерів;
- створення листівок;
- створення визитівок.

У четвертому розділі автором проаналізовано поетапне створення цифрового зображення для соціальних мереж Pingle Studio. Була проведена робота по створенню фірмового стилю компанії використовуючи корпоративний шрифт, кольори, логотип та графічні елементи притаманні бренду компанії.

Проведена робота з матеріалом допису та асоціативними гілками, пов'язаними з об'єктом дослідження. Виконання проводилось у програмі Figma та Adobe Photoshop, для створення допису. Досліджено процес мокапування та проведені маніпуляції зі шрифтом, фотографією, логотипами та графічними елементами.

## ПЕРЕЛІК ПОСИЛАНЬ

- 1. [https://uk.wikipedia.org/wiki/Печера\\_Ласко](https://uk.wikipedia.org/wiki/%D0%9F%D0%B5%D1%87%D0%B5%D1%80%D0%B0_%D0%9B%D0%B0%D1%81%D0%BA%D0%BE)
- 2. [https://uk.wikipedia.org/wiki/Шумерська\\_мова](https://uk.wikipedia.org/wiki/%D0%A8%D1%83%D0%BC%D0%B5%D1%80%D1%81%D1%8C%D0%BA%D0%B0_%D0%BC%D0%BE%D0%B2%D0%B0)
- 3. [https://sites.bu.edu/cmcs/2017/11/16/multum-in-parvo-thoughts-starts-from](https://sites.bu.edu/cmcs/2017/11/16/multum-in-parvo-thoughts-starts-from-the-revolutionary-of-printing/)[the-revolutionary-of-printing/](https://sites.bu.edu/cmcs/2017/11/16/multum-in-parvo-thoughts-starts-from-the-revolutionary-of-printing/)
- 4. [https://www.facebook.com/CienciaGob/photos/a.480325499052705/670398406](https://www.facebook.com/CienciaGob/photos/a.480325499052705/670398406712079/?type=3) [712079/?type=3](https://www.facebook.com/CienciaGob/photos/a.480325499052705/670398406712079/?type=3)
- 5. [https://ca.wikipedia.org/wiki/Marino\\_Faliero\\_\(Donizetti\)#/media/Fitxer:Luigi\\_](https://ca.wikipedia.org/wiki/Marino_Faliero_(Donizetti)#/media/Fitxer:Luigi_Verardi_after_Dominico_Ferri_-_Gaetano_Donizetti_-_Carrefour_de_St_Jean_et_Paul._Dans_l) Verardi after Dominico Ferri - Gaetano Donizetti -[\\_Carrefour\\_de\\_St\\_Jean\\_et\\_Paul.\\_Dans\\_l'Opéra\\_Marino\\_Faliero.jpg](https://ca.wikipedia.org/wiki/Marino_Faliero_(Donizetti)#/media/Fitxer:Luigi_Verardi_after_Dominico_Ferri_-_Gaetano_Donizetti_-_Carrefour_de_St_Jean_et_Paul._Dans_l)
- 6. [https://harshdesigns.com/the-story-of-graphic-design-a-brief-history-of](https://harshdesigns.com/the-story-of-graphic-design-a-brief-history-of-graphic-design/)[graphic-design/](https://harshdesigns.com/the-story-of-graphic-design-a-brief-history-of-graphic-design/)
- 7. <https://www.etsy.com/shop/CountryTownGirl>
- 8. [https://www.bauhauskooperation.com/fileadmin/\\_processed\\_/a/0/csm\\_Schmidt](https://www.bauhauskooperation.com/fileadmin/_processed_/a/0/csm_Schmidt_Joost_Plakat_Bauhausaustellung_Weimar_1923_2b44962907.jpg) [\\_Joost\\_Plakat\\_Bauhausaustellung\\_Weimar\\_1923\\_2b44962907.jpg](https://www.bauhauskooperation.com/fileadmin/_processed_/a/0/csm_Schmidt_Joost_Plakat_Bauhausaustellung_Weimar_1923_2b44962907.jpg)
- 9. [https://upload.wikimedia.org/wikipedia/commons/b/b2/Chicago\\_world's\\_fair%](https://upload.wikimedia.org/wikipedia/commons/b/b2/Chicago_world) 2C a century of progress%2C expo\_poster%2C\_1933%2C\_2.jpg
- 10[.https://www.timetoast.com/timelines/4e9bed97-0be6-4db1-b28f-ea34997371ce](https://www.timetoast.com/timelines/4e9bed97-0be6-4db1-b28f-ea34997371ce)
- 11[.https://uk.wikipedia.org/wiki/Бу-ух!#/media/Whaam.](https://uk.wikipedia.org/wiki/%D0%91%D1%83-%D1%83%D1%85!#/media/Whaam)jpg
- 12[.https://www.timetoast.com/timelines/4e9bed97-0be6-4db1-b28f-ea34997371ce](https://www.timetoast.com/timelines/4e9bed97-0be6-4db1-b28f-ea34997371ce)
- 13. [https://studref.com/325291/informatika/paket\\_metodologii\\_coras](https://studref.com/325291/informatika/paket_metodologii_coras)
- [14.https://tsn.ua/ru/nauka\\_it/desyat-uzhe-izvestnyh-faktov-ob-iphone-x-i-esche](https://tsn.ua/ru/nauka_it/desyat-uzhe-izvestnyh-faktov-ob-iphone-x-i-esche-pyat-sekretov-kotorye-apple-skryla-930045.html)[pyat-sekretov-kotorye-apple-skryla-930045.html](https://tsn.ua/ru/nauka_it/desyat-uzhe-izvestnyh-faktov-ob-iphone-x-i-esche-pyat-sekretov-kotorye-apple-skryla-930045.html)
- 15[.https://www.zoopla.co.uk/new-homes/property/shepherds-bush/](https://www.zoopla.co.uk/new-homes/property/shepherds-bush/)
- [16.https://www.thestar.com/life/homes/advice/2020/03/19/your-condo-board-can](https://www.thestar.com/life/homes/advice/2020/03/19/your-condo-board-can-go-ahead-and-ban-smoking-by-passing-a-rule.html)[go-ahead-and-ban-smoking-by-passing-a-rule.html](https://www.thestar.com/life/homes/advice/2020/03/19/your-condo-board-can-go-ahead-and-ban-smoking-by-passing-a-rule.html)
- [17.https://kyiv.tsn.ua/ru/v-kieve-izmenili-rabotu-krasnoy-vetki-metro-kuda-ne](https://kyiv.tsn.ua/ru/v-kieve-izmenili-rabotu-krasnoy-vetki-metro-kuda-ne-doehat-1986433.html)[doehat-1986433.html](https://kyiv.tsn.ua/ru/v-kieve-izmenili-rabotu-krasnoy-vetki-metro-kuda-ne-doehat-1986433.html)
- 18.https://www.imdb.com/title/tt0054215/?ref  $=$ nv sr srsg 3
- [19.https://encrypted-tbn2.gstatic.com/images?q=tbn:ANd9GcTve5Aj-97XUbChY](https://encrypted-tbn2.gstatic.com/images?q=tbn:ANd9GcTve5Aj-97XUbChY-blFLHqzk8mcpAJDz_qRf6DtUhZGhbcj9tA)[blFLHqzk8mcpAJDz\\_qRf6DtUhZGhbcj9tA](https://encrypted-tbn2.gstatic.com/images?q=tbn:ANd9GcTve5Aj-97XUbChY-blFLHqzk8mcpAJDz_qRf6DtUhZGhbcj9tA)
- [20.https://awdee.ru/milton-glejzer-dizajner-pridumavshij-emblemu-i-love-new](https://awdee.ru/milton-glejzer-dizajner-pridumavshij-emblemu-i-love-new-york/)[york/](https://awdee.ru/milton-glejzer-dizajner-pridumavshij-emblemu-i-love-new-york/)
- 21[.https://www.pinterest.es/pin/297730225357612220/](https://www.pinterest.es/pin/297730225357612220/)
- 22[.https://blog.romashin-design.com/tag/gerbert-frederik-lyubalin](https://blog.romashin-design.com/tag/gerbert-frederik-lyubalin)
- 23[.https://uxmastery.com/heatmap-analysis-to-improve-your-website-ux/](https://uxmastery.com/heatmap-analysis-to-improve-your-website-ux/)
- 24[.https://www.youtube.com/@AdobeCreativeCloud](https://www.youtube.com/@AdobeCreativeCloud)
- 25.Білодід Ю.М., Поліщук О.П. Основи дизайну: навчальний посібник / Ю.М. Білодід., О.П. Поліщук – К.: Вид. ПАРАПАН, 2004. – 240 с.
- 26. Глазичев В.Л. Дизайн як він є / В.Л. Глазичев, Європа, 2006. 320 с.
- 27.Глінкін Е.И. Техніка творчості / Е.И. Глінкін, 2010. 168 с.
- 28.Даніленко В.Я. Дизайн / В.Я. Данілеко. Харків, 2003. –290 с.
- 29.Дэвид Л., Пентак С., Рамицан Н. Основи дизайна / Л. Дэвид., С.Пентак., Н. Рамацан, 2018. – 303 с.
- 30.Ковешникова Н.А. Дизайн: история и теория: учебник. / Н.А. Ковешникова – Омегал, группа компаний, – 2007. – 356 с.
- 31.Королькова А. Жива типографіка / А.Корольова М.: IndexMarket, 2012.—224 с.
- 32.Куленко М.Я. Основи графічного дизайну. / М.Я. Куленко К. Наукова думка, 2005. – 448 с.
- 33.Курушин В.Д. Графічний дизайн и реклама. / В.Д. Курушин М.: ДМК Пресс, 2008. – 272 с.
- 34.Мінервін Г.Б.,Шимко В.Т., Ефимов А.В. Дизайн: Основні положення. Види дизайна. Особливості дизайн-проектування: Илюстрований словникдовідник / Г.Б. Мінервін., В.Т. Шимко., А.В. Ефімов – М.: Архитектура,  $2004, -288c.$
- 35.Михайлов С.М. Істория дизайна в 2 томах: підручник, 2003. 270 с.
- 36.Нестеренко О.И. Коротка енциклопедія дизайна / О.И. Нестеренко М.: Молода Гвардія, 1994. – 336 с.
- 37.Паршина Е.С., Марченко М.Н. Основні етапи дизайн-проектування / Е.С. Паршина., М.Н. Марченко – Молодий вчений, 2016. – No2. – 158 – 160 с.
- 38. Писаренко Т.А., Ставністий Н.Н. Основы дизайна: Учебное пособие / Т.А. Писаренко., Н.Н. Ставністый, 2005. – 113 с.
- 39.Попов А. Д. Человек-цвет-среда: монография, 2016. 258 с.
- 40.Смірнов С.И. Шрифт і шрифтовой плакат. / С.И. Смірнов М.: Плакат, 1981. –148с.
- 41.Степанов Н.Н. Колір та його використання : Навчальний посібник. / Н.Н. Степанов – К.: Вища школа, 1985. – 184 с.
- 42.Фрілінг Г., Ауэр К. Людина–колір-простір: Прикладна кольоропсихология. / Г.Фрилинг Г., К. Ауэр, 1973 – 141 с.
- 43.Чернихов Я.Г.,Соболев Н.А. Построение шрифтов / Я.Г.Черихов., Н.А. Соболев – М.: Архітектура – С, 2007. – 112 с.
- 44.Шорохов Е.В. Композиція: Підруч. для студентов худож.-грф. фак. пед. ин-тов. – 2-е изд., перераб. и доп. / Е.В. Шорохов, 1986. – 207 с.
- 45.Шумега С.С. Дизайн. Історія зародження та розвитку дизайну: Навчальний посібник. / С.С. Шумега – К.: Центр навчальної літератури,  $2004. - 300$  c.
- 46. Янишін П.В. Эмоціональный колір: Эмоціональный компонент в психологічній структуре кольору. / П.В. Янишін, 1996. – 218 с.
- 47.Офіційний сайт бази даних візуальних новел. [Електронний ресурс] URL: https://vndb.org/v?f=&o=a&p=12&s=rel (дата звернення: 17.05.2022).